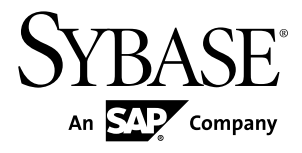

# **Administration: Backup, Restore, and Data Recovery SAP Sybase IQ 16.0**

#### DOCUMENT ID: DC01759-01-1600-01

LAST REVISED: February 2013

Copyright © 2013 by Sybase, Inc. All rights reserved.

This publication pertains to Sybase software and to any subsequent release until otherwise indicated in new editions or technical notes. Information in this document is subject to change without notice. The software described herein is furnished under a license agreement, and it may be used or copied only in accordance with the terms of that agreement.

Upgrades are provided only at regularly scheduled software release dates. No part of this publication may be reproduced, transmitted, ortranslated in any formor by anymeans, electronic,mechanical,manual, optical, or otherwise, without the prior written permission of Sybase, Inc.

Sybase trademarks can be viewed at the Sybase trademarks page at <http://www.sybase.com/detail?id=1011207>. Sybase and the marks listed are trademarks of Sybase, Inc. ® indicates registration in the United States of America.

SAP and other SAP products and services mentioned herein as well as their respective logos are trademarks or registered trademarks of SAP AG in Germany and in several other countries all over the world.

Java and all Java-based marks are trademarks or registered trademarks of Oracle and/or its affiliates in the U.S. and other countries.

Unicode and the Unicode Logo are registered trademarks of Unicode, Inc.

All other company and product names mentioned may be trademarks of the respective companies with which they are associated.

Use, duplication, or disclosure by the government is subject to the restrictions set forth in subparagraph  $(c)(1)(ii)$  of DFARS 52.227-7013 for the DOD and as set forth in FAR 52.227-19(a)-(d) for civilian agencies.

Sybase, Inc., One Sybase Drive, Dublin, CA 94568.

# **Contents**

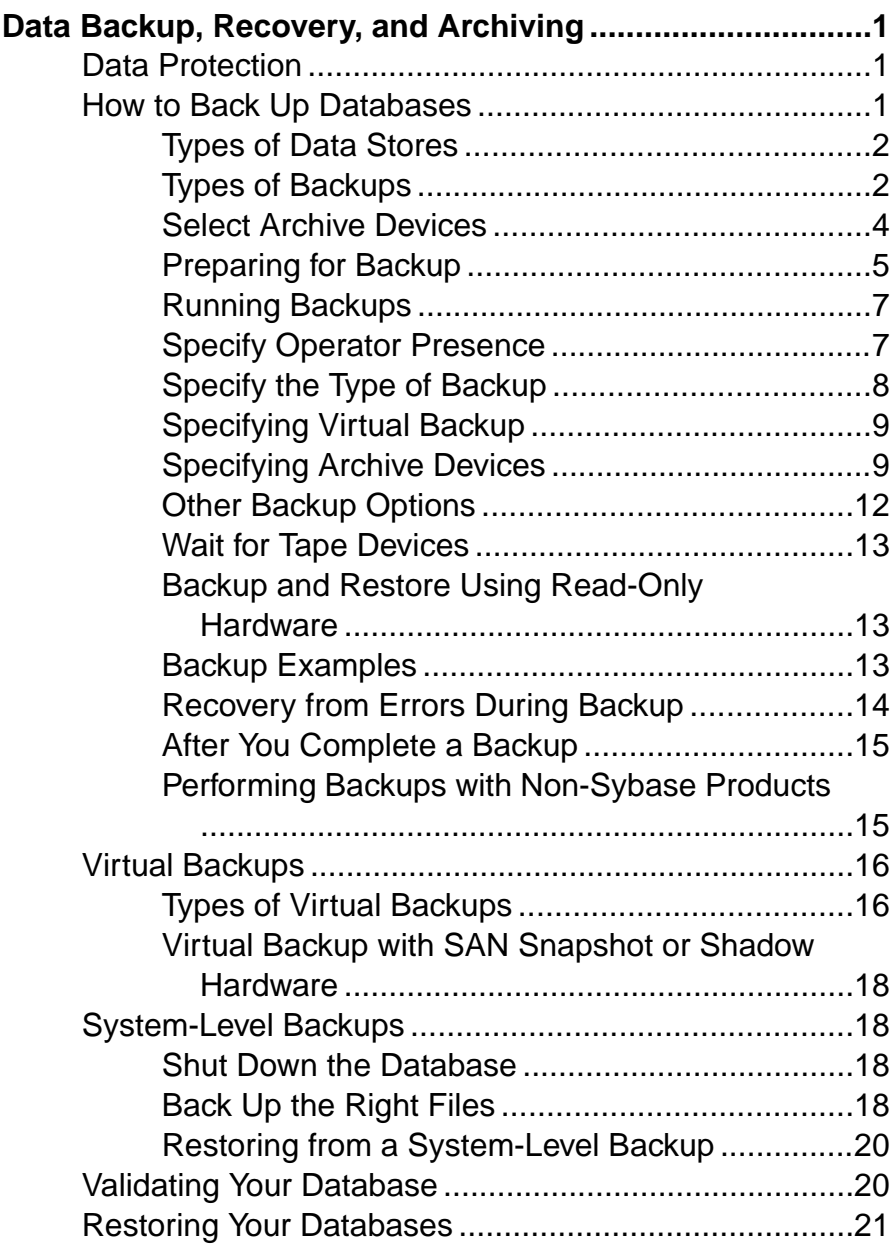

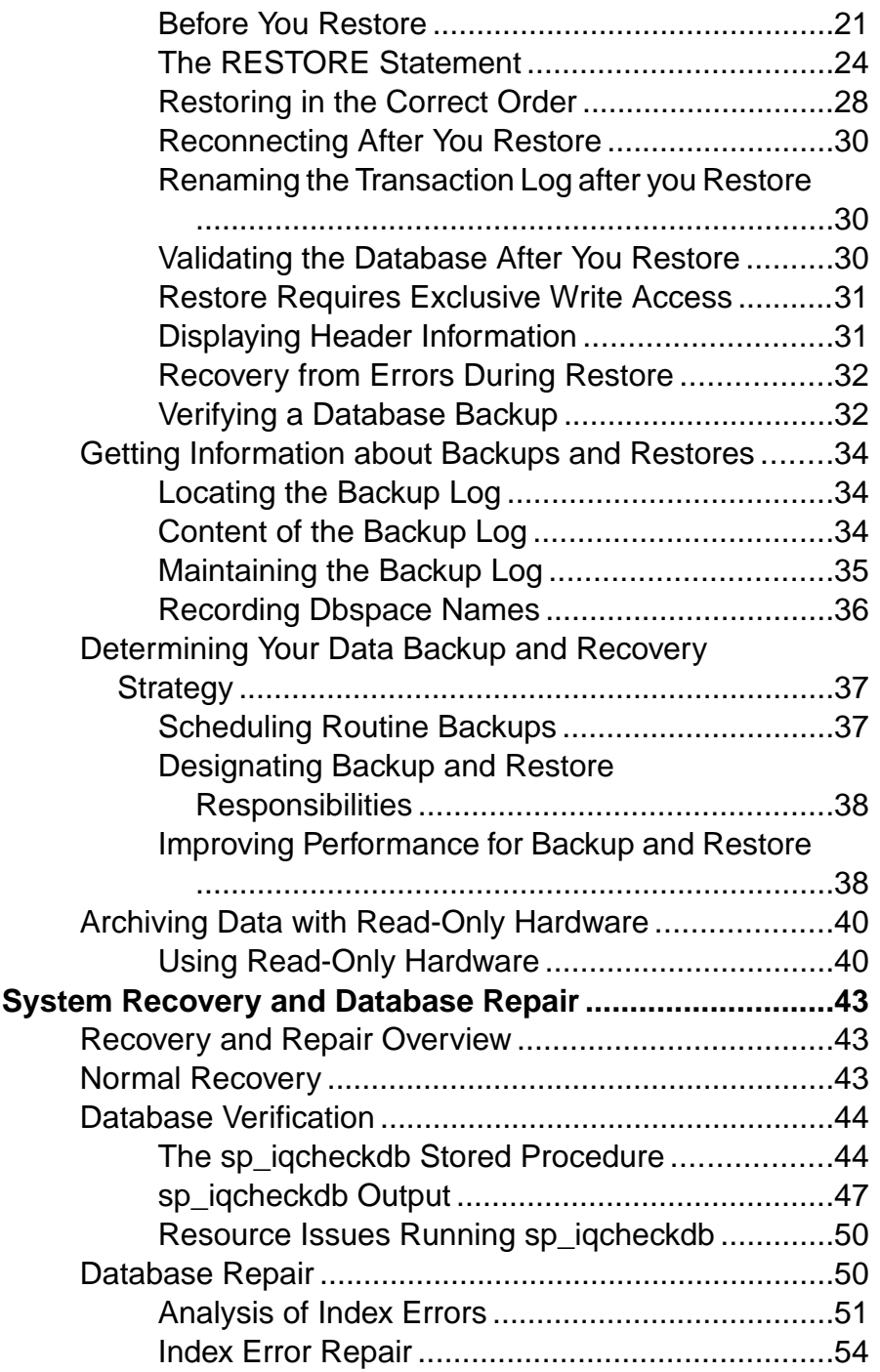

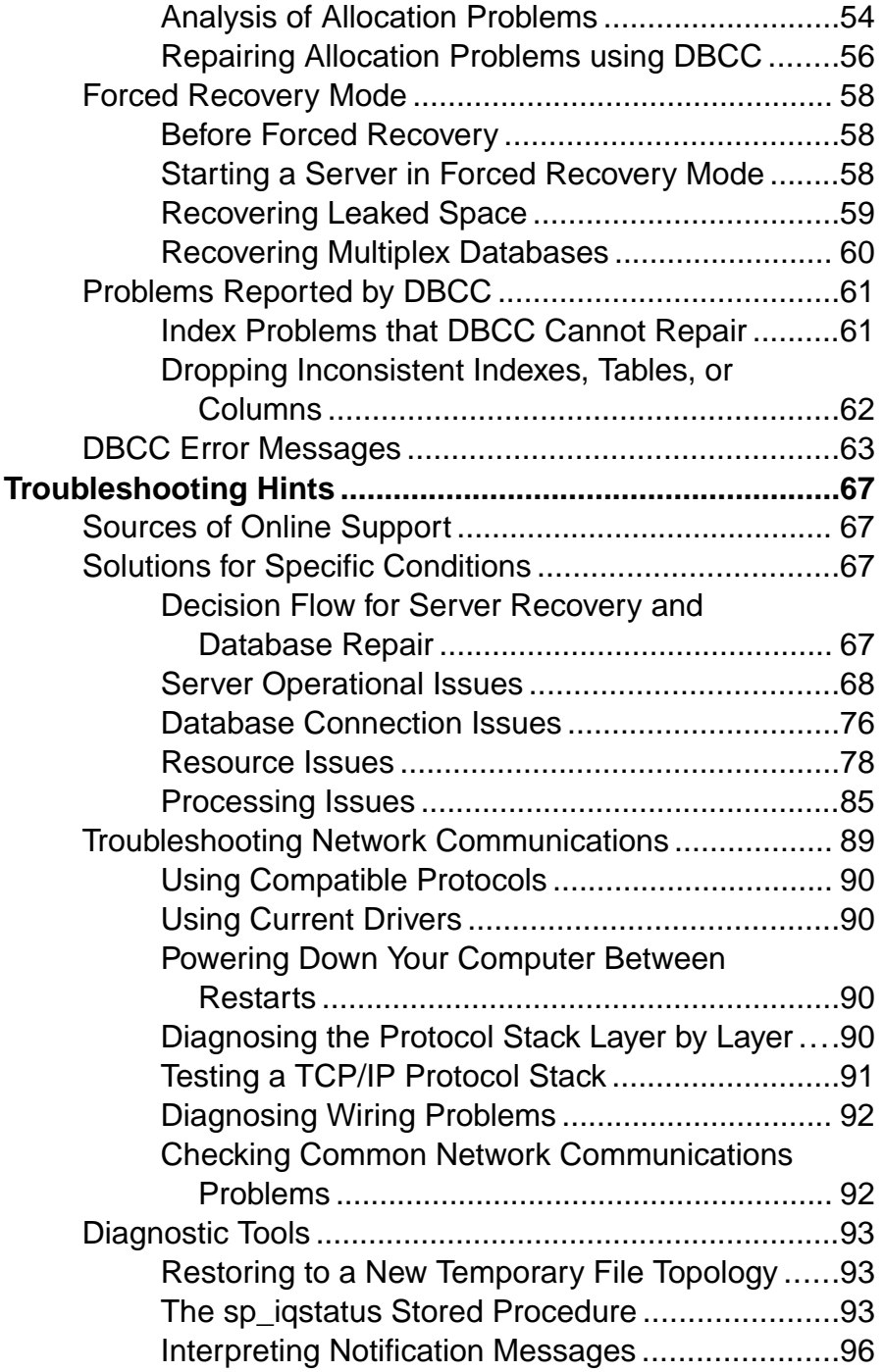

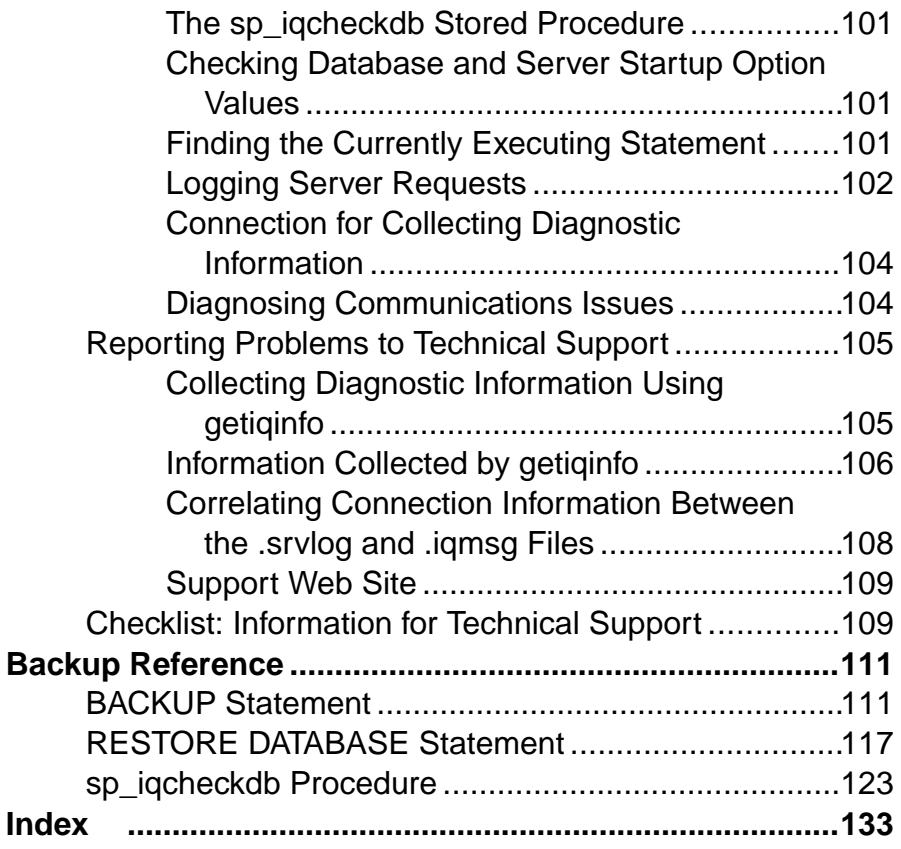

# <span id="page-6-0"></span>**Data Backup, Recovery, and Archiving**

To protect your data, schedule and perform regular backups. You can also use read-only hardware to archive non-modifiable data for easy access.

# **Data Protection**

SAP® Sybase® IQ provides a full set of features that protect you from two types of computer failure, and from database inconsistency.

- A *system failure* occurs when the computer or operating system goes down while there are partially completed transactions. This could occur when the computer is inappropriately turned off or rebooted, when another application causes the operating system to crash, or because of a power failure.
- A *media failure* occurs when the database file, the file system, or the device storing the database file, becomes unusable.

After a system failure, SAP Sybase IQ can usually recover automatically, so that you may not need to restore your database.

After media failure, or if for any reason the data in your database is inconsistent, you must restore your database. To protect your data in all of these situations, make regular backups of your databases. In particular, you should back up your database each time you finish inserting any large quantities of new data into the database.

When failures occur, the recovery mechanism treats transactions properly, as atomic units of work: any incomplete transaction is rolled back and any committed transaction is preserved. This ensures that even in the event of failure, the data in your database remains in a consistent state.

# **How to Back Up Databases**

Use the **BACKUP** command to back up your SAP Sybase IQ database.

Backup includes both the SAP Sybase IQ data (the IQ store) and the underlying  $SAP^{\circledR}$  Sybase SQL Anywhere database (the catalog store).

Backup runs concurrently with read and write operationsin the database.By contrast, during a restore no other operations are allowed on that database.

You must be connected to a database to back it up. The **BACKUP** command has no way to specify another database.

# <span id="page-7-0"></span>**Types of Data Stores**

SAP Sybase IQ data stores consist of one or more files.

They can contain both user data and internal database structures used for startup, recovery, backup, and transaction management. Typically, an SAP Sybase IQ database has the following stores:

- *db-name.db* is the catalog dbspace containing the system tables and stored procedures describing the database and any standard SQL Anywhere database objects you add. It is known asthe catalog store, and hasthe dbspace-name SYSTEM. You can create additional dbspaces in the catalog store.
- *db-name.iq* is the main data dbspace containing the SAP Sybase IQ table data and indexes. It is known as the IQ store, and has the dbspace-name IQ\_SYSTEM\_MAIN. The dbfile name matches dbspace-name, IQ SYSTEM MAIN. You can create multiple dbspaces in the IQ store, and each dbspace can hold multiple dbfiles, including IQ\_SYSTEM\_MAIN.
- *db-name.iqtmp* is the initial temporary dbspace containing the temporary tables generated by certain queries. It is known as the IQ temporary store and has the dbspace-name IQ SYSTEM TEMP. You can add dbfiles to the IQ temporary store.

Any of these stores, and the log files, are possible areas of failure.

# **Types of Backups**

There are four ways to back up SAP Sybase IQ data.

- Database backup
- Operating system-level backup
- Virtual backup
- Archive backup (for log files)

## **Types of Database Backups**

SAP Sybase IQ provides four types of database backups:

- Full backup makes a complete copy of the database.
- Virtual backup copies all of the database except the table data from the IQ store.
- Incremental backup copies all transactions since the last backup of any type.
- Incremental-since-full backup copies all transactions since the last full backup.

All these backup types fully back up the catalog store. In most cases, the catalog store is much smaller than the IQ store. If the catalog store is larger than (or nearly as large as) the IQ store, however, incremental backups of IQ are bigger than you may want or expect.

Incremental virtual backup is supported using the **BACKUP** statement.

Temporary store data is not backed up. However, the metadata and any other information needed to recreate the temporary store structure is backed up.

## <span id="page-8-0"></span>**Backing Up the IQ Store and Catalog Store**

This procedure summarizes backup steps.

#### **Prerequisites**

Read the rest of the backup topics for complete details before you perform a backup.

#### **Task**

**1.** Connect to the server using an account with the BACKUP DATABASE system privilege.

**Note:** For a multiplex database, you must connect to the coordinator.

- **2.** Run a **BACKUP** command, which backs up the following files:
	- The catalog store (SYSTEM dbspace file), typically named *dbname*.db
	- All dbspace files of the IQ store
- **3.** Make a copy of the params.cfg file for each server. **BACKUP** does not back it up.
- **4.** Save the lengths of the IQ temporary store and all dbspace files on the coordinator.

#### **See also**

- [Preparing for Backup](#page-10-0) on page 5
- [BACKUP Statement](#page-116-0) on page 111

## **Data in Backups**

**BACKUP** backs up committed data only.

Backups begin with a commit and an automatic checkpoint. At this point, the backup program determines what data will be backed up. It backs up the current snapshot version of your database as of the time of this checkpoint. Any data that is not yet committed when this checkpoint occurs is not included in the backup.

A second automatic checkpoint occurs at the end of backup. Any data that is committed while the backup is in progress is included in any subsequent backups.

SAP Sybase IQ backs up only those recoverable database blocks actually in use at the time of backup. Free blocks are not backed up.

SAPSybase IQ backs up the database files and the catalog information that pertainsto theSAP Sybase IQ database to which you are connected. It does not back up the transaction log file. It does not use the transaction log to restore the database.

If for any reason all the commands in the transaction do not process properly, or your database is missing files, the backup fails.

#### <span id="page-9-0"></span>**The Transaction Log In Backup, Restore, and Recovery**

SAP Sybase IQ uses the transaction log file during recovery from a system failure.

It does not use the transaction log to restore an SAP Sybase IQ database, to recover committed IQ transactions, or to restore the catalog store for an SAP Sybase IQ database. For a full restore, the transaction log must not exist. You must delete this file before starting a full restore.

#### **Distribution of Backup Data**

**BACKUP** always makes a full backup of the catalog store on the first archive device, and then backs up the data from the IQ store in parallel across all of the devices you specify.

Blocks are not evenly distributed across archive media. You may have more on one device than others, depending on the processing speed of individual threads.

**Note:** The distribution of backup data isimportant because sets of files must be restored in the order in which they were backed up.

#### **Ensure that your Database is Consistent**

Although **BACKUP** does check that all necessary files are present before backing up your database, it does not check internal consistency.

For a more thorough check, you can run the stored procedure **sp\_iqcheckdb** before making a backup.

## **Select Archive Devices**

You can back up any SAP Sybase IQ database onto magnetic tape or disk, including WORM devices.

SAPSybase IQ supports backup and restore using multiple tape drives at near device speeds, or to multiple disks if disk striping is in use. Specify the backup device name in the archive\_device parameter of the **BACKUP** command.

#### **Disk Backup Requirements**

Disk backups must go to a file system; raw disk is not supported as a medium for file system backup. All disks on a redundant array of independent devices (RAID) device are treated as a single device.

#### **Tape Backup Requirements**

If you regularly back up large databases, use multiple tape drives. Use Digital Linear Tape (DLT) drives, if they are supported for your platform.

SAP Sybase IQ **BACKUP** can support the following tape drives:

- Digital Linear Tape (DLT) on UNIX systems
- 4 mm Digital Data Storage (DDS)

<span id="page-10-0"></span> $\bullet$  8 mm

SAP Sybase IQ also allows Stacker drives with multiple tapes.

SAP Sybase IQ **BACKUP** does not support jukeboxes or robotic loaders. If you need them, use a third party media manager.

SAP Sybase IQ **BACKUP** does not support fixed-length tape devices on UNIX systems, like Quarter Inch Cartridge (QIC) drives.

#### **Platform-specific Backup Requirements**

Be aware of backup requirements for AIX and IBM Linux.

Be aware of the following platform-specific backup requirements:

- Tape devices on AIX systems can be configured for either fixed- or variable-length block mode. See the *Installation and Configuration Guide* for information on how to show and change the block mode. SAP Sybase IQ **BACKUP** does not support fixed-length block mode.
- On IBM Linux on POWER, to back up an IQ database to SCSI tape, you must set the block size of the device to accept variable-length data transfer. Before performing any IQ backups, set the SCSI tape device's default block size. Log in as superuser and run the Linux shell command **mt**, as follows:

mt -f /dev/st0 defblksize 0

#### **Limit on the Number of Backup Devices**

Specify multiple TO clauses in the **BACKUP** statement to parallelize the backup operation.

Use 36 or fewer **TO** clauses in a **BACKUP** command.

This limit affects all versions of SAP Sybase Risk Analytics Platform and SAP Sybase RAP -The Trading Edition™.

#### **Backup Guidelines**

Keep backup commands small. Large numbers of devices increase I/O and hardware contention.

- As a practical guideline, use roughly 1 device per core on the machine to saturate CPU usage.
- Use up to 2 devices per core on faster systems.

# **Preparing for Backup**

In order to run **BACKUP**, you must meet the requirements described in the sections that follow.

#### **See also**

- [BACKUP Statement](#page-116-0) on page 111
- [Backing Up the IQ Store and Catalog Store](#page-8-0) on page 3

## **Obtaining DBA Privileges**

You need DBA privileges on a database to run **BACKUP** or **RESTORE**.

You need BACKUP DATABASE system privilege to run BACKUP and SERVER OPERATOR system privilege to run RESTORE.

#### **Rewind Tapes**

SAP Sybase IQ does not rewind tapes before using them.

You must ensure the tapes used for backup or restore operations are at the correct starting point before putting them in the tape device.

Tapes are rewound after the backup if you are using a rewinding device. If your tape device automatically rewinds tapes, take care that you do not overwrite any information on the tape.

#### **Retain Old Disk Backups**

**BACKUP** overwrites existing disk files of the same name.

If you need to retain a backup, when you create a new backup either use different file or path names for the archive devices, or move the old backup to another location before starting the backup.

#### **Two Ways to Run BACKUP**

You can run **BACKUP** in two ways.

- **Attended** In attended mode, **BACKUP** assumes that an operator is present, and prompts you to mount the archive media when necessary. With this method, you must run **BACKUP** interactively from the command line.
- **Unattended** In unattended mode, **BACKUP** assumes that no operator is present, and does not issue prompts. Instead, you must make appropriate estimates of the space required, and set up your devices accordingly. Any error is considered fatal.

In some cases, you can use third party software to create backups. Such products can be particularly useful for unattended backups.

**Note:** You can run **BACKUP** from a batch script or procedure, as well as from Interactive SQL. You can also automate backups using an event handler. See Administration: Database  $>$ Automate Tasks Using Schedules and Events.

## **Estimate Media Capacity**

Before you do a backup, be sure that your archive media has sufficient space.

When you estimate available space on disk or tape, keep in mind these rules:

• You need enough room for a full backup of the catalog store, as well as the full or incremental backup of the IQ store. If your catalog store holds SQL Anywhere data in addition to the SAP Sybase IQ system tables, you need room to back up this data as well.

- <span id="page-12-0"></span>• You do not need to include space for the transaction log, as this log is not backed up.
- For tape backups, the first tape set you specify must be able to hold the full backup of the catalog store, including any non-IQ data in the catalog store. (A tape set consists of one or more backup tapes produced on a given archive device.)
- For stacker devices that hold multiple tape drives, all tapes for a given device must be the same size.

Start a new tape for every backup.

Before starting a backup to disk, SAP Sybase IQ first tests whether there is enough disk file space for the backup. For an operator-attended backup to disk, if there is not enough space, **BACKUP** prompts you to move some files from the disk before it writes any data. The backup does not start until you provide more disk space.

Likewise, if you run out of space during an attended disk backup, **BACKUP** closes all open backup files and waits until it detects that you have cleared some space. Then it restarts with new backup files. You can also stop the backup if you prefer.

By default, you must provide at least 8KB of free disk space before the backup resumes.

Unattended backup cannot prompt you to provide more space. Unless enough space is available, unattended backup fails. **BACKUP** treats size estimates differently for unattended backups.

For an operator-attended backup to tape, **BACKUP** simply begins the backup. If it runs out of room, you must mount additional tapes.

## **Running Backups**

Use the BACKUP statement to run backups.

#### **Concurrency and Backups**

You can run backups concurrently with most other database operations.

The exception are:

- No metadata changes can occur while the catalog store is backed up.
- No commands that issue checkpoints or DBCC can be run during backup.

Be aware, however, that transactions that have not committed when you start a backup are not backed up.If a system or media failure occurs during backup, you cannotrestore uncommitted transactions.

Once a backup is started, you cannot execute a **CHECKPOINT** command.

## **Specify Operator Presence**

**ATTENDED ON** or **OFF** controls whether or not human intervention is expected when new tapes or disk files are needed.

The default is **ON**.

<span id="page-13-0"></span>For unattended backups to disk, **BACKUP** does not prompt you to add more disk space. If you run out of space, an error occurs and **BACKUP** halts.

For unattended backups to tape, **BACKUP** does not prompt for a new tape to be loaded. The **SIZE** and **STACKER** options determine what happens if you run out of space.

#### **Unattended Backup**

With the **ATTENDED OFF** option, you can specify that no operator will be present during a backup.

SAP Sybase IQ supports two unattended backup features:

- The operator does not need to respond to prompts during the backup.
- The archive devices can be stacker drives, which automatically load a set of tapes into a single drive. You can use stacker drives for both attended and unattended backups.

Unattended backup tries to detect all possible reasons for a backup failing except tape media failure, and report any potential errors before attempting the backup, such as available space on disk or tape, and consistent size and block factor.

For unattended backup to disk, SAP Sybase IQ first tests whether there is enough free disk space for the backup, However, it does not pre-allocate the backup files to reserve the space. If another user writes to that disk and as a result there is not enough room for the backup, the backup fails when disk space runs out.

For backup to tape, you must estimate how much data each tape will hold, and specify that number of kilobytes in the **TO** archive\_device parameter of the **BACKUP** command. The backup program checks information stored internally to see how much room it needs to back up your database. If it determines that there is enough room on the tape, the backup proceeds. However, if you overestimate the amount of space available on the tape(s) and the backup runs out of space, the backup fails at that point.

If you omit the **SIZE** parameter for an unattended backup, the entire backup must fit on one tape.

If you are using a third-party backup product, the vendor information string needs to convey any information needed for the backup, such as the specification of devices, size of files, and stacker drives. See your vendor's documentation for details.

**Note:** SAP Sybase IQ does not permit unattended restore.

# **Specify the Type of Backup**

**FULL | INCREMENTAL | INCREMENTAL SINCE FULL** specifies the type of backup.

Choose one:

• **FULL** causes a full backup of both the catalog store and the IQ store. **FULL** is the default action.

<span id="page-14-0"></span>For a virtual backup, you can use the **VIRTUAL DECOUPLED | VIRTUAL ENCAPSUATED** options of the **BACKUP** statement.

- **INCREMENTAL** makes a full backup of the catalog store, and then backs up all changes to the IQ store since the last IQ backup of any type.
- **INCREMENTAL SINCE FULL** makes a full backup of the catalog store, and then backs up all changes to the IQ store since the last full IQ backup.

**INCREMENTAL** and **INCREMENTAL SINCE FULL** virtual backups are supported using the **VIRTUAL DECOUPLED** and **VIRTUAL ENCAPSULATED** options of the **BACKUP** statement.

You may restrict full, incremental-since-full, or incremental backup to the set of read-write files in the databases using the READWRITE FILES ONLY keywords. The read-write dbspaces or files that are backed up must belong to the IQ main store. The backed up files are selected when the backup command checks the read-write status in the catalog.

An IQ backup may back up a set of read-only dbspaces and/or read-only files. The read-only dbspaces or files must belong to the IQ main store. The backed up files are user selected.

# **Specifying Virtual Backup**

The **VIRTUAL DECOUPLED | VIRTUAL ENCAPSUATED** 'shell-command' options specify the type of virtual backup.

The shell-command variable of the VIRTUAL ENCAPSULATED parameter allows shell commands to execute a system-level backup as part of the backup operation.

# **Specifying Archive Devices**

The **TO** archive device clause indicates the destination disk file(s) or system tape drive(s) for the backup and controls the number of archive devices.

#### Backup File Names for Backup to Disk

**BACKUP** always assigns file names to disk backup files by appending a suffix to the archive\_device name you specify.

The suffix consists of "." followed by a number that increases by one for each new file. For example, if you specify /iqback/mondayinc as the *archive\_device*, the backup files are /iqback/mondayinc.1, /iqback/mondayinc.2, and so on. This convention allows you to store aslarge a backup as you need, while allowing you control overthe file size; see the **SIZE** option for details. Your file system must support long file names to accommodate this convention.

You must make sure that the directory names you specify for the *archive device* exist. **BACKUP** does not create missing directories. If you try to start a backup in a directory that does not exist, the backup fails.

You should avoid using relative path names to specify the location of disk files. **BACKUP** interprets the path name as relative to the location where the server was started, which you may not be able to identify with certainty when you do a backup. Also, if there is data in other directories along the path, you may not have enough room for the backup.

## Positioning Tape Devices

**BACKUP** does not position tapes for you. You must position the tape appropriately before starting your backup, and be sure that you do not overwrite any of the backup if you use a rewinding tape device. For these reasons, a non-rewinding tape device is preferred. See the operating system documentation for your platform for appropriate naming conventions.

#### Specifying Tape Devices on UNIX

Here are examples of how you specify non-rewinding tape devices on UNIX platforms:

- On Solaris platforms, insert the letter n for "no rewind" after the device name, for example, '/dev/rmt/0n'.
- On IBM AIX platforms, use a decimal point followed by a number that specifies the appropriate compression with rewind setting, for example,  $\sqrt{\frac{\text{dev}}{\text{rmt0}}.1}$ .
- On HP-UX platforms, use '0m' to specify the default tape mechanism and 'n' for "no rewind," for example, '/dev/rmt/0mn'.

**Warning!** If you misspell a tape device name and write a name that is not a valid tape device on your system, **BACKUP** assumes it is a disk file.

#### Specifying Tape Devices on Windows

Windows systems do not specify rewind or no rewind devices and only support fixed-length I/O operations to tape devices. SAP Sybase IQ requires variable-length devices. It does additional processing to accommodate fixed-length tape I/O on Windows systems.

While Windows supports tape partitioning, SAP Sybase IQ does not use it, so do not use another application to format tapes for SAP Sybase IQ backup or restore. On Windows, the first tape device is '\\.\tape0', the second is '\\.\tape1', and so on.

**Warning!** For backup (and for most other situations) SAP Sybase IQ treats the leading backslash in a string as an escape character, when the backslash precedes an n, an x, or another backslash. For this reason, when you specify backup tape devices you must double each backslash required by the Windows naming convention. For example, indicate the first Windows tape device you are backing up to as '\\\\.\\tape0', the second as '\\\\.\ \tape1', and so on. If you omit the extra backslashes, or otherwise misspell a tape device name, and write a name that is not a valid tape device on your system, SAP Sybase IQ interprets this name as a disk file name.

## Specify the Size of Tape Backups

The **SIZE** option of the **TO** clause identifies the maximum size of the backed up data on that stripe, in KB.

If you use theSAPSybase-provided backup (as opposed to a third party backup product), you should specify **SIZE** for unattended tape backups on platforms that do not reliably detect the end-of-tape marker. Note that the value of **SIZE** is per output device. No volume used on the corresponding device can be shorter than this value. Although SAP Sybase IQ does not require you to specify **SIZE** for an attended tape backup, it is always best to supply an accurate size estimate.

During backup, if any tape runs out of space and you have not specified **SIZE**, you get an error. If any tape runs out of space before the specified size, you do not get an error immediately; instead, here is what happens:

- For attended backups with **SIZE** and **STACKER** specified, Backup tries to open the next tape.
- For attended backups with **SIZE** specified but not **STACKER**, Backup asks you to put in a new tape.
- For unattended backups with **SIZE** and **STACKER** specified, Backup tries to open the next tape. If there are no volumes available, or if you did not specify **STACKER**, you get an error.

Any additional tapes do not contain the header information needed for a restore, so you must be careful to mount tapes in order during the restore or your database could become inconsistent.

On Windows, there are special requirements for the **SIZE** option on tape devices:

- The value of **SIZE** must be a multiple of 64. Other values are rounded down to a multiple of 64.
- If you do not specify **SIZE** explicitly, it is automatically set to 1.5GB.

## Specify the Size of Disk Backups

The **SIZE** option of the **TO** clause identifies the maximum size of the backed up data on that stripe, in KB. Note that the value of **SIZE** is per output device.

If you use the SAP-provided backup, either attended or unattended, specify **SIZE** if any disk file you name as an *archive device* is larger than the default of 2GB (UNIX) or 1.5GB (Windows).

During backup, when the amount of information written to a given *archive device* reaches **SIZE**, backup closes the current file and creates another one of the same name with the next ascending number appended to the file name.

For example, if you specify one *archive\_device*, a disk file called janfull, and you specify SIZE 200000 for a maximum 200MB file, but your backup requires 2GB, then **BACKUP** createsten 200MB files: janfull.1, janfull.2,...janfull.10. You must ensure that your disk can accommodate this much data before performing the backup.

## Specify Stacker Devices

The **STACKER** option of the **TO** clause indicates that you are backing up to an automatically loaded multitape stacker device, and specifies the number of tapes in that device. When

<span id="page-17-0"></span>**ATTENDED** is **ON** and **STACKER** is specified, **BACKUP** waits indefinitely for the next tape to be loaded. All tapes in a given stacker device must be the same size.

## Specify Devices for Third Party Backups

**Note:** Do not specify **SIZE** or **STACKER** if you are using a third party backup product, as size information is conveyed in the vendor\_specific\_information string.

# **Other Backup Options**

You may want to set a number of other **BACKUP** command options to customize your backup.

#### Specifying the Block Factor

**BLOCK FACTOR** specifies the number of IQ blocks to write to the archive device at one time.

It must be greaterthan 0, or **BACKUP** returns an error message. **BLOCK FACTOR** defaultsto 25 on UNIX platforms. On Windows, the default **BLOCK FACTOR** is based on the block size of your database. For example, if the block size is 512 bytes, **BLOCK FACTOR** is 120 blocks. If the block size is 32KB, **BLOCK FACTOR** is 1 block.

This parameter also controls the amount of memory used for buffers during the backup, and has a direct impact on backup performance. The effects of the block factor are a function of disk subsystem speed, tape speed, and processor speed. Some systems have better backup performance with a smaller block factor, while others may have better backup performance with a larger one. See your platform operating system documentation for information about your platform's optimal I/O size and block factor.

## Specify Error Checking

**CRC ON** or **OFF** activates or deactivates 32-bit cyclical redundancy checking on a per block basis.

(**BACKUP** also uses whatever error detection is available in the hardware.) With **CRC ON**,the checksums computed on backup are verified during any subsequent **RESTORE** operation. The default is **CRC ON**.

## Add Comments

**WITH COMMENT** specifies a string up to 32KB long as part of the header information for the backup archive.

If you omit this option, **BACKUP** enters a NULL. You can view the comment string by executing a **RESTORE DATABASE FROM CATALOG ONLY**, or by displaying the backup log, backup.syb, that SAP Sybase IQ provides.

# <span id="page-18-0"></span>**Wait for Tape Devices**

During backup and restore operations, if SAP Sybase IQ cannot open the archive device (for example, when it needs the media loaded), the server waits for ten seconds and tries again.

The server continues these attempts indefinitely, until either the operation succeeds or is terminated with a Ctrl+C. A message is written to the server .stderr file. There is no console notification that the server cannot open the archive device.

# **Backup and Restore Using Read-Only Hardware**

SAP Sybase IQ supports read-only hardware for both backup and restore operations.

The following rules apply:

- SAP Sybase IQ prevents writes to a read-only device during restore because the device may be frozen in read-only mode at the hardware level.
- Virtual backup will not back up or restore the header block of a read-only dbspace or any other block on a read-only dbspace. Since a read-only dbspace is guaranteed never to change, virtual backup and restore need only restore a read-only dbspace after media failure of the read-only dbspace.
- Non-virtual full backup will back up all dbspaces, regardless of mode.
- Non-virtual incremental backup will not back up read-only dbspaces that:
	- Were read-only at the time of the previous backup that the incremental backup depends on,

and

• Have not been altered since.

The contents of such dbspaces are wholly contained by a previous depends-on backup. Read-only dbspaces that have been altered since the time of the depends-on backup are backed up.

# **Backup Examples**

Example topics demonstrate backup options.

#### Example 1 — Full Backup

This example makes a full, attended backup of the database iquser to two tape devices on UNIX. Before running this backup you must position the tapes to the start of where the backup files will be written, and connect to iquser. Then issue the following command:

```
BACKUP DATABASE
TO '/dev/rmt/0n'
TO '/dev/rmt/1n'
WITH COMMENT 'Jan 18 full backup of iquser'
```
The catalog store is backed up first, to  $/$  dev/rmt/0n. The IQ store is backed up next, to both tapes.

#### <span id="page-19-0"></span>Example 2 — Incremental Backup

To make an incremental backup of the same database, this time using only one tape device, issue the command as follows:

BACKUP DATABASE INCREMENTAL TO '/dev/rmt/0n' SIZE 150 WITH COMMENT 'Jan 30 incremental backup of iquser'

### Other Examples

An example of how to restore this database from these two backups is provided later in this chapter.

#### **See also**

• [BACKUP Statement](#page-116-0) on page 111

# **Recovery from Errors During Backup**

There are two likely reasons for a failed backup: insufficient space, or hardware failure.

Problems with third party software could also cause a failure.

#### **Checking for Backup Space**

**BACKUP** uses the **STACKER** and **SIZE** parameters to determine whether there is enough space for the backup.

- For disk backups, if it decides that you have not provided enough space, it fails the backup before actually writing any of the data.
- If it decides that there is enough space to start the backup, but then runs out before it finishes (for example, if your estimate is incorrect, or if a user in another application fills up a lot of disk space while your backup isin progress), an attended backup prompts you to load a new tape, or to free up disk space. An unattended backup fails if it runs out of space.
- If neither **STACKER** nor **SIZE** is specified, backup proceeds until it completes or until the tape or disk is full. If you run out of space, an attended backup prompts you to load a new tape, or to free up disk space; an unattended backup fails.

## **Recovery Attempts**

If a backup fails, the backup program attempts to recover.

The recovery process is:

- If backup fails during either the checkpoint at the start of backup or the checkpoint when backup is complete, it performs normal checkpoint recovery.
- If backup fails between checkpoints, it rolls back the backup.
- If the system fails at any time between the initial and final checkpoint and you must restore the database, you must do so using an older set of backup tapes or disk files.

<span id="page-20-0"></span>• If the system fails during the final checkpoint after a **FULL** backup, you can restore from the backup tapes or files you have just created.

## **After You Complete a Backup**

To move a database or one of its dbspaces, you need to know the name of every dbspace in the database when the backup was made.

SAP Sybase IQ includes a mechanism that verifies an existing SAP Sybase IQ database backup using the **VERIFY** clause of the **RESTORE** SQL statement.

# **Performing Backups with Non-Sybase Products**

SAP Sybase IQ supports backup and restore using a number of third-party products. The package you use must conform to the Adaptive Server Enterprise Backup Interface. Check the documentation for your product to be sure that it supports SAP Sybase databases.

To perform such a backup or restore, you issue the **BACKUP** or **RESTORE** statement as if you were using SAP Sybase IQ to perform the operation, with the following exceptions:

• For each *archive device*, instead of specifying the actual device name, specify a string in the following format:

*dll\_name*::*vendor\_specific\_information*

• Do not specify the **STACKER** or **SIZE** parameters.

The *dll\_name* corresponds to a Dynamic Link Library loaded at run time. It can be from 1 to 30 bytes long, and can contain only alphanumeric and underscore characters. The dll\_name must be the same for each *archive* device.

The content of *vendor specific information* varies by product, and can differ for each archive device. The total string (including  $d\mathbf{l}$  name:: and vendor information) can be up to 255 bytes long.

The backup program passes vendor information to the third-party program automatically. When you request a third-party backup, it places this information in the backup header file, and writes the header file on the first tape or disk file actually created for each *archive* device you specify.

**Note:** Only certain third party products are certified with SAP Sybase IQ using this syntax. See the *Release Bulletin* for additional usage instructions or restrictions. Before using any third party product to back up your IQ database in this way, make sure it is certified. See the SAP Sybase Certification Reports for the SAP Sybase IQ product in [Technical Documents](http://www.sybase.com/support/techdocs/).

# <span id="page-21-0"></span>**Virtual Backups**

A virtual backup, sometimes called a NULL backup, backs up all of an IQ database except the IQ store table data.

You must make a separate operating system-level copy of the corresponding IQ store. To restore from a virtual backup, you must first restore the corresponding system-level copy of the IQ store and then proceed with the IQ full restore of the virtual backup.

A virtual backup backs up:

- All IQ catalog data
- All IQ metadata
- All metadata in the IQ store not specific to individual tables. (Includes the freelist, backup and checkpoint information.)

A virtual backup does not back up data or metadata from tables other than those mentioned above.

To make a virtual backup, specify either the **VIRTUAL DECOUPLED** or **VIRTUAL ENCAPSULATED** parameter in the **BACKUP** command when performing a full IQ Backup. The **VIRTUAL** parameters prevent IQ from copying table data and metadata in the IQ store to the backup file.

# **Types of Virtual Backups**

There are two types of virtual backup.

- **Encapsulated virtual backup** A restore of the system-level backup followed by a restore of the IQ virtual backup results in a fully restored database.
- **Decoupled virtual backup** A restore of the system-level backup followed by a restore of the IQ virtual backup followed by an incremental-since-full restore results in a fully restored database.

## **Performing Encapsulated Virtual Backups**

For the system-level backup of table data to be consistent with the virtual backup without additional steps, the system-level backup must be made during the backup command and by the backup transaction.

The parameter VIRTUAL ENCAPSULATED 'shell-command' allows arbitrary shell commands to be executed as part of the backup operation to guarantee these semantics. If the shell commands return a non-zero status, the backup operation returns an error. The user must guarantee that the shell commands correctly perform the system-level backup.

Enter a **BACKUP DATABASE** command with theFULL VIRTUAL ENCAPSULATED clause in Interactive SQL.

Use a SQL statement similar to:

```
BACKUP DATABASE FULL VIRTUAL ENCAPSULATED
'dd if=iqdemo.iq of=iqdemo.iq.copy'
TO 'iqdemo.full'
```
#### **Restoring from Encapsulated Virtual Backup**

Follow these steps to restore from encapsulated virtual backup.

- **1.** Restore the system-level copy of the IQ store.
- **2.** Perform a full IQ restore from the backup file.
- **3.** Start the IQ database.

#### **Performing Decoupled Virtual Backups**

If the system-level backup is done outside the backup transaction,the IQ store backup will not be consistent with the IQ backup file.

However, a non-virtual IQ incremental backup together with the Virtual full backup will represent a consistent database. This is because the IQ incremental backup will copy all IQ store data and metadata that have changed during or since the Virtual full backup. Note that even the automatic commit and checkpoint that are part of the backup command modify the IQ store, making an independent system-level backup inconsistent. Trying to use the database without applying the incremental restore will give unpredictable results.

**1.** Perform a full IQ backup, using a SQL statement similar to the following:

BACKUP DATABASE FULL VIRTUAL DECOUPLED TO 'iqdemo.full'

**2.** Perform a system-level backup of the IQ store with a shell command:

dd if=iqdemo.iq of=iqdemo.iq.copy

**3.** Perform a non-virtual incremental IQ backup:

```
BACKUP DATABASE INCREMENTAL SINCE FULL
TO 'iqdemo.isf'
```
#### **Restoring from a Decoupled Virtual Backup**

Follow these steps to restore from a decoupled virtual backup.

**1.** Restore the system-level copy of the IQ store, for example:

dd if=iqdemo.copy of=iqdemo.iq

**2.** Restore from the IQ full backup file.

RESTORE DATABASE iqdemo.db FROM 'iqdemo.full'

**3.** Restore from the IQ incremental backup file.

RESTORE DATABASE iqdemo.db FROM 'iqdemo.isf'

**4.** Start the IQ database.

# <span id="page-23-0"></span>**Virtual Backup with SAN Snapshot or Shadow Hardware**

Storage Area Network (SAN) snapshot or shadow hardware provides more flexibility in the backup process by allowing the system-level backup to take place on the shadow copy rather than on the main database.

In place of the system-level copy that is part of the virtual backup, the shadow can instead be separated. A system-level backup can then be performed against the shadow copy of the IQ store. This allows the full backup to complete quickly.

# **System-Level Backups**

The **BACKUP** command isthe most reliable method you can use to back up IQ data. If you are careful to follow the correct procedures, you can use system-level backups for an IQ database.

You must follow these procedures when using system-level backups for backing up your IQ database. If you attempt to restore your IQ database files from a system-level backup without these safeguards in place, you are likely to cause data loss or inconsistency, either from activity in the database while the system-level backup occurred, or from missing files.

## **Shut Down the Database**

Shut down your SAP Sybase IQ database before a system-level backup.

Ensure that no one starts the SAP Sybase IQ database until the system-level backup is complete.

#### Ensuring that the Database is Shut Down

The file protection of the  $\cdot$  db file is read-only when the database is shut down cleanly, and set to read/write when the database is in use. If you are writing a script to perform backups, it is a good idea for the script to check the access mode of the file, to be sure that the database is shut down.

To ensure that a database remains shut down, the script can check the size of the . igmsg file at the start and end of the script to make sure it has not changed. If the database was started while the script was running, the  $\Delta$  iqmsq file is larger.

# **Back Up the Right Files**

Back up required files and optional files.

#### Required Files

You must back up the following files:

• All SYSTEM dbspace files, typically named dbname.db

**Note:** There may be additional dbspaces in the catalog store, and are listed in SYSDBSPACES.

- The transaction log file, which is required for system recovery, typically named dbname.log
- The IQ SYSTEM MAIN dbspace file, typically named dbname.iq
- Files for any additional dbspaces that have been added to the IQ main store.

Save the lengths of the following files:

- The IQ SYSTEM TEMP dbspace file, typically named dbname.iqtmp
- Additional files that have been added to IQ\_SYSTEM\_TEMP

Backing up the temporary dbspacesis notrequired.IQ can reconstruct any temporary dbspace provided that it sees a file of the correct length at the time the database starts. Therefore, you may simply keep records of the sizes of the files or raw devices used to hold the temporary dbspaces.

## Optional Files

You should back up the ASCII message files such as dbname.iqmsg and the \$IQDIR16/ logfiles/\*.srvlog and \$IQDIR15/logfiles/\*.stderr files, even though these files are not required for a restore. If problems occur during a restore, the .  $i$  qmsq file contains information that proves that the database was shut down before the backup started.

These files may be useful in diagnosing the cause of the database failure you are recovering from. Be sure to make a copy before restoring, for use in later analysis.

If IQ message log wrapping is enabled, you will probably want to back up the . igmsq file so that all messages are accessible in the event you need them for diagnostic purposes.

If message log archiving is enabled (the **IQMsgMaxSize** server option or the **-iqmsgsz** server startup switch is not equal to zero and the **IQMsgNumFiles** server option or the **-iqmsgnum** server start up switch is not equal to zero), the server automatically backs up the message log archives. The maximum amount of message log that is archived is 128GB, which is sufficient in most cases.

**Note:** Backing up the message log archives is required before a server restart. After the server restarts, the existing log archives are ignored and a new archive is created when the dbname.iqmsg file is full. To preserve the old archive logs, back up the files before restarting the server.

## Keeping Your Backup List Updated

It is critical to add to your system backup specification any dbspaces that are added to the database, whether they are in SYSTEM, IQ\_SYSTEM\_MAIN, or IQ\_SYSTEM\_TEMP. If a dbspace is added several months down the road, or after some turnover in your organization, you may miss this step.

To ensure that you are backing up all the files you need, use a script for system-level backups. In the script, before starting the backup, compare a select from  $\text{S}\text{V}\text{SFILE}$  (for the system

<span id="page-25-0"></span>dbspaces) and from *SYSIQFILE* (for the IQ dbspaces) to a list of dbspaces known to be in the system backup specification.

#### Raw Devices and Symbolic Links

If your database files are on raw devices, be sure your system backup is backing up the raw device contents, not just the name of the device in  $/\text{dev}/*$ .

If symbolic links are used for raw device names, as recommended, be sure the system backup utility follows the symbolic link and backs up the device.

# **Restoring from a System-Level Backup**

If you must restore from a system-level backup, you must ensure that database server is shut down, just as it was during the backup.

When restoring a multiplex database, you must shut down all the secondary servers as well as the write server.

#### Ensuring that All Files Exist

Before restoring, review the table of contents of the backup to ensure that all files required for IQ are present. The list of files depends on your application.

In the case of the temporary dbspace files, ensure that files or raw devices are present with the correct file names (or symbolic links) and lengths. Contents of temporary dbspace files are irrelevant until the database restarts.

#### Checking Ownership and Permissions

Ensure that ownership and permission levels do not change during the system-level restore.

# **Validating Your Database**

Backing up a database is useful only if the database is internally consistent.

Backup always makes sure that the database is in a usable state before proceeding. However, validating a database before you perform a backup is a good idea, to ensure that the database you restore is stable. The restore program does not check for inconsistencies in the restored data, since the database may not even exist.

To validate your database, issue the following command:

sp\_iqcheckdb 'check database'

The **sp\_iqcheckdb** stored procedure, in conjunction with server startup switches, is the interface to the IQ Database Consistency Checker (DBCC).

DBCC has different verification modes that perform increasing amounts of consistency checking. There are three modes for checking database consistency and one for resetting allocation maps. Each mode checks all database objects, if you specify 'database' as the target <span id="page-26-0"></span>in the **sp** igcheckdb command string. Individual tables and indexes can also be specified in the command string. If you specify individual table names, all indexes within those tables are also checked.

The database option **DBCC\_LOG\_PROGRESS** instructs **sp\_iqcheckdb** to send progress messages to the IQ message file. These messages allow you to follow the progress of the **sp** iqcheckdb procedure as it executes.

You should run **sp** igcheckdb before or after backup, and whenever you suspect a problem with the database.

#### Validating a Multiplex Database

In an IO multiplex, run sp jacheckdb only on a write server.

#### Concurrency Issues for sp\_iqcheckdb

When you run **sp\_iqcheckdb** on an entire database, **sp\_iqcheckdb** reads every database page in use.

This procedure consumes most of the database server's time, so that the I/O is as efficient as possible. Any other concurrent activities on the system run more slowly than usual. The CPU utilization of DBCC can be limited by specifying the **sp\_iqcheckdb** parameter **resources resource-percent**, which controls the number of threads with respect to the number of CPUs.

If other users are active when you run **sp\_iqcheckdb**, the results you see reflect only what your transaction sees.

# **Restoring Your Databases**

Once you have created a database and made a full backup, you can restore the database when necessary.SAPSybase IQ restores the database to its state as of the automatic **CHECKPOINT** at the start of the backup.

## **Before You Restore**

Conditions must be met before you can restore a database.

- You must have DBA privileges.
- To restore read-only files or dbspaces from an archive backup, the database may be running and the administrator may connect to the database when issuing the **RESTORE** statement. The read-only file path name need not match the names in the backup, if they otherwise match the database system table information.

The database must not be running to restore aFULL, INCREMENTAL SINCE FULL, or INCREMENTAL restore of either a READWRITE FILES ONLY or an all files backup.

The database may or may not be running to restore a backup of read-only files. When restoring specific files in a read-only dbspace or read-only files in a read-write dbspace except for IQ\_SYSTEM\_MAIN, the dbspace must be offline. This restriction does not

apply to IQ\_SYSTEM\_MAIN. Selective restore can be used to restore a read-only dbspace, as long as the dbspace is still in the same read-only state.

- To restore all files in a database or from a read-write files only backup, you must be connected to the utility db database. For information on utility db and how to set privileges for using it, see the *Installation and Configuration Guide* for your platform.
- When restoring all the files in the database or from a read-write files only backup, no user can be connected to the database being restored. **RESTORE** exits with an error if there are any active Read Only or Read/Write users of the specified database.

Use two startup switches to restrict connections:

- Use**-gd DBA** so that only users with the SERVER OPERATOR system privilege can start and stop databases on a running server. (Note that the client must already have a connection to the server to start or stop the database, so this switch does not prevent connections.)
- Use **-gm 1** to allow a single connection plus one DBA connection above the limitso that a DBA can connect and drop others in an emergency.

An alternate way to restrict connections is to specify

sa server option('disable connections', 'ON')

just after you start the connection where you are restoring and

```
sa server option('disable connections', 'OFF')
```
on the same connection after restoring. The disadvantage is that this method precludes emergency access from another DBA connection.

- You must restore the database to the appropriate server, and that server must have the archive devices you need. When you use the Sybase-provided restore, you need the same number of archive devices (that is, the disk files or tape drives) as when the backup was created.
- For a full restore, the store files (by default the  $\log$  files), the catalog store (by default the .db file), and the transaction log (by default the .log file) must not exist in the location to which you are restoring. If any of these files exist, you must delete them or move them to a different directory before doing the full restore.

When a full restore begins, it destroys all old database files and then recreates them. The requirement that you manually delete the store, catalog store, and transaction log files protects you from doing a full restore accidentally.

- For any incremental restore, the catalog store  $($ . db) must exist. If it exists, but in a different location than the one you are restoring to, move database files. If it does not exist, you can only do a full restore. (If you do a full restore before any incremental restore, the correct files will be in place.)
- For any incremental restore, the database must not have changed since the last restore.

Restore requires exclusive access to the database and to the server. To gives the DBA greater control over inadvertent opens of the database, start the database server with the **-gd DBA** option set, but do not start the database you are restoring. **RESTORE** automatically starts the database in such a way that no other users can connect to it.

You must restore an entire backup or set of backups, including the full backup and all subsequent incremental backups. Restoring individual files from a backup archive is supported for read-only dbspaces and files alone. However, you can move database files to a new location using the **RENAME** clause of the **RESTORE** command.

Before you restore the database, you can verify the database backup (an existing SAP Sybase IQ version 12.7 or later database backup) using the **VERIFY** clause of the **RESTORE** SQL statement.

#### **Restore Accommodates Dbspace Changes**

During a set of incremental restores, **RESTORE** creates and drops dbspaces as needed to match what was done during the period of operation encompassed by the restores.

For example, assume that you make a full backup of a database, then add a dbspace to that database, and then do an incremental backup after adding the dbspace. When you restore from these backups, **RESTORE** creates a file for the new dbspace, at the start of the incremental restore. Similarly, if you drop a dbspace, it is dropped during the restore, although the actual file is not removed.

Note that the file name column in the SYSFILE system table for the SYSTEM dbspace is not updated during a restore. For the SYSTEM dbspace, the file name column always reflects the name when the database was created. The file name of the SYSTEM dbspace is the name of the database file.

#### **Restoring Disk Backup Files**

If you back up to disk and then move those files to tape, you must move them back to disk files with the same names as when you created the backup.SAPSybase IQ cannot restore disk files that are moved to tape directly from tape.

When you restore using the SAP-provided backup and restore, you must specify the same number of archive devices (disk files) for the restore as were used to create the backup.

#### **Restoring Tape Backup Files**

When restoring from tape, you must position the tape to the start of the IQ data. **RESTORE** does not reposition the tape for you.

When you restore using the SAP-provided backup and restore, you must use the same number of tape drives for the restore as were used to create the backup(s) you are restoring.

#### **Specifying Files for an Incremental Restore**

For an incremental restore, files you restore must match in number and size the files they replace, for both the IQ and catalog stores.

#### <span id="page-29-0"></span>**Keeping the Database Unchanged Between Restores**

If a user changes the database before you complete a set of incremental restore operations, you cannot restore the remaining incrementals.

For example, if you have a set consisting of a full restore and two incrementals, and a user's write transaction commits after the full restore but before you issue the second or third **RESTORE** command, you cannot proceed with the incremental restores. Instead, you must restore the full backup and apply the incrementals again.

If the database has changed since the last restore and you try to do an incremental restore, the following error occurs:

Database has changed since the last restore

**Note:** SAP Sybase IQ does not let you do an incremental restore if the database has changed since the previous restore. However, it does not prevent users from making changes. It is the responsibility of the DBA or system operator to ensure that no changes are made to the database until all restores are complete.

#### **Restoring from a Compatible Backup**

**RESTORE** lets you restore database files for SAP Sybase IQ 15.0 and later. Due to changes in the format of the database, you cannot restore from a backup created on a 12.x version.

To move your data from an SAP Sybase IQ 12.x database to SAP Sybase IQ 16.0:

- **1.** Upgrade to 12.6 ESD #11 or later using the migration procedure described in the version 12.6 Installation and Configuration Guide.
- **2.** Follow the migration procedure described in the current version Installation and Configuration Guide.

**RESTORE** does not let you restore an SAP Sybase IQ backup to a SQL Anywhere database.

## **The RESTORE Statement**

To restore a database, use the **RESTORE** statement.

You must be connected to the utility db database as DBA to issue this statement.

You must specify the *db\_file* and at least one *archive\_device*.

For db file you specify the location of the catalog store file for the database (created with the suffix . db by default). You can specify the full path name or a path name relative to the directory where the database was created. If you specify a new path name, the catalog store and any files created relative to it are moved to that location, except for any files you include in a **RENAME** clause.

Just as for backup, each *archive\_device* specifies the API (third party) and, for the Sybase API, the physical tape device or disk file name from which you are restoring. For third-party APIs, the content of the *archive device* string depends on your vendor. The archive device must not be a raw disk device. When you restore from disk files using the Sybase API, you must supply the same number of archive devices as were specified when this backup was created.

**Warning!** If you misspell a tape device name and give a name that is not a valid tape device on your system, **RESTORE** assumes it is a disk file and tries to read from it.

**Note:** If you are restoring from tape devices on Windows, note that you do not need to redouble the backslashes when you specify tape devices for restore, as you did for backup.

#### Example 1 — Restoring to the Same Location

This Windows example restores a database to iquser.db. The database is restored from two disk files. All database files are restored to their original locations.

```
RESTORE DATABASE 'iquser.db'
FROM 'c:\\iq\\backup1'
FROM 'c:\\iq\\backup2'
```
#### **Moving Database Files**

Move database files to a new location.

If you need to move database files to a new location—for example, if one of your disk drives fails—you use one of the following methods:

- To move the database file that holds the catalog store (by default, the  $\cdot$  db file), you simply specify the new name as  $db$ \_file.
- To move or rename the transaction log file, use the dblog transaction log utility. For syntax and details, see the *Utility Guide > dblog Database Administration Utility*.
- To move any other database file, you use the **RENAME** option.

#### Restoring to a Raw Device

When restoring to a raw device, make sure that the device is large enough to hold the dbspace being restored. IQ **RESTORE** checks the raw device size and returns an error, if the raw device is not large enough to restore the dbspace.

The operating system takes a small amount of space on the raw device and the IQ dbspace occupies the rest. When you restore the dbspace, your raw partition must hold both the IQ dbspace and the space reserved for the operating system.

To restore an IQ main or temporary dbspace to a raw partition, find the raw device size needed for each IQ dbspace from system tables as follows:

```
SELECT segment type, file name, block count,
data offset, block size,
(block count * block size) + data offset AS raw size
FROM SYS.SYSIQFILE, SYS.SYSIQINFO
where segment type !='Msg' ORDER BY 1,2
```
The segment type and file name are informational. Segments of type 'Main' or 'Temp' may be stored on a raw partition, but message files (type 'Msg') may not. The file name is the name of the dbspace.

The block count column is an integer, the number of blocks used by IQ.

The data of fset column is an integer, the number of bytes reserved for the operating system.

The block size column is an integer, the number of bytes per IQ block.

The raw size column is an integer, the minimum size in bytes of a raw device needed to restore this dbspace. You should restore to a raw device that is at least 10MB larger than the original raw device.

#### Example 2 — Moving the Catalog Store

This example restores the same database as Example 1.

In Example 2, however, you move the catalog store file and any database files that were created relative to it. To do so, you replace the original file name with its new location,  $c:\n \ \ \text{newdir},$ as follows:

```
RESTORE DATABASE 'c:\\newdir\\iqnew.db'
FROM 'c:\\iq\\backup1'
FROM 'c:\\iq\\backup2'
```
SAP Sybase IQ moves database files other than the catalog store as follows:

- If you specify a **RENAME** clause, the file is moved to that location.
- If you do notspecify a **RENAME** clause, and the file was created using a relative path name, it is restored relative to the new location of the database file. In other words, files originally created relative to the SYSTEM dbspace, which holds the catalog store file, are restored relative to the catalog store file. Files originally created relative to the catalog store are restored relative to the catalog store.
- If you do not specify a **RENAME** clause, and the file was created using an absolute path name, the file is restored to its original location.

In other words, if you want to move an entire database, you should specify in a **RENAME** clause the new location for every IQ dbspace in the database—required, temporary, and userdefined. The SYSTEM dbspace is the only one you do not include in a **RENAME** clause.

If you only want to move some of the files, and overwriting the original files is not a problem, then you only need to rename the files you actually want to move.

You specify each dbfile *file name* as it appears in the SYSIQDBFILE table. You specify new\_dbspace\_path as the new raw partition, or the new full or relative path name, for that dbspace.

You cannot use the **RENAME** option to specify a partial restore.

Relative path names in the **RENAME** clause work as they do when you create a database or dbspace: the main IQ store dbspace, temporary store dbspaces, and message log are restored relative to the location of db  $fi \leq$  file (the catalog store); user-created IQ store dbspaces are restored relative to the directory that holds the catalog store.

If you are renaming files while restoring both full and incremental backups, be sure you use the dbspace names and paths consistently throughout the set of restores. It is the safest way to ensure that files are renamed correctly.

If a dbspace was added between the full backup and an incremental backup, and you are renaming database files, you need one more **RENAME** clause for the incremental restore than for the full restore. Similarly, if a dbspace was deleted between backups, you need one fewer **RENAME** clause for the restores from any backups that occurred after the dbspace was deleted.

#### Example 3 — Moving a User dbspace

This example shows how you restore the full and incremental backups in the example shown earlier in this chapter.In this case, media failure has made a UNIX raw partition unusable. The user-defined dbfile on that raw partition.  $\Box$  USER, must be moved to a new raw partition, dev/rdsk/c1t5d2s1. No other database files are affected.

First, you connect to the utility db database. Then you restore the full backup from two tape devices. In this case they are the same two tape devices used to make the backup, butthe devices could differ as long as you use the same number of archive devices, the same media type (tape or disk), and the same tape sets in the correct order.

#### The first **RESTORE** command is:

```
RESTORE DATABASE 'iquser' 
FROM '/dev/rmt/0n'
FROM '/dev/rmt/1n'
RENAME IQ_SYSTEM_MAIN TO '/dev/rdsk/c2t0d1s1'
RENAME IQ_SYSTEM_TEMP TO '/dev/rdsk/c2t1d1s1'
RENAME IQ_SYSTEM_MSG TO 'iquser.iqmsg'
RENAME IQ_USER TO '/dev/rdsk/c1t5d2s1'
```
The second **RESTORE** command, to restore the incremental backup, is:

```
RESTORE DATABASE 'iquser' 
FROM '/dev/rmt/0n'
RENAME IQ_SYSTEM_MAIN TO '/dev/rdsk/c2t0d1s1'
RENAME IQ_SYSTEM_TEMP TO '/dev/rdsk/c2t1d1s1'
RENAME IQ SYSTEM MSG TO 'iquser.iqmsg'
RENAME IQ_USER TO '/dev/rdsk/c1t5d2s1'
```
**Note:** You could also issue these commands with only the last **RENAME** clause, since only one dbspace is being restored to a new location. Listing all of the files or raw partitions, as shown here, ensures that you know exactly where each will be restored.

#### **Displaying Header Information with CATALOG ONLY Option**

The **CATALOG ONLY** option displays the header information for the database, placing it in the .backup.syb file.

It does not restore any data, either from the catalog store or the IQ store.

When you specify **CATALOG ONLY** you must include the **FROM archive\_device** clause, but omit the **RENAME** clause.

```
RESTORE DATABASE 'iqdemo.db' FROM '/disk1/users/jones/backup/
iqdemo' CATALOG ONLY
```
#### generates the header:

```
RESTORE, -1988637423.0, bigendian 420111.db,
        ASIQ, '2013-01-11
       06:57:00.000', DBA, Full, Arch, bigendian_420111_backup, '' 
BACKUP, 453495113.0, iqdemo.db, ASIQ, '2013-01-23 10:33:00.000',
DBA,
        Full, Arch, /disk1/users/jones/backupiqdemo, '' 
RESTORE, 453496081.0, , ASIQ , '2013-01-23 10:33:00.000', DBA, 
      Full, Arch, /disk1/users/jones/backupiqdemoo,
 ''
```
#### **Adjusting Data Sources and Configuration Files**

When you move a database, you may need to modify your data sources, configuration files, and integrated logins to reflect the new location of the database.

# **Restoring in the Correct Order**

When you restore from a full backup, every block in use at the time the backup was made is written to disk. When you restore from an incremental backup, only the blocks that changed between the previous backup (or the previousfull backup) and this backup are written to disk.

You must restore full and incremental backups in the correct order, with a separate **RESTORE** command for each backup you are restoring. **RESTORE** ensures that backups are restored in order, and gives the following error if it determines that the order is incorrect:

```
SQL Code: -1012009
SQL State: QUA09
This restore cannot immediately follow the previous restore.
```
To determine the correct order, you need the information about backup files that is stored in the backup log.

Restore backups as follows:

- If your database is inconsistent, or if you are moving any files to a new location, you must restore a **FULL** backup.
- If your most recent backup is a **FULL** backup, or if you need to restore a database to the state that existed before any existing incremental(s) were made, restore the full backup only.
- If you have an **INCREMENTAL\_SINCE\_FULL** backup that precedes the database failure, firstrestore fromthe last **FULL** backup, and then restore the **INCREMENTAL\_SINCE\_FULL** backup.
- If you do not have an **INCREMENTAL\_SINCE\_FULL** backup, but you have performed one or more **INCREMENTAL** backups since your last **FULL** backup, first restore the **FULL**

backup, and then restore the **INCREMENTAL** backups in the order in which they were made.

You can also use the advisory stored procedure **sp\_igrestoreaction** to suggest the sequence of restore actions required to attain a stable database set. Always confirm the steps suggested against above rules. The stored procedure also does not factor in moving any database files.

Within a given backup, the order in which you restore tapes is also important. In particular, you need to keep track of the order of tapes in each backup tape set, that is, the set of tapes produced in a given backup on a given archive device:

- You must restore the tape set that contains the backup of the catalog store first, and it must be on the first archive device.
- Within each set, you must restore tapes in the order in which they were created.
- You cannot interleave sets; each set must be restored before you can restore another set.
- After the first set, the order in which sets are restored does not matter, as long as it is correct within each set.

Use the same number of drives to restore as were used to produce the backup, so that you do not accidentally interleave tapes from different sets.

#### Example

Assume that you are restoring a full backup, in which you used three archive devices, and thus produced three tape sets, A, B, and C.

The contents of each set, and the restore order, are as follows:

- **Set**  $A$  Tapes  $A_1$ ,  $A_2$ , and  $A_3$ . Tapes  $A_1$  and  $A_2$  contain the catalog store. This set must be restored first, and must be in the first device.
- **Set B** Tapes B<sub>1</sub> and B<sub>2</sub>. These must be restored as a set, after Set A, and either before or after Set C. They can be in either the second or third device.
- **Set**  $C$  Tapes  $C_1$ ,  $C_2$ , and  $C_3$ . These must be restored as a set, after Set A, and either before or after Set B. They can be in either the second or third device.

The Restore program checks that tapes within each set are in the correct order on a single device. If not, you get an error, and the restore does not proceed until you supply the correct tape. Except for the set with the catalog store, it does not matter which set you put on a given device.

**Note:** You must ensure that the catalog store tape set is restored first. The Restore program does not check this.

Although these rules also apply to disk files, you are not likely to back up to multiple files on a given disk device.

# <span id="page-35-0"></span>**Reconnecting After You Restore**

SAP Sybase IQ requires the DBF parameter and database file name in order to connect to a database under certain circumstances.

This situation occurs when you use Interactive SOL and you have restored that database from backup while connected to utility db.

For example, include the DBF parameter as follows:

```
CONNECT USING 'uid=DBA;pwd=sql;dbf=node1/users/fiona/mydb.db;
links=tcpip{host=serv1;port=1234};eng=serv1_iqdemo'
```
The following syntax returns a specified database not found error:

CONNECT DATABASE mydb USER DBA IDENTIFIED BY SQL

To avoid the error, enter a **START DATABASE** command while connected to utility\_db, for example:

START DATABASE mydb

Use this method when connecting via Interactive SQL.

## **Renaming the Transaction Log after you Restore**

When you rename or move all other files in the database, you should also do the same for the log file.

To move or rename the log file, use the Transaction Log utility (**dblog**). You should run this utility:

- After using **RESTORE** with a new database name
- After using **RESTORE** with the **RENAME** option

**Note:** The database server must not be running on that database when the transaction log file name is changed.

You can also use **dblog** to rename the transaction log, even if you have not restored the database, given certain restrictions. You can access the Transaction Log utility from the system command line, using the **dblog** command-line utility. See *Utility Guide*  $>$  *dblog* Database Administration Utility.

## **Validating the Database After You Restore**

To ensure that tapes have been restored in the correct order, you should run the stored procedure **sp\_iqcheckdb** after you finish restoring your database.

If you are restoring a set of incremental backups, it is safest to run **sp\_iqcheckdb** after restoring each backup. To save time, however, you may prefer to run sp **igcheckdb** only after restoring the last incremental.
### **Restore Requires Exclusive Write Access**

Once **RESTORE** starts, no other users are allowed to access the specified database.

If you restore from a full backup and then from one or more incremental backups, you should ensure that no users are modifying the database between the restores. The modifications are permitted, but you cannot perform any more incremental restores. Instead, you must start the entire restore again.

This restriction extends to any incremental restores you may need if your system crashes during recovery. If you need to recover from a system or media failure that occurs during a restore, you must do one of the following:

- Continue the original sequence of full and incremental restore operations, or
- Perform a full restore, followed by any incremental restores needed to fully recover your database.

The default database server startup setting **-qd DBA** makes the SERVER OPERATOR system privilege a requirement for starting up a database. When a user with the SERVER OPERATOR system privilege runs **RESTORE**, the command automatically starts the database, gets the information it needs for the restore, and then stops the database. Atthe end of the restore, the command starts the database, issues a checkpoint, and stops it again. This procedure ensures that the DBA has exclusive write access throughout a restore.

When all incremental restores are complete, a user with the SERVER OPERATOR system privilege issues the **START DATABASE** command again to allow other users access to the database.

To restore a multiplex database, see Administration: Multiplex.

### **Displaying Header Information**

You can display the contents of the header file by using the **RESTORE** statement with the **CATALOG ONLY** option and no **FILE** clauses.

A **RESTORE** with **CATALOG ONLY** producesthe information in the same format asthe backup log entry for an actual **RESTORE**.

You can get more information about the backup archive using the command-line utility **db** backupheader, which accepts the file path corresponding to the first backup archive. The utility reads the backup archive file. It does not connect to the database.

The backup archive information includes:

- backup information
- database information at the time of the backup
- dbspace information for each dbspace in the database
- dbfile information for each dbfile in the dbspaces

### **Recovery from Errors During Restore**

If an incremental restore fails early in the operation, the database is still usable (assuming it existed and was consistent before the restore).

If a full restore fails, you do not have a usable database.

If a failure occurs after a certain point in the operation, the restore program marks the database as inconsistent. In this case recovery is only possible by means of a **FULL RESTORE**. If you were performing a **FULL RESTORE** when the failure occurred, you may need to go back to the previous **FULL BACKUP**.

### **Verifying a Database Backup**

SAPSybase IQ includes a mechanism that verifies an existingSAPSybase IQ version 12.7 or later database backup using the **VERIFY** clause of the **RESTORE** SQL statement.

The verification process directs the server to validate the specified SAP Sybase IQ database backup archives for a full, incremental, incremental since full, or virtual backup, and to check the specified archive for the same errors a restore process checks, but performs no write operations. All status and error messages are written to the server log file.

The backup verification process can run on a different host than the database host. You must have the SERVER OPERATOR system privilege to run **RESTORE VERIFY**.

**Note:** The verification of a backup archive is different than the database consistency checker (DBCC) verify mode (sp\_iqcheckdb 'verify...'). **RESTORE VERIFY** validatesthe consistency of the backup archive to be sure it can be restored, whereas DBCC validates the consistency of the database data.

Run sp\_iqcheckdb 'verify...' before taking a backup. If an inconsistent database is backed up, then restored from the same backup archive, the data continues to be in an inconsistent state, even if **RESTORE VERIFY** reports a successful validation.

#### Verification of an Incremental Backup

Use the **RESTORE… VERIFY COMPATIBLE** clause to check the compatibility of an incremental archive with the existing database files. If the database files do not exist on the system on which you invoke **RESTORE…VERIFY COMPATIBLE**, an error is returned. If you specify **COMPATIBLE** while verifying a full backup, the keyword is ignored; no compatibility checks need to be made while restoring a full backup.

If you specify **RESTORE VERIFY** without **COMPATIBLE** for an incremental restore, SAP Sybase IQ does not look for any dbspaces and does not perform any compatibility checks. No warning is reported, even if the files do not exist. The compatibility check is performed only when you include the **COMPATIBLE** clause.

If you specify **RESTORE VERIFY COMPATIBLE** for an incremental restore, and the IQ catalog store or any of the SAP Sybase IQ dbspaces do not exist, the compatibility check cannot be made; an error is reported and the operation fails.

During validation of an incremental backup, the **RESTORE VERIFY COMPATIBLE** process opens the SAP Sybase IQ dbspaces in read-only mode to perform consistency checking. No dbspaces are modified.

In incremental restores, if the database has been modified or the particular incremental archive is not the correct archive for the database, **RESTORE VERIFY COMPATIBLE** reports the error Database has changed since last restore. (SQLCODE -1012008, SQLSTATE QUA08) or This restore cannot immediately follow the previous restore. (SQLCODE -1012009, SQLSTATE QUA09).

#### Verification Progress Reporting

The **RESTORE VERIFY** process verifies every stripe specified in the command. As the verification process checksstripes and their corresponding files,itreports progressin terms of the number of IQ blocks verified. After every 5000 IQ blocks verified, a message is written to the server log file:

5000/100000 (5%) Blocks verified

A final message is written to the server log file when 100% of the IQ blocks are verified.

The messages RESTORE VERIFY Started, the number of IQ blocks to be verified, and RESTORE VERIFY successfully completed are also written in the server log, when the verify action starts and completes, respectively. For example:

```
I. 11/17 06:45:24. VERIFY RESTORE Started
I. 11/17 06:45:24. Total number of IQ blocks to be verified: 764
I. 11/17 06:45:24. Total number of IQ blocks verified: 764/764 ( 100
% )
I. 11/17 06:45:24. VERIFY RESTORE Successfully Complete
```
#### Verification Error Reporting

If the verification process finds errors after which it can continue, the process continues checking the archive and logs information for the errors detected.

The errors for which the verification can continue are:

- Header of block to be restored appears to be corrupted. (SQLCODE -1012011l, SQLSTATE QUA11)
- Media data appears corrupted (bad checksum). (SQLCODE -1012012, SQLSTATE QUA12)
- Media meta data appears corrupted (boundary record). (SQLCODE -1012013, SQLSTATE QUA13)
- Media meta data appear corrupted (multiple begin boundary records). (SQLCODE -1012014, SQLSTATE QUA14

If any of these errors are found and the verification process can continue to the end of the archive, SAP Sybase IQ reports this error:

The verification of the provided archive has failed. Please check the server log for details of the errors thrown during verify.

If any error pertaining to **RESTORE** isfound otherthan the errors above,the errorthat occurred is reported, and the verification process stops.

#### **See also**

• [RESTORE DATABASE Statement](#page-122-0) on page 117

## **Getting Information about Backups and Restores**

SAP Sybase IQ provides a backup log, .backup.syb, to help you manage your backup media.

This log is not used to create the backup or to restore the database; however, information describing the backup or restore is recorded in this file during both Backup and Restore.

**Note:** To display only the information about a particular backup, you can run **RESTORE** with the **CATALOG ONLY** option. This option displays the header file for a backup from the media rather than from the file, so that the DBA can identify what is on the tape or file.

### **Locating the Backup Log**

The .backup.syb file is in ASCII text format.

Its location depends on the setting of environment variables at the time the server is started:

- On UNIX, the server tries to place it in the following locations, in this order:
	- The directory specified by the IQLOGDIR16 environment variable.
	- The directory specified by the HOME environment variable.
	- The home directory as obtained from account information.
	- The current directory (where the server was started).

If the file is placed in the home directory, it is prefixed with a "." in order to make it a hidden file. If the file is placed in the current directory, it is not prefixed.

- On Windows, the server tries to place it in the following locations, in this order:
	- The directory specified by the IQLOGDIR16 environment variable.
	- The directory that holds the server executable files.

### **Content of the Backup Log**

For every backup or restore you perform, the backup log contains a comma-separated list of fields.

The backup log provides:

- Operation (Backup or Restore)
- Version
- Database name
- Database type (SAP Sybase IQ or SQL Anywhere)
- Date and time of backup or restore
- Creator user ID
- Type of backup/restore: Full, Incremental, or Incremental since full, or Database File Only (for SQL Anywhere databases only)
- Method: Archive (for SAP Sybase IQ or SQL Anywhere databases) or Image (SQL Anywhere databases only)
- Location
- Comment (if entered on the **BACKUP** command), enclosed in single quotes. If the comment includes quotes, they appear as two consecutive single quotes.

Here is a sample backup log.

```
BACKUP, 2.0, all_types.db, ASIQ, '2009-01-31 16:25:00.000', DBA, 
Full, Arch, TED_FULL00, ''
BACKUP, 2.0, all_types.db, ASIQ, '2009-01-31 16:53:00.000', DBA, 
Incr, Arch, TED \overline{X} bkup inc, ''
RESTORE, 2.0, all_types.db, ASIQ, '2009-01-31 16:25:00.000', DBA, 
Full, Arch, TED FULL00, ''
RESTORE, 2.0, all_types.db, ASIQ, '2009-01-31 16:53:00.000', DBA, 
Incr, Arch, TED X bkup inc, ''
BACKUP, 2.0, all_types.db, ASIQ, '2009-01-31 20:07:00.000', DBA, 
InSF, Arch, A partial2 yes sf, ''
BACKUP, 2.0, all_types.db, ASIQ, '2009-01-31 20:07:00.000', DBA, 
InSF, Arch, A partial2 yes sf, ''
```
### **Maintaining the Backup Log**

It's a good idea to clean up the backup log after you purge backup media. Use a text editorto do so.

Be careful with your edits: once **BACKUP** or **RESTORE** recordsinformation in thisfile,it does not check its accuracy.

There is only one backup log on a server. The server must be able to read and write this file. The system administrator may want to limit access to this file by other users. If you are running more than one database server on a system, you should set the IQLOGDIR15 environment variable differently for each server, to produce separate backup logs.

**Warning!** Do not edit the backup log while a backup or restore is taking place. If you are modifying the file while **BACKUP** or **RESTORE** is writing to it, you may invalidate the information in the file.

### **Recording Dbspace Names**

In the eventthat you ever need to use the **RENAME** option of **RESTORE** to move a database or one of its dbspaces, you need to know the name of every dbspace in the database.

The dbspace names are in the SYSFILE table of every database, but you do not have thistable available when you are restoring. Run **db\_backupheader** on the first backup archive file path to view this information. Alternatively, you may execute the **sp\_iqdbspace** and **sp\_iqfile** stored procedures or issue the following statement any time you back up your database:

SELECT dbf.dbfile name, f.\* FROM SYSFILE f, SYSDBFILE dbf WHERE f.file id=dbf.dbfile id

Keep the results of this query some place other than the disk where the database resides, so that you have a complete list of dbspace names if you need them.

You can also run the following script in Interactive SQL. This script produces an output file that contains the set of rename clauses you use, if you do not actually change the location of any files. You can substitute any new file locations, and use the resulting file in your **RESTORE** statement.

**Note:** Because the database may not exist when you need to restore, you may wantto run this script after you back up your database.

```
-- Get dbspace and IQ file names and add 
-- rename syntax including quotation marks
select 'rename' as 'restore ... rename' ,
dbf.dbfile_name as 'IQ file' , 'to' as 'to' ,
'''' + f.file_name + '''' as 'file_path'
from SYSFILE \overline{f}, SYSDBFILE dbf
where f.store type=2 and f.file id=dbf.dbfile id
  -- Send output to a file in proper format
 -- without delimiters or extra quotation marks
output to restore.tst delimited by ' ' quote ''; 
  -- This produces a restore.tst file like the following:
 -- rename IQ SYSTEM MAIN to '/dev/rdsk/c2t0d1s7'
 -- rename IQ SYSTEM TEMP to '/dev/rdsk/c2t1d1s7'
-- rename IQ SYSTEM MSG to 'all types.iqmsg'
```
## **Determining Your Data Backup and Recovery Strategy**

To develop an effective strategy for backing up your system, you need to determine the best combination of full, incremental, and incremental-since-full backups for your site, and then set up a schedule for performing backups.

Consider the performance implications of various backup options, and how they affect your ability to restore quickly in the event of a database failure.

### **Scheduling Routine Backups**

Make a full backup of each database just after you create it, to provide a base point, and perform full and incremental backups on a fixed schedule thereafter. Itis especially important to back up your database after any large number of changes.

Your backup plan depends on:

- The load on your system
- The size of your database
- The number of changes made to the data
- The relative importance of faster backups and faster recovery

#### **Determining the Type of Backup**

When you decide whether to do a full, incremental, or incremental since full backup, you need to balance the time it takes to create the backup with the time it would take to restore.

You also should consider media requirements. A given incremental backup is relatively quick and takes a relatively small amount of space on tape or disk. Full backups are relatively slow and require a lot of space.

Incremental since full is somewhere in between. It starts out as equivalent to incremental, but as the database changes and the number of backups since a full backup increases, incremental since full can become as time-consuming and media-consuming as a full backup, or worse.

In general, the opposite is true for restore operations. For example, if you need to restore from a very old full backup and a dozen or more incrementals, the restore may take longer and the backup may use up more space than a new full backup.

The obvious advantage of incremental backups is that it is much faster and takes less space to back up only the data that has changed since the last backup, or even since the last full backup, than to back up your entire database. The disadvantage of relying too heavily on incremental backups is that any eventual restore takes longer.

For example, once you have a full backup of your database, in theory you could perform only incremental backups thereafter. You would not want to do this, however, because any future recovery would be intolerably slow, and would require more tape or disk space than doing a

full backup periodically. Remember that other users can have read and write access while you do backups, but no one else can use the database while you are restoring it. You might find yourself needing to restore dozens of incremental backups, with your system unavailable to users throughout the process.

A much better approach is a mix of incremental and full backups.

The greater the volume of your database changes, the more important it is do a backup, and the smaller the advantage of incremental backups. For example, if you update your database nightly with changes that affect 10 percent or more of the data, you may want to do an incremental since full backup each night, and a full backup once a week. On the other hand, if your changes tend to be few, a full backup once a month with incrementals in between might be fine.

### **Designating Backup and Restore Responsibilities**

Backing up or restoring an SAP Sybase IQ database requires BACKUP DATABASE system privilege.

### **Improving Performance for Backup and Restore**

The overall time it takes to complete a backup or restore a database depends largely on the strategy you choose for mixing full and incremental restores.

Several other factors also affect the speed of backup and restore operations: the number of archive devices, data verification, the memory available for the backup, and size of the IQ and catalog stores.

#### **Increasing the Number of Archive Devices**

The **TO** clause in the **BACKUP** statement controls the number of archive devices.

#### **Eliminating Data Verification**

You can also improve the speed of backup and restore operations by setting **CRC OFF** in the **BACKUP** command.

This setting deactivates cyclical redundancy checking. With **CRC ON**, numbers computed on backup are verified during any subsequent restore operation, affecting performance of both commands. The defaultis **CRC ON**.If you turn offthis checking,rememberthat you are giving up a greater assurance of accurate data in exchange for faster performance.

#### **Spooling Backup Data**

You may find that it is faster and more efficient to create backups on disk, and then spool them onto tape for archival storage. If you choose this approach, you need to unspool the data onto disk before restoring it.

#### **Increasing Memory Used During Backup**

The amount of memory used for buffers during backup directly affects backup speed, primarily for tape backups. The **BLOCK FACTOR** parameter of the **BACKUP** command controls the amount of memory used. If your backups are slow, you may want to increase the value of **BLOCK FACTOR** for faster backups.

The effect of **BLOCK FACTOR** depends on your operating system, and on the block size specified when the database was created. The default IQ page size of 128KB for newly created databases results in a default block size of 8192 bytes.

Set **BLOCK FACTOR** to atleast 25 (the UNIX default).With this combination, **BACKUP** is able to buffer data ideally for most UNIX tape drives, with enough data in memory that drives are kept busy constantly throughout the backup.

On Windows,the default **BLOCK FACTOR** is computed based on the database block size. This value usually achieves maximum throughput on Windows. Because of the way Windows handlestape devices, you may not be able to achieve faster backups by increasing the **BLOCK FACTOR**.

#### **Balancing System Load**

SAP Sybase IQ allows you to perform backups concurrently with all other read/write operations, except those that affect the structure of the database.

Itisstill a good idea to schedule backups during times oflow system use, however,to make the best possible use of system resources—disk, memory, and CPU cycles.

#### **Controlling the Size of the Catalog Store**

an SAP Sybase IQ database consists of an IQ store and an underlying catalog store.

**BACKUP** makes a full backup of the catalog store at the start of every backup, both full and incremental. Ordinarily the catalog store is quite small, containing only the system tables, metadata, and other information SAP Sybase IQ needs to manage your database. However, it is possible to create non-IQ tables in the catalog store. You can improve IQ backup performance by keeping any non-IQ data in a separate SQL Anywhere-only database, rather than in the catalog store.

Backup copies only the latest committed version of the database. Other version pages used by open transactions are not backed up.

## **Archiving Data with Read-Only Hardware**

Recent regulations such as the Health Insurance Portability and Accountability Act (HIPAA) and Sarbanes-Oxley Act specify rigid rules for data retention and compliance, requiring data archived in a immutable, easily accessible form.

Data volumes may extend into the several terabyte range, while data retention periods range from a few years to decades.

WORM disk storage solutions evolved to address these requirements. WORM (write once, read many) storage began as optical disk technology allowing only one permanent write of each storage location. WORM disk arrays are known as *read-only hardware* in SAP Sybase IQ. Read-only hardware functionality is provided by low-cost disk array hardware with a WORM protection layer added. The protection layer allows normal read-write use of the disks until the data is "frozen".

When data is frozen, the user specifies an indefinite or fixed retention period. The disks may be frozen at the volume or file level. Once frozen, data may not be modified, and the retention period may be extended, but never decreased.

Read-only hardware functionality is not limited to WORM disk array hardware; you may also remove write privilege from a raw device or file system file after the dbspace is altered readonly.

### **Using Read-Only Hardware**

This example describes read-only hardware operations in a typical scenario.

**Note:** Read-only hardware functionality does not require WORM disk array hardware. You may remove write privilege from a raw device or file system file after the dbspace is altered read-only.

**1.** [Create an Archive](#page-46-0)

For this example, consider an IQ database consisting of a single catalog store dbspace named db.db with three main IQ dbspaces: A, B and C.

**2.** [Create New Dbspaces](#page-46-0)

You may create new dbspaces after creating the archive.

**3.** [Examine Archived Data](#page-46-0)

Suppose that you need to examine the archived database as of time t0.

**4.** [Update the Working Archive](#page-47-0)

If years have passed since time t0, you may upgrade the db.db0.working aslong as ALTER DATABASE UPGRADE modifies no objects in the IQ main store.

**5.** [Create More Archives](#page-47-0)

<span id="page-46-0"></span>Create a new archive at time t1 as follows.

#### **Create an Archive**

For this example, consider an IQ database consisting of a single catalog store dbspace named db.db with three main IQ dbspaces: A, B and C.

- **1.** At time t0, alter all three main dbspaces read-only.
- **2.** Copy db, db to db, db0, either by shutting the database down and copying db, db or using **dbbackup** to make a copy while the database is still running.
- **3.** Freeze dbspaces A, B and C at the hardware level. Store  $db$ ,  $db0$  in an immutable form, perhaps by storing it in a file system file on the WORM device and freezing it.

At this point, the database has been archived as of time  $\pm 0$  in an immutable form.

#### **Create New Dbspaces**

You may create new dbspaces after creating the archive.

- **1.** Create two new main dbspaces D and E.
- **2.** Continue using the database db.db as a production database.

The database objects (tables, indexes, etc.) that existed as of time  $\pm 0$  may have changed so that db.db does not equal db.db0. The database db.db continues to read data from dbspaces A, B and C as long as the tables that existed at time  $\pm 0$  exist and as long as they contain some unmodified rows of data that existed as of time  $\pm 0$ . Even if or when this is no longer true,  $db$ .  $db$  will continue to open A, B and C unless they are dropped from  $db$ .  $db$ , which is only allowed if they are empty from db.db's point of view.

#### **Examine Archived Data**

Suppose that you need to examine the archived database as of time  $\pm 0$ .

- **1.** Copy the archived read-only db.db0 to a read-write file db.db0.working.
- **2.** Start db.db0.working. Note that as long as the server name db.db0.working does not conflict with the production system  $db$ .  $db$ , there is no need to stop the production system.  $db. db0. working will open A, B, C, and D in read-only mode. This will not$ interfere with db.db's use of these files on UNIX, although Windows returns a sharing violation.

Note that the catalog file db.db0.working is open in read-write mode.

- **3.** Create a user inv for an investigator who wishes to examine the archived database.
- **4.** Grant inv RESOURCE permission to create views, stored procedures, global or local temporary tables or any other structures necessary for the investigation.

db.db0 as well as A,B and C remain unchanged.

#### <span id="page-47-0"></span>**Update the Working Archive**

If years have passed since time  $\pm 0$ , you may upgrade the db.db0.working as long as **ALTER DATABASE UPGRADE** modifies no objects in the IQ main store.

- **1.** The temporary dbspaces that existed as of time  $\pm 0$  are not required to start db.db0.working. Use the server startup switch **-iqnotemp** to start db.db0.working
- **2.** Drop and create new temporary dbspaces or use the temporary space created by the  **iqnotemp** parameter.

#### **Create More Archives**

Create a new archive at time  $\pm 1$  as follows.

- **1.** Alter dbspaces D and E read-only.
- **2.** Copy db.db to db.db1.
- **3.** Freeze D and E.
- **4.** Save db.db1 in an immutable form.
- **5.** Create new main dbspace(s), for example, F and G.
- **6.** Continue to use the production system db.db.

To use the archived databases db.db0 or db.db1, or even both simultaneously, copy  $db. db0$  and/or  $db. db1$  to a working file and start a server. Create an archive and follow this procedure to create any number of archived versions of db.db.

# **System Recovery and Database Repair**

Learn about normal SAP Sybase IQ server recovery, special recovery modes, how to verify database consistency, and how to repair database inconsistencies.

When you restart the database server, SAP Sybase IQ attempts to recover automatically. If the server cannot recover and restart, especially after a system failure or power outage, the database may be inconsistent.

### **Recovery and Repair Overview**

If your SAP Sybase IQ server or database has problems restarting, use this information to diagnose database startup problems, verify the consistency of databases, and repair databases.

If you can restart the server after a failure, verify your database using the **sp\_iqcheckdb** stored procedure, preferably before allowing users to connect

If you have trouble starting a server or database, if the database starts but users are unable to connect to it, or if problems are found during database verification, you may need to perform a forced recovery, restore the database, recover leaked space, or repair indexes.

#### Examining the Server Log and IQ Message Log

To determine whattype ofrecovery orrepairis needed, you need information from yourserver log (servername.nnnn.srvlog) and IQ message log (dbname.igmsg). Be sure to retain this information so you can provide it to Sybase Technical Support if necessary.

For example, if data inconsistency is detected, the *dbname.igmsg* file may include detailed diagnostic information.

## **Normal Recovery**

During system recovery, any uncommitted transactions are rolled back and any disk space used for old versions (snapshots of database pages that were being used by transactions that did not commit) returns to the pool of available space.

After normal recovery, the database then contains only the most recently committed version of each permanent table, unless it is a multiplex database. A multiplex database contains all versions accessible to secondary servers.

During recovery froma systemfailure or normalsystemshutdown,SAPSybase IQ reopens all connections that were active. If the **-gm** option, which sets the number of user connections, was in effect at the time of the failure, you need to restart the SAP Sybase IQ server with at least as many connections as were actually in use when the server stopped.

## **Database Verification**

Use **sp\_iqcheckdb** for database verification.

Check the consistency of your database as soon as possible after the server restarts following an abnormal termination, such as a power failure, and before performing a backup of the database.

You can use the **sp\_iqcheckdb** stored procedure to detect and repair database consistency problems.

### **The sp\_iqcheckdb Stored Procedure**

The SAP Sybase IQ Database Consistency Checker (DBCC) performs database verification. The **sp\_iqcheckdb** stored procedure, in conjunction with server startup options, is the interface to DBCC.

You select the different modes of check and repair by specifying an **sp\_iqcheckdb** command string. **sp\_iqcheckdb** reads every database page and checks the consistency of the database, unless you specify otherwise in the command string.

**Note:** On a secondary server **sp** igcheckdb does not check the free list. It performs all other checks.

DBCC has three modes that perform increasing amounts of consistency checking and a mode for resetting allocation maps. Each mode checks all database objects, unless individual dbspaces, tables, partitions, indexes, or index types are specified in the **sp\_iqcheckdb** command string. If you specify individual table names, all indexes within those tables are also checked.

**Note:** The **sp\_iqcheckdb** stored procedure does not check referential integrity or repair referential integrity violations.

#### DBCC Performance

The execution time of DBCC varies according to the size of the database for an entire database check, the number of tables or indexes specified, and the size of the machine. Checking only a subset of the database, i.e., only specified tables, indexes, or index types, requires less time than checking an entire database.

For the best DBCC performance, be as specific as possible in the **sp\_iqcheckdb** command string. Use the 'allocation' or'check' verification mode when possible and specify the names of tables or indexes, if you know exactly which database objects require checking.

#### sp\_iqcheckdb Check Mode

In check mode, **sp\_iqcheckdb** performs an internal consistency check on all IQ indexes and checks that each database block has been allocated correctly. All available database statistics

are reported.Thismode reads all data pages and can detect alltypes of allocation problems and most types of index inconsistencies. Check mode should run considerably faster than verify mode for most databases.

When to run in check mode:

• If metadata, null count, or distinct count errors are returned when running a query.

Examples of check mode:

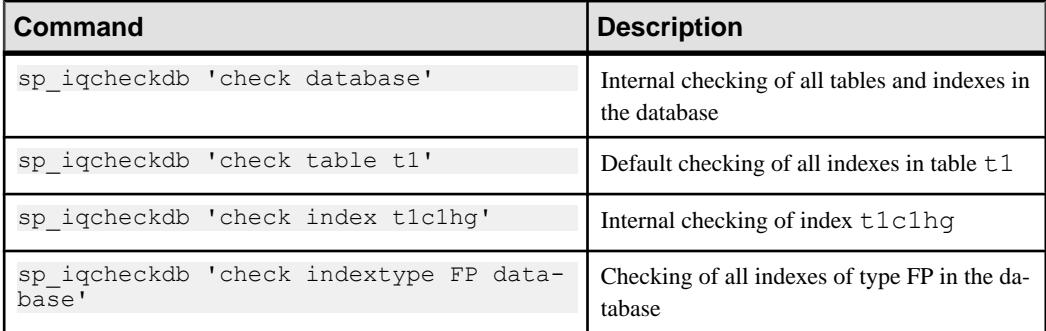

#### **Table 1. sp\_iqcheckdb Check Mode Examples**

#### sp\_iqcheckdb Verify Mode

In verify mode, **sp\_iqcheckdb** performs an intra-index consistency check, in addition to internal index consistency and allocation checking. All available database statistics are reported. The contents of each non-FP index is verified against its corresponding FP index(es). Verifymode reads all data pages and can detect alltypes of allocation problems and alltypes of index inconsistencies.

When to run in verify mode:

• If metadata, null count, or distinct count errors are returned when running a query

Examples of verify mode:

| <b>Command</b>                                               | <b>Description</b>                                 |
|--------------------------------------------------------------|----------------------------------------------------|
| sp iqcheckdb 'verify database'                               | Verify contents of all indexes in the database     |
| sp iqcheckdb 'verify table tl'                               | Verify contents of all indexes in table $\pm 1$    |
| sp iqcheckdb 'verify index t1c1hq'                           | Verify contents of index t1c1hq                    |
| sp_iqcheckdb 'verify indextype HG table<br>$+1$ <sup>T</sup> | Verify contents of all HG indexes in table $\pm 1$ |

**Table 2. sp\_iqcheckdb Verify Mode Examples**

**Note:** If you check individual non-FP indexes in check mode, the corresponding FP index(es) are automatically verified with internal consistency checks and appear in the DBCC results.

#### sp\_iqcheckdb Allocation Mode

In allocation mode, **sp** igcheckdb checks that each database block is allocated correctly according to the internal physical page mapping structures (blockmaps). Database statistics pertaining to allocation are also reported. This mode executes very quickly. Allocation mode, however, does not check index consistency and cannot detect all types of allocation problems.

When to run in allocation mode:

- To check for leaked blocks or inconsistent indexes due to multiply owned blocks
- After forced recovery, run **sp\_iqcheckdb** in **dropleaks** mode to reset the allocation map (must use database as the target)
- To check for duplicate or unowned blocks (use database or specific tables or indexes as the target)
- If you encounter page header errors

Examples of allocation mode:

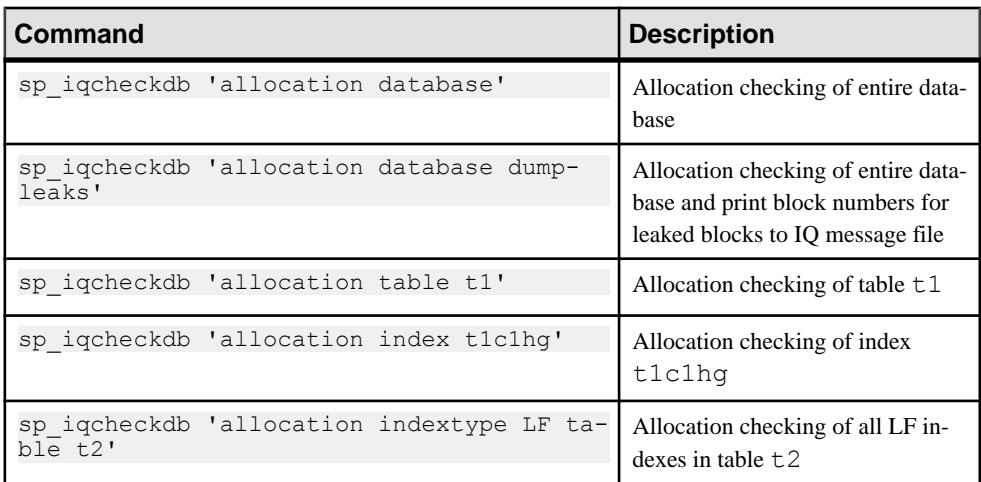

#### **Table 3. sp\_iqcheckdb Allocation Mode Examples**

If some partitions of the table are offline, you can specify a partition target to check only part of a table.

You can combine all modes and run multiple checks on a database in a single session. In the following example, **sp\_iqcheckdb** performs a quick check of partition  $p1$  in table  $t2$ , a detailed check of index  $\pm 1$ , and allocation checking for the entire database using half of the CPUs:

```
sp_iqcheckdb 'check table t2 partition p1 
verify index i1
allocation database resources 50'
```
Allocation mode options are only allowed with the DBCC command 'allocation database'.

The following allocation mode options print block numbers for affected database blocks to the IQ message file:

- **dumpleaks** leaked blocks
- **dumpdups**  duplicate blocks
- **dumpunallocs** unallocated blocks

The **resetclocks** option corrects the values of internal database versioning clocks, in the event thatthese clocks are slow. Do not use the **resetclocks** option for any other purpose unless you contact Technical Support.

The **resetclocks** option must be run in single user mode and is only allowed with the DBCC command 'allocation database'. The syntax of the **resetclocks** command is:

sp\_iqcheckdb 'allocation database resetclocks'

#### sp\_iqcheckdb Dropleaks Mode

When the SAP Sybase IO server runs in single-node mode, you can use dropleaks mode with either a database or dbspace target to reset the allocation map for the entire database or specified dbspace targets. If the target is a dbspace, then the dropleaks operation must also prevent read-write operations on the named dbspace. All dbspaces in the database or dbspace list must be online.

In the following example, the first statement resets allocation maps for the entire database, and the second statement resets allocation maps for the dbspace dbsp1.

```
sp_iqcheckdb 'dropleaks database'
sp_iqcheckdb 'dropleaks dbspace dbsp1'
```
#### **Note:** Use **sp\_iqrebuildindex** to repair index errors.

#### **See also**

• *sp igcheckdb Procedure* on page 123

#### **sp\_iqcheckdb Output**

The output of **sp\_iqcheckdb** consists of an extensive list of statistics and any errors reported by DBCC.

Only non-zero values are displayed. Lines containing errors are flagged with asterisks (\*\*\*\*\*). Note that if you encounter errors, some of the statistics reported by DBCC may be inaccurate.

The output of **sp\_iqcheckdb** is always copied to the IQ message file (.iqmsg). To redirect the **sp\_iqcheckdb** output to a file, enter the following command:

sp\_iqcheckdb ># *file\_name*

where *file* name is the name of the file to receive the output.

When the **DBCC\_LOG\_PROGRESS** option is ON, **sp\_iqcheckdb** sends progress messagesto the IQmessage file.Thesemessages allow the userto follow the progress ofthe **sp\_iqcheckdb** procedure as it executes.

The following is sample progress log output of the command sp\_iqcheckdb 'check database'

```
IQ Utility Check Database
Start CHECK STATISTICS table: tloansf
Start CHECK STATISTICS for field: agsn_dt
Start CHECK STATISTICS processing index:
ASIQ_IDX_T444_C1_FP
Start CHECK STATISTICS processing index:
tloansf_aqsn_dt_HNG
Done CHECK STATISTICS field: aqsn dt
```
#### Future Version Errors

If you see the message DBCC Future Version Errors, a DDL operation has been performed since the DBCC transaction began. DBCC continues to process the remaining tables, butleaked block checking is not performed and statistics do notinclude the tables that were skipped.

To avoid DBCC Future Version errors, execute the **COMMIT** command before you run **sp\_iqcheckdb**.

The following DBCC output indicates a Future Version error:

```
==============================|===================|=====
DBCC Verify Mode Report
==============================|===================|=====
** DBCC Future Version Errors |1 | *****
```
#### Sample Output of Valid Database

The following is an example of running **sp igcheckdb** in verify mode. No errors are detected, there is no leaked space, the database allocation is consistent, and all indexes are consistent.

The command line for this example is **sp\_iqcheckdb 'verify database'**. Note that DBCC verifies all indexes, but the index verification output shown here is abbreviated.

Each index that DBCC determines to be consistent is marked as verified in the result set.

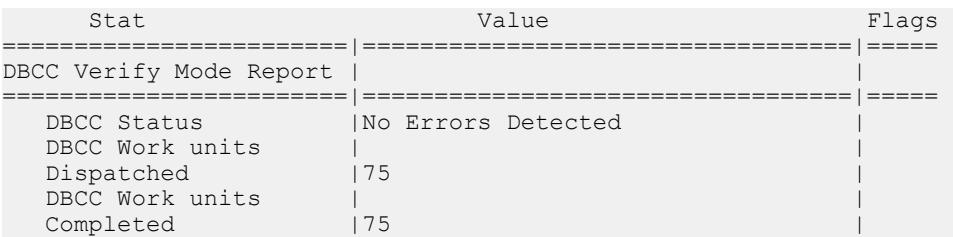

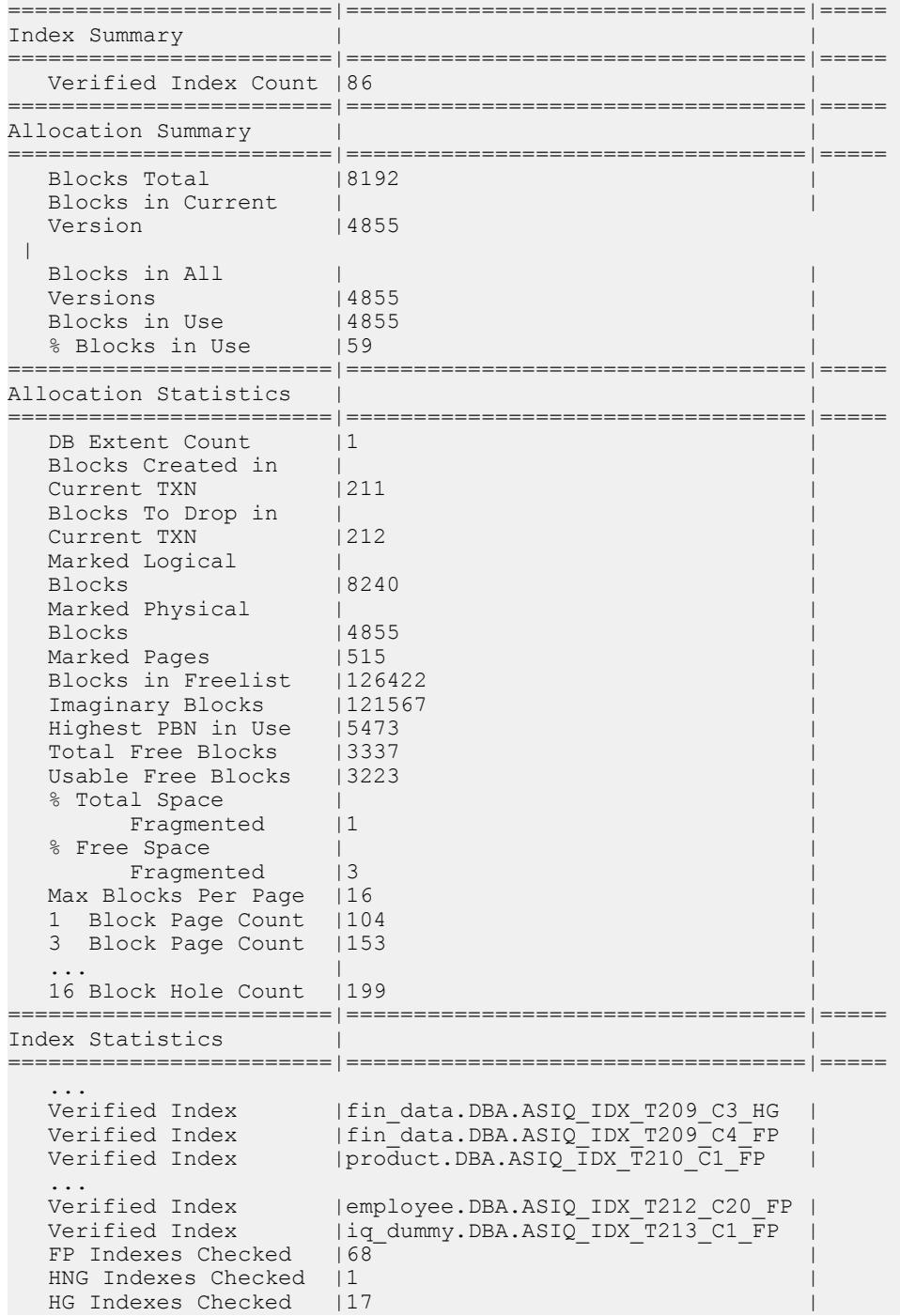

========================|==================================|===== ...

The DBCC output also contains extensive statistical information grouped under headings such as Container Statistics, Buffer Manager Statistics, catalog Statistics, Connection Statistics, and Compression Statistics. You can see an example of the available statistics by executing the command sp\_iqcheckdb 'verify database' after connecting to the SAP Sybase IO demonstration database igdemo.

### **Resource Issues Running sp\_iqcheckdb**

**sp** igcheckdb reports resource issues encountered while executing.

Messages describing resource issues are reported in the **sp\_iqcheckdb** output or in the .iqmsg file.

- Out of memory and DBCC Out of Memory Errors You do not have enough memory for this operation. You may need to prevent other IQ operations or other applications from running concurrently with the **sp\_iqcheckdb** stored procedure.
- No buffers available and DBCC Out of Buffers Errors The DBA may need to increase the buffer cache size.

Buffer cache sizes are set permanently using the database option TEMP\_CACHE\_MEMORY\_MB. Use the serverstartup switches**-iqmc** and **-iqtc** to override the buffer cache size values set using the database options.

Do not run multiple database consistency checks at the same time, as DBCC is optimized to run one instance.

The CPU utilization of DBCC can be limited by specifying the **sp\_iqcheckdb** parameter **resources resource-percent**, which controls the number of threads with respect to the number of CPUs. The default value of *resource-percent* is 100, which creates one thread per CPU and should match the load capacity of most machines. Set resource-percent to a value less than 100 to reduce the number of threads, if you are running DBCC as a background process. The minimum number of threads is 1.

If resource-percent > 100, then there are more threads than CPUs, which may increase performance for some machine configurations.

The database option **DBCC\_PINNABLE\_CACHE\_PERCENT** can be used to tune DBCC buffer usage. The default of **DBCC\_PINNABLE\_CACHE\_PERCENT** is to use 50% of cache. See Reference: Statements and Options.

## **Database Repair**

Allocation problems can be repaired by running **sp\_iqcheckdb** in **dropleaks** mode.

If DBCC detects index inconsistencies while attempting allocation repair, an error is generated and allocation problems are not fixed.

### **Analysis of Index Errors**

Use **sp** igcheckdb to analyze index inconsistencies.

#### Sample of Output with Inconsistent Index

The following is an example of the type of output you see when you run **sp** igcheckdb and there is index inconsistency. DBCC displays both a summary and details about the indexes checked. The Index Summary section at the top of the report indicates if any inconsistent indexes were found. The names of the inconsistentindexes and the type(s) of problems can be found in the index statistics section. The lines with asterisks (\*\*\*\*\*) contain information about inconsistent indexes.

Extra, missing, or duplicate RID errors are the most common types of errors reported. These errors are an indication that the index is misrepresentative of the data and may give incorrect results or cause other failures. These errors are generally accompanied by other errors indicating the specifics of the inconsistencies.

In this example, DBCC reports an inconsistent HNG index. Because the corresponding FP index checks are good, the FP index can be used with **sp igrebuildindex** to repair the damaged HNG index.

The command line executed for this example is sp\_iqcheckdb 'verify database'. Note that DBCC produces a detailed report, butsome lines of the output have been removed in this example.

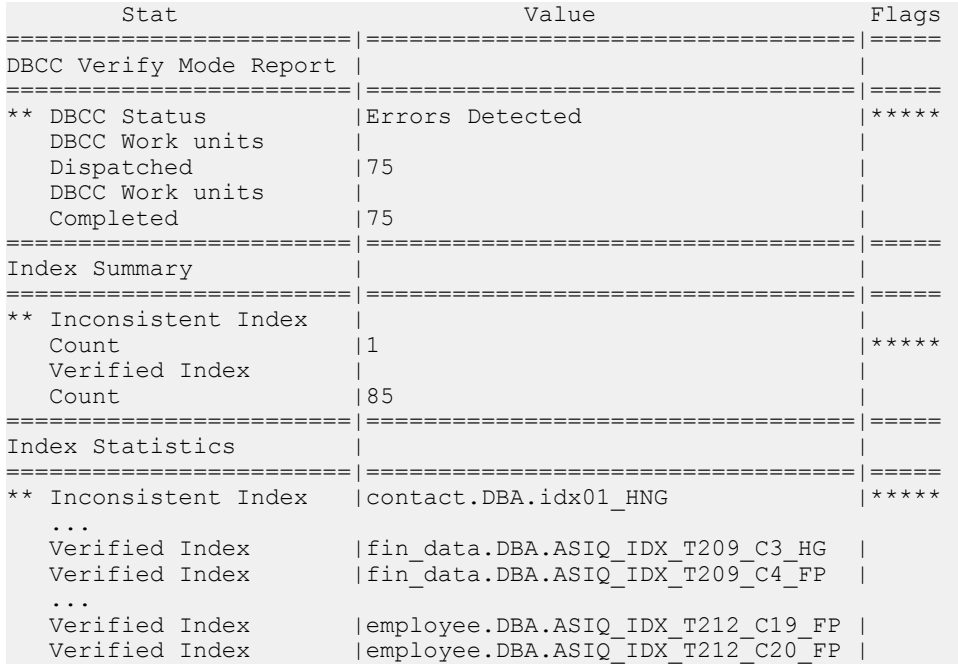

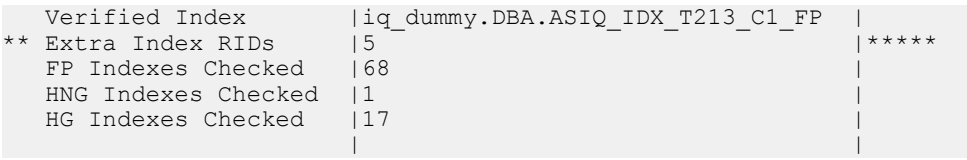

The inconsistent index detected by **sp\_iqcheckdb** is contact.DBA.idx01\_HNG.

The following DBCC output is generated when **sp\_iqcheckdb** is run again to check just the inconsistent index. The command line executed for this example is sp\_iqcheckdb 'verify index DBA.contact.idx01\_HNG'.

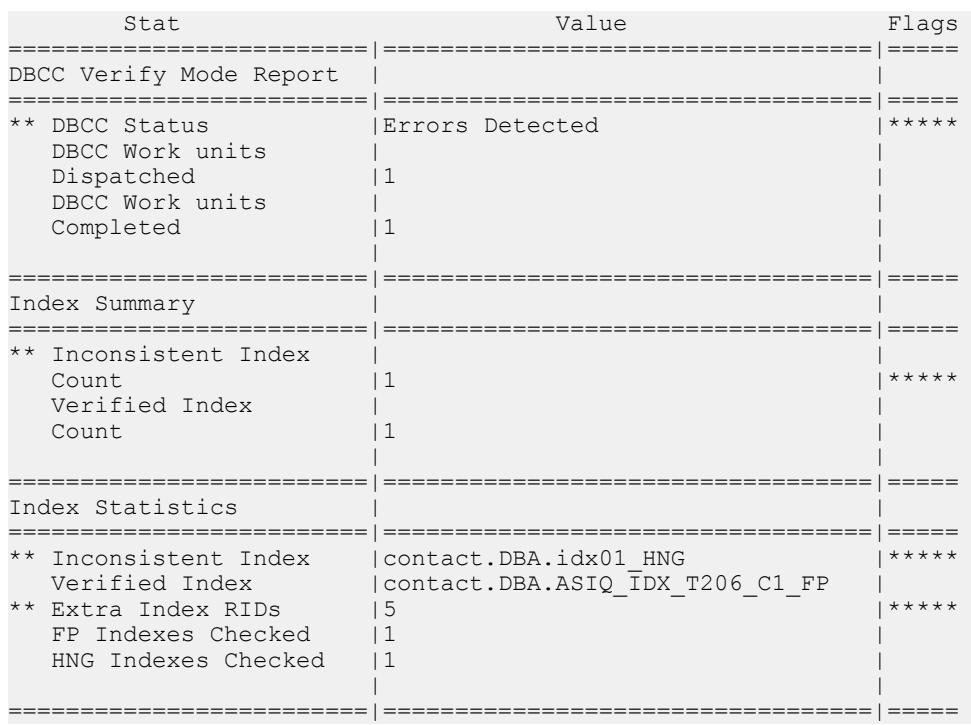

### DBCC Index Errors

The DBCC output contains messages related to problems with indexes.

### **Table 4. DBCC Index Errors**

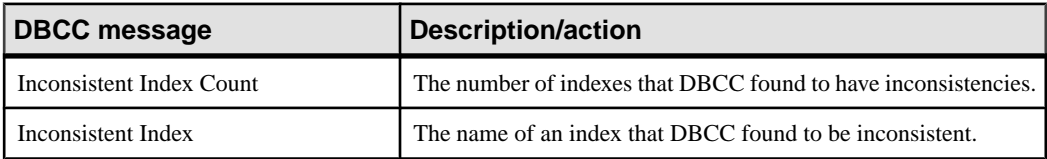

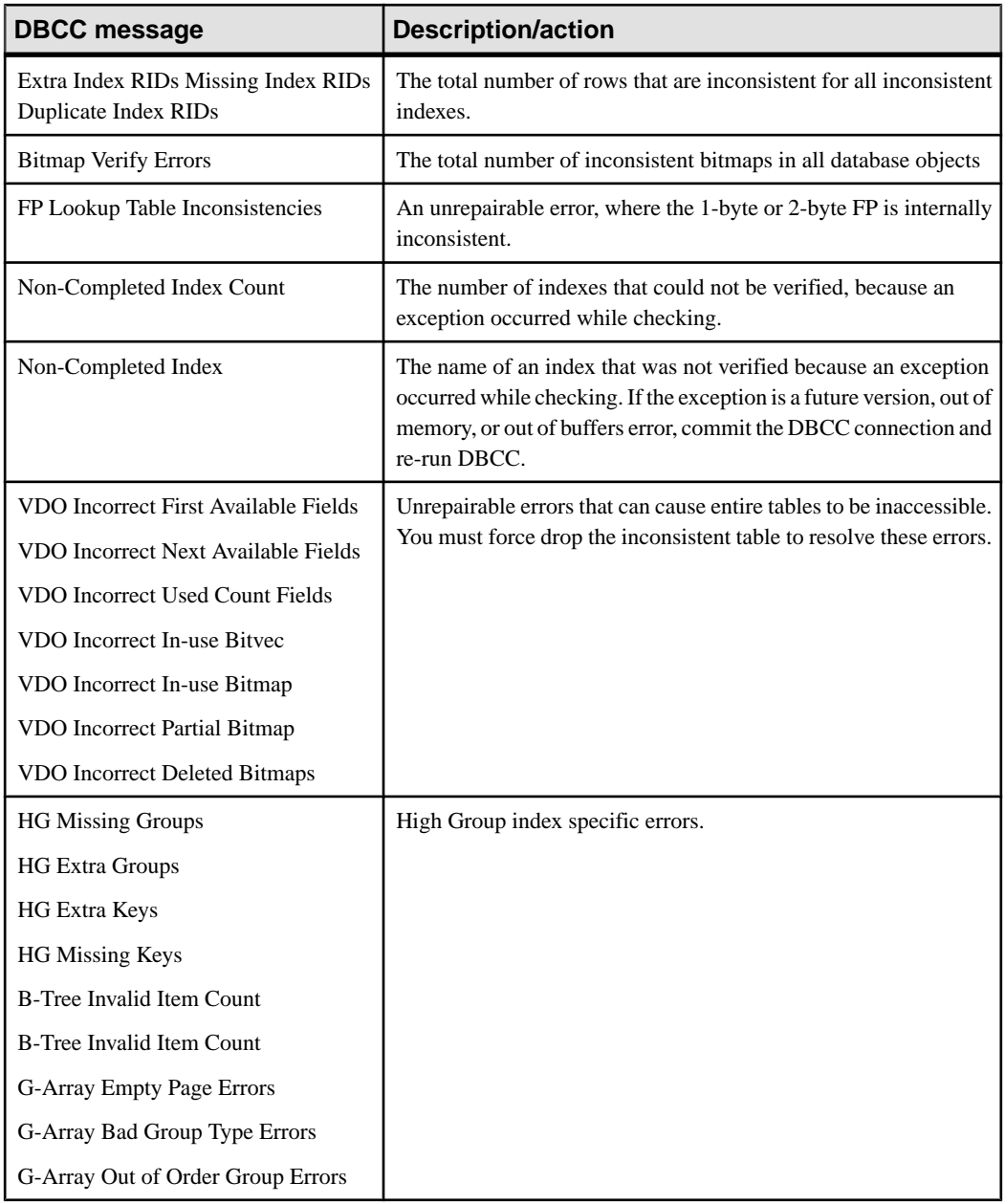

### **Index Error Repair**

Use the **sp** igrebuildindex procedure to repair an index, then run **sp** igcheckdb in verify mode to check for index inconsistencies.

If an index is still inconsistent, drop and recreate the index, and then rebuild the index.

**Note:** The **sp\_iqrebuildindex** procedure cannot repair FP indexes. SAP Sybase IQ has no functionality to repair FP indexes.

### **Analysis of Allocation Problems**

Use **sp** igcheckdb to analyze allocation problems.

The database maintains an allocation map, also known as a free list, which tracks the blocks that are in use by database objects.

DBCC detects three types of allocation problems:

- Leaked blocks—A leaked block is a block that is allocated according to the database allocation map, but is found not to be part of any database objects. DBCC can recover leaked blocks.
- Unallocated blocks—An unallocated block is a block that is not allocated according to the database allocation map, but is found to be in use by a database object. DBCC can recover unallocated blocks.
- Multiply-owned blocks—A multiply-owned block is a block that is in use by more than one database object. At least one of the structures involved contains inconsistent data. DBCC cannot repair this type of allocation problem. If you encounter this type of error, run DBCC again, specifying a list of indexes, until you identify the indexes that share the block. These indexes must then all be dropped to eliminate the multiply-owned block.

#### Sample of Leaked Space Output

This is an example of the output you see when you run **sp\_iqcheckdb** and there is leaked space. Lines with asterisks (\*\*\*\*\*) contain information about allocation problems. In this example, DBCC reports 16 leaked blocks.

The command line executed for this example is sp\_iqcheckdb 'allocation database'.

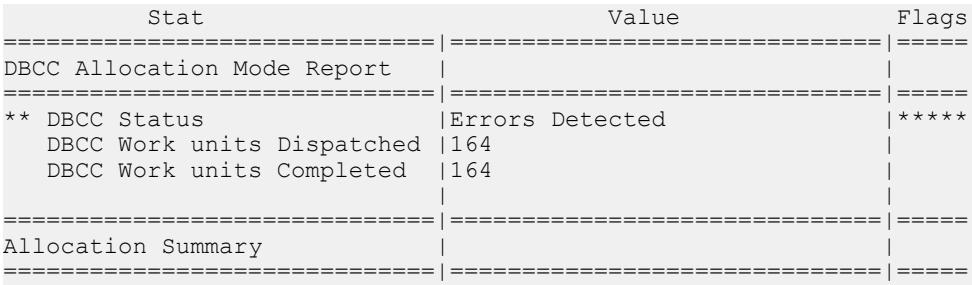

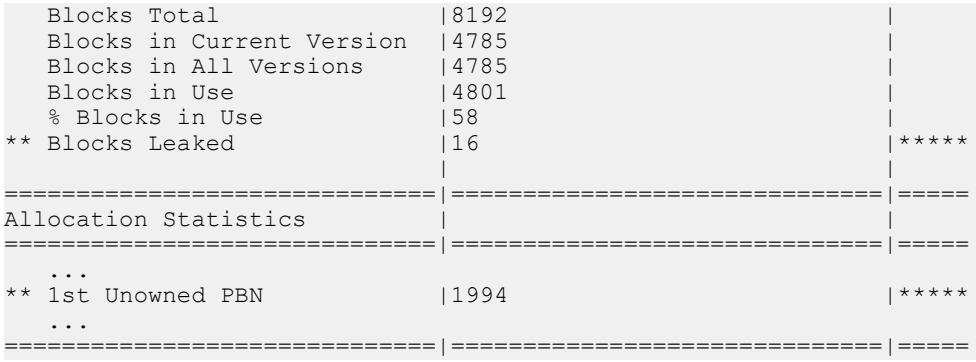

If one or more dbspaces are offline, use the following syntax to show allocation problems for a particular dbspace:

sp\_iqcheckdb 'allocation dbspace *dbspace-name*'

#### DBCC Allocation Errors

Allocation problems are reported in the output generated by DBCC with **sp\_iqcheckdb** run in a allocation mode or verification mode. If the Allocation Summary section has values flagged with asterisks, such as "\*\* Blocks Leaked" or "\*\* Blocks with Multiple Owners," then there are allocation problems.

Messages in the DBCC output related to allocation problems are listed in the following table.

| <b>DBCC message</b>                                          | <b>Description/action</b>                                                                                        |
|--------------------------------------------------------------|----------------------------------------------------------------------------------------------------|
| <b>Block Count Mismatch</b>                                  | This count always accompanies other allocation<br>errors.                                                        |
| <b>Blocks Leaked</b><br>1st Unowned PBN                      | Blocks that were found not to be in use by any<br>database object. Use sp_iqcheckdb dropleaks<br>mode to repair. |
| <b>Blocks with Multiple Owners</b><br>1st Multiple Owner PBN | Blocks in use by more than one database object.<br>Drop the object that is reported as inconsistent.             |
| Unallocated Blocks in Use<br>1st Unallocated PBN             | Blocks in use by a database object, but not marked<br>as in use. Use sp_iqcheckdb dropleaks mode to<br>repair.   |

**Table 5. DBCC Allocation Errors**

If the Allocation Summary lines indicate no problem, but the Index Summary section reports a value for "Inconsistent Index Count," then this indicates one or more inconsistent indexes.

### **Repairing Allocation Problems using DBCC**

Use **sp** igcheckdb dropleaks to repair database allocation problems.

**Note:** This procedure uses the **-gd** and **-gm** switches to restrict database access. For a more restrictive method, start in forced recovery mode.

**1.** Start the server.

For example:

```
start_iq -n my_db_server -x 'tcpip{port=7934}' 
-gd dba -gm 1 /work/database/my_db.db
```
**Note:** You must start the database with the ".db" extension, not ".DB".

Use two server startup switches to restrict access:

- Use **-gd DBA** so that only users with the SERVER OPERATOR system privilege can start and stop databases. (Note that the client must already have a connection to the server to start or stop the database, so this switch does not prevent connections.)
- Use **-gm 1** to allow a single connection plus one DBA connection above the limitso that a DBA can connect and drop others in an emergency.
- **2.** Run the stored procedure **sp\_iqcheckdb** in dropleaks mode:

sp\_iqcheckdb 'dropleaks database'

If one or more dbspaces are offline, you can repair allocation problemsfor a dbspace alone by running:

sp\_iqcheckdb 'dropleaks dbspace *dbspace-name*'

If the allocation repair is successful, **sp\_iqcheckdb** displays the message "Freelist Updated." If errors are detected, **sp\_iqcheckdb** returns the messages "Freelist Not Updated" and "Errors Detected."

**3.** Stop the server after **sp\_iqcheckdb** finishes. To stop the server, use **stop\_iq** on UNIX or the shutdown button in the console window on Windows.

After allocation problems are repaired, allocation statistics appear in the DBCC output with no errors.

DBCC displays an Allocation Summary section at the top of the report, which lists information about allocation usage. The Allocation Statistics section provides more details about the blocks. The DBCC output does not contain repair messages for the leaked blocks that have been recovered.

For example:

```
sp iqcheckdb 'dropleaks dbspace mydbspace';
checkpoint;
```
The **sp\_iqcheckdb** output indicates no errors, so the **checkpoint** is executed.

DBCC reports statistics that do not show in this abbreviated output.

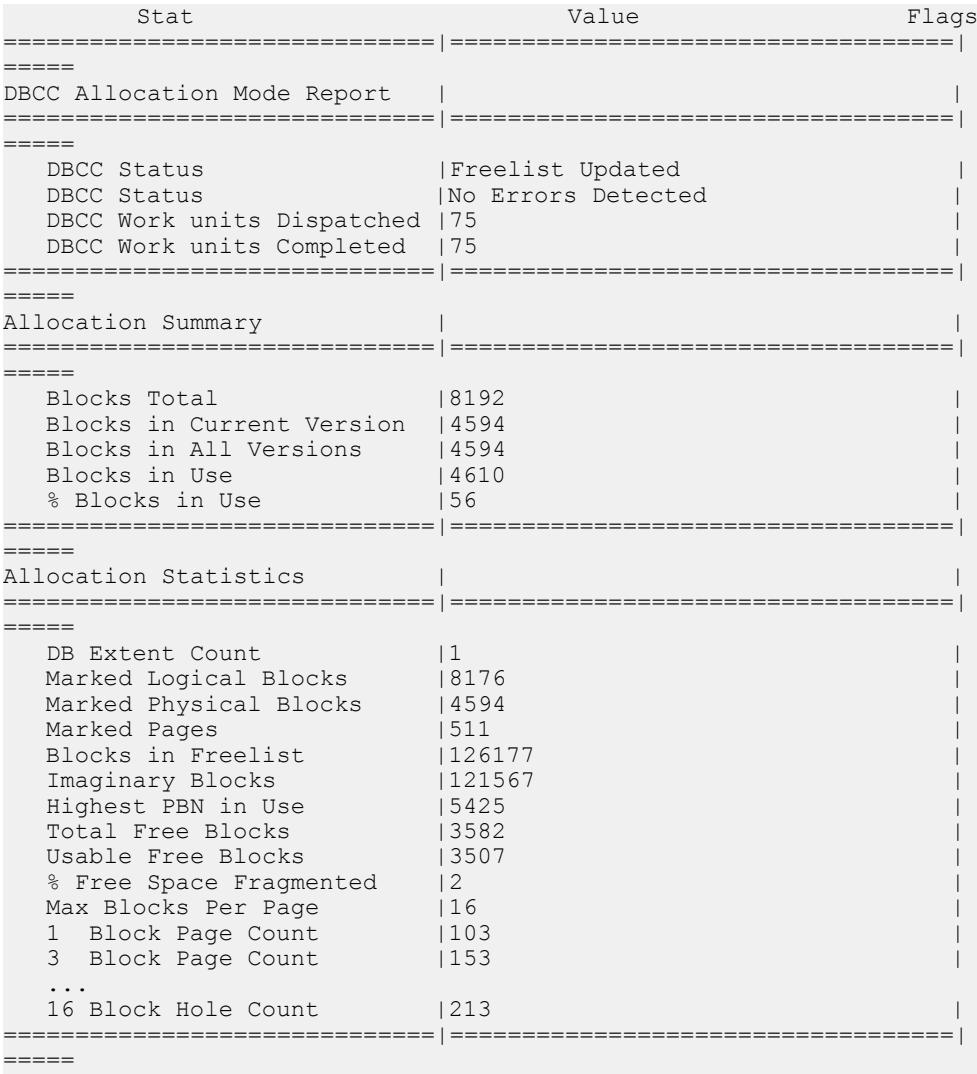

**Note:** When performing forced recovery or leaked blocks recovery, you must start the database with the ".db" extension, not ".DB". For example:

 start\_iq -n my\_db\_server -x 'tcpip{port=7934}' -gd dba -iqfreq my\_db /work/database/my\_db.db

## **Forced Recovery Mode**

Forced database recovery differs from normal database recovery.

- **Forced recovery marks all storage within the database as in use In order to recover a** potentially inconsistent allocation map, allstorage within the database is marked asin use. Use the **sp** igcheckdb in dropleaks mode to reset the allocation map to the correct state.
- **Incremental backups are disabled** After the database is opened in forced recovery mode, incremental backups are disabled. The next backup must be a full backup. Doing a full backup reenables incremental backups.
- **The forcedrecoveryparameter appliesto all opens of thedatabase while the server is up**–Therefore, after the database is opened, the DBA needs to bring the server back down, and then restart the server without the forced recovery flag, to be sure that subsequent opensrun in regular mode. Repeated opens of the database with forced recovery on do not harm the database, but could be confusing to the DBA. Each time you open the database in forced recovery mode, all the storage within the database is marked as in use.

### **Before Forced Recovery**

Restricting database access provides greater control over inadvertent database opens during forced recovery.

Use two server startup switches to restrict access:

- Use **-gd DBA** so that only users with the SERVER OPERATOR system privilege can start and stop databases on a running server. (Note that the client must already have a connection to the server to start or stop the database, so this switch does not prevent connections.)
- Use **-gm 1** to allow a single connection plus one DBA connection above the limit so that a DBA can connect and drop others in an emergency.

An alternate way to restrict connections is to specify

sa server option('disable connections', 'ON')

just after you start the connection where you are performing forced recovery and

```
sa server option('disable connections', 'OFF')
```
on the same connection after recovery. The disadvantage is that this method precludes emergency access from another DBA connection.

### **Starting a Server in Forced Recovery Mode**

Forced recovery allows the server to start if the allocation map is inconsistent.

If you cannot start a server or database in a multiplex, forced recovery may be needed. Use forced recovery only when normal database recovery fails to restore the database to a running state, and only if you see s buf or free list errors during recovery. Never use forced recovery in response to SQL Anywhere errors, such as SA transaction log replay failure.

If you have followed documented recovery procedures and SAP Sybase Technical Support recommends forced recovery, follow these steps:

- **1.** Shut down all secondary nodes using **stop\_iq**.
- **2.** Start the server with the **-iqfrec** and **-iqmpx\_sn 1** flags:

```
start ig -n my server -x 'tcpip(port=7934}'
-qd dba -qm 1 -iqmpx sn 1 -iqfrec
my db /database/my d\overline{b}.db
```
**3.** Connect to the server and run:

```
sp_iqcheckdb 'dropleaks database'
checkpoint
```
- **4.** Correct errors and rerun **sp\_iqcheckdb**. Repeat until no errors result.
- **5.** Shut down and restart the server normally (without the flags in Step 2).

If you cannot start your server in forced recovery mode, contact SAP Sybase Technical Support.

#### **Using Forced Recovery without a Follow On sp\_iqcheckdb**

Running forced recovery starts the database in a valid, but fully allocated mode. In other words, you should be able to do all operations, but no permanent main dbspace is left. Before you do anything else, you must either recover the lost dbspace by running **sp** igcheckdb in **dropleaks** mode, or add a new dbspace. Note that queries should also run successfully, since they do not need additional permanent dbspace; however, you cannot load, insert, or delete data.

**Warning!** Running queries without verifying the database will not cause any inconsistency in your data. However, if there is a problem in the data that caused the server to fail, the server could fail again or produce incorrect results.

### **Recovering Leaked Space**

Use the **sp\_iqcheckdb** stored procedure in **dropleaks** mode to recover leaked storage space within the specified database.

An allocation map is used by the server to determine if a page is in use or not in use within IQ. Either through system failure or as a result of opening a database with forced recovery, the allocation map of the database may not reflect the true allocation of its usage. When this occurs, we say thatthe database has "leaked" storage or "leaked blocks." In general, you need not be concerned about small numbers of leaked blocks. If you have many megabytes of leaked blocks, you probably want to recover that space.

When leaked storage is being recovered, other transactions that alter the allocation map are shut out. Such operations include checkpoints and commands that modify the database.

You can recover leaked storage and force recovery either at the same time or separately. To recover leaked space within a database without doing a forced recovery, repair allocation problems using DBCC. To recover leaked space within a database after doing a forced recovery, recover leaked space using this procedure.

If repairing allocation problems using DBCC fails to recover leaked storage, then use this procedure.

**Note:** This procedure uses the **-gd** and **-gm** switches to restrict database access. For a more restrictive method, start the server in forced recovery mode.

**1.** Start the server with the  $-i$ q $f$ rec option in the **start iq** command.

```
start iq -n my db server -x 'tcpip{port=7934}'
-qd dba -qm 1
-iqfrec my_db /work/database/my_db.db
```
You specify the database name twice in a row, once to specify it as the database you are starting, and once to specify it as the database undergoing forced recovery. The **-iqfrec** option requires the database name.

- **2.** Connect to the database you are recovering.
- **3.** Run the stored procedure **sp\_iqcheckdb** in dropleaks mode.

sp\_iqcheckdb 'dropleaks database'

If there are no errors and **sp\_iqcheckdb** displays the message Freelist Updated, you have recovered leaked space and forced recovery. Continue to the next step.

If inconsistency is found, drop inconsistent indexes, tables, or columns. Then run **sp\_iqcheckdb** again to recover leaked space.

- **4.** Issue a checkpoint.
- **5.** Stop the server using your usual method.
- **6.** Restart the server using your usual method, and proceed with normal processing.

### **Recovering Multiplex Databases**

Multiplex databases have special recovery requirements.

Before recovering a multiplex database, see Administration: Multiplex.

## **Problems Reported by DBCC**

Messages are reported for problems that DBCC cannot repair.

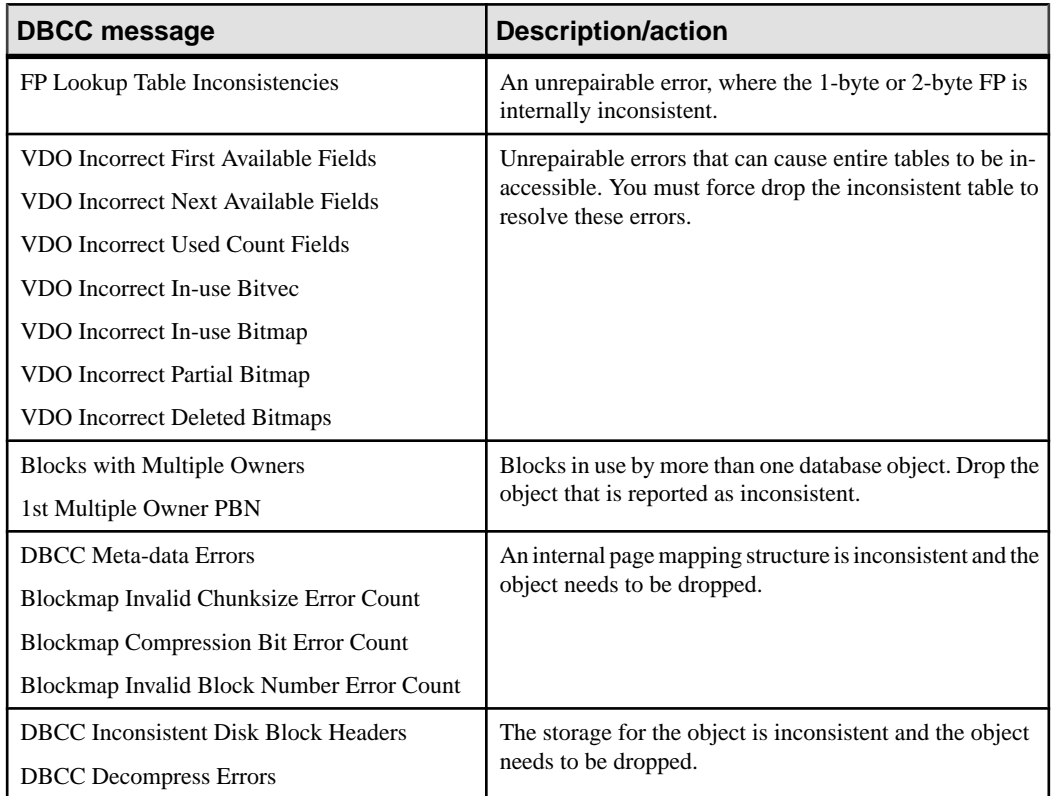

#### **Table 6. Messages for Problems DBCC Cannot Repair**

### **Index Problems that DBCC Cannot Repair**

Use these suggestions to repair inconsistent indexes.

If DBCC detects a problem with an index, the name of the index is reported with the type of problem. Use **sp\_iqrebuildindex** to repair a non-FP index. FP indexes cannot be repaired. Analyze index errors for indexes reported as "Inconsistent Index," when **sp\_iqcheckdb** is run in default or check mode.

Depending on the type of problem, use **DROP INDEX**, **ALTER TABLE DROP COLUMN**, **DROP TABLE**, or the **FORCE\_DROP** option to resolve the problem.

Call SAP Sybase Technical Support for help in determining the best course of action to fix an inconsistent index or table.

### **Dropping Inconsistent Indexes, Tables, or Columns**

Use these suggestions to resolve issues with unrepairable indexes, columns, or tables.

If **sp\_iqcheckdb** reports unrepairable indexes, columns, or tables, then these objects must be dropped using the **DROP INDEX**, **ALTER TABLE DROP COLUMN**, or **DROP TABLE** statements respectively.

**Note:** You should not attempt to force drop objects unless Sybase Technical Support has instructed you to do so.

If you cannot drop an inconsistent object, set the temporary FORCE\_DROP option. FORCE DROP causes the IQ server to silently leak the on-disk storage of the dropped object, rather than try to reclaim it. You can recover the leaked space later using DBCC. This is desirable for an inconsistent object, because the only information about the storage of an object is within the object itself, and this information is suspect for an inconsistent object.

The FORCE DROP database option is not allowed on a secondary node. If a force drop is attempted on a secondary node, an error is returned. FORCE\_DROP is a temporary option, so that the value of the option does not get propagated to secondary nodes at synchronization.

**Note:** When force dropping objects, you must ensure that only the DBA is connected to the database. Restart the server immediately after a force drop.

The following procedure uses the **-gd** and **-gm** switches to restrict database access. The **-gd** switch only limits users who can start or stop databases on a running server. For a more restrictive method, start the server in forced recovery mode.

**1.** Restart the server.

```
start ig -n bad db server -x 'tcpip{port=7934}'
-gm 1^--gd dba bad db.db
```
You must not allow other users to connect when force dropping objects.

Use two server startup switches to restrict access:

- Use **-gd DBA** so that only users with the SERVER OPERATOR system privilege can start and stop databases. (Note that the client must already have a connection to the server to start or stop the database, so this switch does not prevent connections.)
- Use **-gm 1** to allow a single connection plus one DBA connection above the limitso that a DBA can connect and drop others in an emergency.

For more information about restricting connections, see *Installation and Configuration* Guide.

**2.** Set the temporary option FORCE\_DROP to ON.

set temporary option FORCE DROP = 'ON'

**3.** Drop all inconsistent objects.

Use the commands **DROP INDEX**, **ALTER TABLE DROP COLUMN**, or **DROP TABLE** as needed. Do not enter any other DDL or DML commands until after restarting the server.

**4.** Restart the server.

To recover the leaked space and update the allocation map to the correct state, start the server.

```
start iq -n bad db server -x 'tcpip{port=7934}'
-gm 1 - \overrightarrow{gd} dba bad \overrightarrow{db}.db
```
**5.** Run sp\_iqcheckdb.

```
sp_iqcheckdb 'dropleaks database';
```
This step resets the database allocation map to the calculated allocation map.

### **DBCC Error Messages**

These are the most important messages in the DBCC output.

| <b>DBCC</b> message                                                                                                    | <b>Description/action</b>                                                                                                    |
|----------------------------------------------------------------------------------------------------|----------------------------------------------------------------------------------------------------|
| <b>Inconsistent Index Count</b>                                                                                                    | The number of indexes that DBCC found to have inconsis-<br>tencies.                                                                                                    |
| Inconsistent Index                                                                                                    | The name of an index that DBCC found to be inconsistent.                                                                                                    |
| Extra Index RIDs Missing Index RIDs Du-<br>plicate Index RIDs                                                                                                    | The total number of rows that are inconsistent for all incon-<br>sistent indexes.                                                                                                    |
| <b>Bitmap Verify Errors</b>                                                                                                    | The total number of inconsistent bitmaps in all database ob-<br>jects.                                                                                                    |
| FP Lookup Table Inconsistencies                                                                                                    | An unrepairable error, where the 1-byte or 2-byte FP is in-<br>ternally inconsistent.                                                                                                    |
| Non-Completed Index Count                                                                                                    | The number of indexes that could not be verified, because an<br>exception occurred while checking.                                                                                                    |
| Non-Completed Index                                                                                                    | The name of an index that was not verified because an ex-<br>ception occurred while checking. If the exception is a future<br>version, out of memory, or out of buffers error, commit the<br>DBCC connection and re-run DBCC. |
| HG Missing Groups HG Extra Groups HG<br>Extra Keys HG Missing Keys B-Tree Invalid<br>Item Count B-Tree Invalid Item Count G-Ar-<br>ray Empty Page Errors G-Array Bad Group<br>Type Errors G-Array Out of Order Group<br>Errors | High Group index specific errors.                                                                                                    |

**Table 7. DBCC Error Messages**

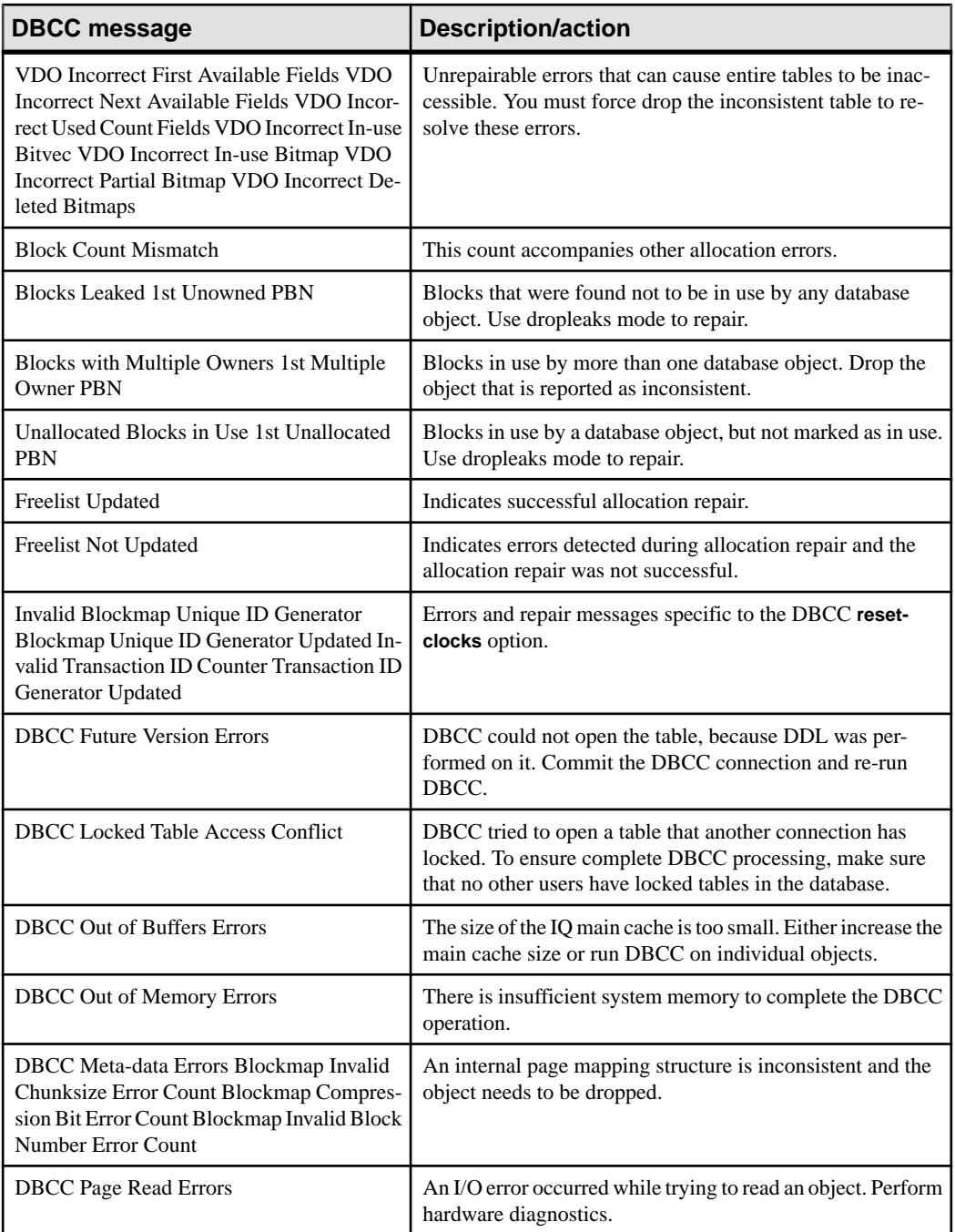

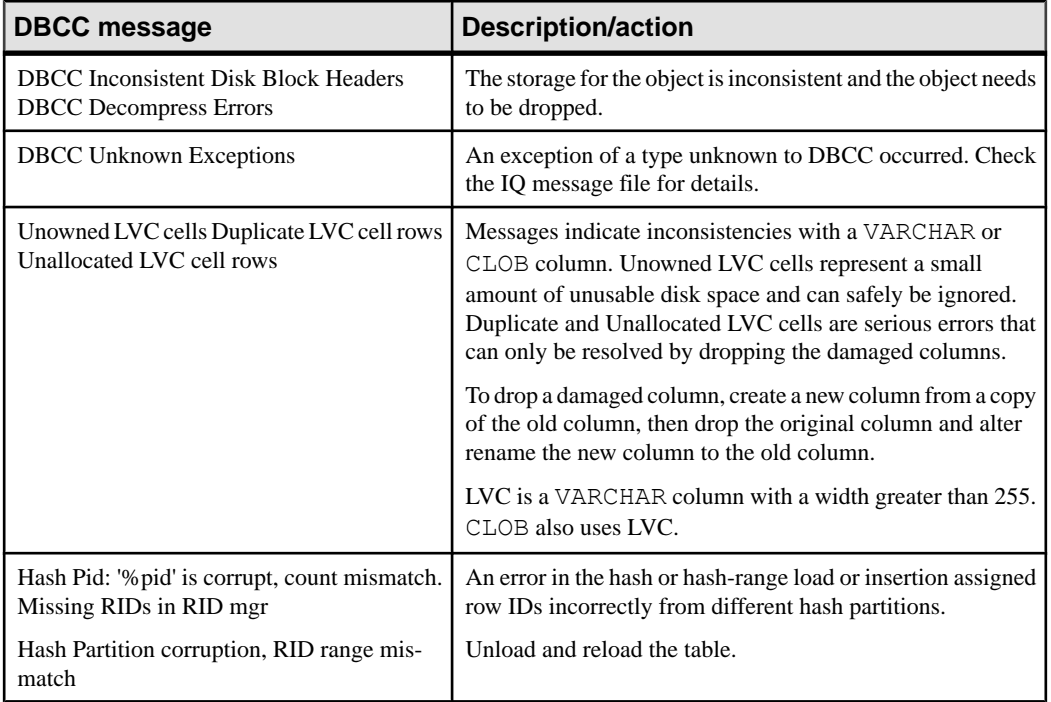

System Recovery and Database Repair
# **Troubleshooting Hints**

SAP Sybase IQ provides many resources for addressing problems.

## **Sources of Online Support**

If you cannot resolve a problem using documentation, see the SAP Sybase IQ online support Web site, MySybase.

MySybase lets you search closed support cases, software bulletins, and resolved and known problems, using a view customized for your needs. You can even open a Technical Support case online.

You can use [MySybase](http://www.sybase.com/mysybase) from most Internet browsers. Point your Web browser to *MySybase* for information on how to sign up for and use this free service. For additional useful SAP Sybase Web sites, see the Release Bulletin.

## **Solutions for Specific Conditions**

More information may be needed to diagnose and resolve certain issues. You can use diagnostic tools to diagnose various conditions

## **Decision Flow for Server Recovery and Database Repair**

You may experience trouble starting a server or database, or connecting to or verifying a database.

**1.** Does the server start?

If yes, go to step 2.

If no, see *Server Operational Issues*. If you cannot start the server after following these suggestions in this section, see Starting a Server in Forced Recovery Mode and start the server in forced recovery mode.

If the server does not start in forced recovery mode, call Technical Support. You may need to restore the database from backup.

**2.** Can you connect to the database?

If you cannot connect to the database, see *Database Connection Issues* for troubleshooting suggestions.

If you can connect to the database and you previously started the server in forced recovery, see Analysis of Allocation Problems for information on verifying database allocation and recovering leaked blocks.

If you can connect to the database, but suspect the database may be inconsistent, see Database Verification for information on checking the consistency of your database.

**3.** The server is running and you can connect, but you want to verify the consistency of your database.

If you previously started the server with forced recovery or you suspect database inconsistency, run DBCC checks to validate the database. See Database Verification for information on checking both index consistency and database allocation.

**4.** The server is running, you can connect, you have run DBCC checks, and you need to repair the index inconsistencies or allocation problems detected by DBCC.

If **sp\_iqcheckdb** reports errors in the Index Summary and Index Statistics sections of the results, see *Index Error Repair* for the procedure to repair index problems using DBCC.

If **sp\_iqcheckdb** reports errors in the Allocation Summary and Allocation Statistics sections of the results, see *Repairing Allocation Problems using DBCC* for the procedure to repair allocation problems using DBCC.

## **Server Operational Issues**

Issues that may affect server operation include startup, shutdown, unresponsiveness, and abnormal termination.

### **SAP Sybase IQ Will Not Start**

If there is a problem starting the server, **start\_iq** returns a non zero value.

If you did not specify a log file after the **-o** switch on startup, SAP Sybase IQ writes the error to the first one of the following that is defined:

- \$IQDIR16/logfiles/<servername>.nnnn.stderr
- \$IQDIR16/logfiles/<servername>.nnnn.srvlog
- The Systems applications log file

There are several possible causes.

#### Transaction Log File Does Not Match the Database

Messages appear in the server log file  $(0.5 \text{rv} \log \theta)$  and in the window where you are starting the server:

```
Starting database "dbname" (/dbdir/dbname.db) 
at Fri Apr 27 2009 10:53 Transaction log: dbname.log
Error: Cannot open transaction log file 
-- Can't use log file "dbname.log" since the database 
file has been used more recently
Cannot open transaction log file 
-- Can't use log file "dbname.log" since the database 
file has been used more recently
Database server stopped at Fri Apr 27 2009 10:53
```
If these errors are reported when you are starting the server, verify that the server is using the correct transaction log file. If you cannot find the correct transaction log file, the safest way to recover from this situation is to restore from the last valid backup.

If you cannot find the correct transaction log and restoring from backup is not an option, perform an emergency recovery without a transaction log.

#### Server Cannot Find the Transaction Log

If the server fails to start because it cannot find the transaction log, messages appear in the server log file.

```
Transaction log: /dbdir/dbname.log...
Error: Cannot open transaction log file 
-- No such file or directory
Cannot open transaction log file 
-- No such file or directory
```
If this error is reported when you attempt to start the server, find the transaction log file and copy the file to the same directory as the database .db file. If you cannot find the correct transaction log file, restore from the last valid backup.

If no other option for starting the server is available, you may be able to start the server using the emergency recovery **-f** option. Contact SAP Sybase Technical Support for assistance, if necessary.

**Warning!** This procedure is highly risky and is not recommended except in extreme cases.

#### Server Name Is Not Unique on Your Network

If multiple servers on your system have the same name, messages appear in the server log file (\*.srvlog or the name specified in the **-o** startup option) when you attempt to start the server using **start\_iq**.

```
DBSPAWN ERROR: - 85
Communication error
```
If you see these errors in the server log file and the server does not start, try to start the server using the **iqsrv16** command. The **iqsrv16** command returns a more specific error message:

A database server with that name has already started

Once you have verified that the problem is a duplicate server name on your network, start the server with a name that is different from the names of servers that are already running.

#### Log File Has Illegal Name

If you specified a separate request-level logging file, but the file name is an illegal identifier, errors result on server startup.

```
Naming conflict: "iqdemo" -- 
aborting
```

```
Database naming conflict -- 
aborting startup
```
These errors may indicate a space in the file path specified on the **-zo** option.

Specify the **-zo** option again and enclose any file name that contains a space within quotation marks.

#### Server Port Number Is Not Unique on the Machine

If an SAP Sybase IQ server is running and you attempt to start another SAP Sybase IQ server on the same machine using the same port number, messages appear in the server log file (\*.srvlog).

```
Trying to start TCPIP link ...
TCPIP communication link not started
Unable to initialize requested communication links
...
DBSPAWN ERROR: -85
Communication error
Server failed to start
```
If you see these messages in the server log file and the server does not start, run the **stop\_iq** command (UNIX) to display the names and port numbers of SAP Sybase IQ servers already running on the machine. Then try to start your server, specifying either a port number that is notin use or no port number.When you start a server and do not provide a port number(and the default port number is already in use), SAP Sybase IQ generates an available port number.

You see these messages in the server log file when you start the server without specifying a port number:

```
Trying to start TCPIP link ...
Unable to start on default port; starting on port
49152 instead
TCPIP link started successfully
Now accepting requests
...
Server started successfully
```
#### Server Started with an Incorrect Path

When you start a new multiplex server, the database file path must match the database file path specified when creating that server.

If you use the wrong path, server startup fails, and writes these messages in the server log file (\*.srvlog):

```
E. 08/18 07:22:19. MPX: server myserver
has been started with an incorrect catalog path
(expected path: /work/IQ-16_0/demo/mympx/iqdemo.db).
-- (st database.cxx 7883)
I. 08/\overline{1}8 07:22:19. Database server shutdown due
to startup error
```

```
DBSPAWN ERROR: - 82
Unable to start specified database: autostarting
database failed
```
If you see these messages, restart the server with the expected path. If you plan to use UNIX soft (symbolic) links for server paths, you must create the soft link before you run **CREATE MULTIPLEX SERVER**.

#### Environment Variables Not Set Correctly

If your database configuration file parameters differ from those used by **start\_iq**, make sure the correct parameters are used to start the server.

#### You Cannot Run start\_ig

If you cannot run the **start iq** command and you normally use a configuration file or other command line switches, try starting the server using only **start iq** with the server name and database name.

If the server starts with this simple command, then the problem is probably caused by one or more of the switches or parameters entered on the command line or in the configuration file. Try to isolate which parameter or switch is preventing the server from starting.

If the server does not start with the most basic **start\_iq** command, try starting the iqdemo demo database using your configuration file and command line switches. If the server starts with the igdemo database, there may be a problem with your database.

If you still cannot run the **start\_iq** command, use the **iqsrv16** command.

**Note:** Use **iqsrv16** only for troubleshooting serverstart up errors. Always use **start\_iq** to start SAP Sybase IQ servers.

Before running **iqsrv16**, you must perform the following tasks(which **start\_iq** normally does for you):

• Remove all limits, and then set limits on the stack size and descriptors. To do so, go to the C shell and issue these commands:

```
% unlimit 
% limit stacksize 8192 
% limit descriptors 4096
```
**Note: unlimit** affects soft limits only. You must change any hard limits by setting kernel parameters.

- Set all server options appropriately for your platform. See the *Installation and* Configuration Guide guide.
- Add the path  $$SYBASE/OCS-15~0/lib$  to the environment to load the engine and required libraries before you invoke **iqsrv16**.Putthis path in the environment only during testing, as follows:

On AIX:

% setenv LIBPATH "\${LIBPATH}:{SYBASE}/OCS-15\_0/lib"

On other UNIX/LINUX platforms:

```
% setenv LD_LIBRARY_PATH "${LD_LIBRARY_PATH}:${SYBASE}/OCS-15_0/
lib"
```
For any database created with a relative path name, you must start the database server from the directory where the database is located.

Note what directory you are in when you start the server. The server startup directory determines the location of any new database files you create with relative path names. If you start the server in a different directory, SAP Sybase IQ cannot find those database files.

Any server startup scripts should change to a known location before issuing the server startup command.

The syntax for **iqsrv16** is:

```
iqsrv16 -n server-name -gm number
[ other-server-switches ] [ database-file [ database-switches ] ]
```
Note: On the **iqsrv16** command line, the last option specified takes precedence, so to override your configuration file, list any options you want to change after the configuration file name. For example:

```
iqsrv16 @iqdemo.cfg -x 'tcpip{port=1870}' iqdemo
```
The  $-x$  parameter here overrides connection information in the  $iq\text{demo}$ .  $cf q$  file.

If the server fails to start when you run the **igsrv16** command, then attempt to start again using the **iqsrv16** utility with minimal switches and parameters. For example:

```
iqsrv16 -n <servername> <dbname>.db -c 32m
-gd all -gl all
```
If the server starts with the minimum parameters and switches, then one of the parameters or switches normally used to start the server may be causing a problem. Try to isolate which parameter or switch is preventing the server from starting.

When you start the server with the **igsrv16** command, it does not run in the background, and messages do not automatically go to the server log. However, if you include the **-o** file name server switch, messages are sent to the named file in addition to the server window.

#### **SAP Sybase IQ Stops Processing or Stops Responding**

You can detect the cause of server unresponsiveness by looking in the SAP Sybase IQ message file.

#### Possible Causes

The most common causes of server unresponsiveness include:

- Insufficient disk space
- Insufficient room in main or temp buffer cache

#### Action

If your server seems to be prone to unresponsiveness, either while processing or during shutdown, use the **start iq** command line option **-z** and the SAP Sybase IQ database option QUERY PLAN = 'ON' to log useful information in the SAP Sybase IQ message (. igmsg) and server log (.srvlog) files.

In addition to logging this information, there are other steps you can take to determine the cause of the problem:

- Check both the SAP Sybase IQ message file and the server log file for You have run out of space... messages. If you have run out of IQ main store or IQ temporary store, add the appropriate dbspace with the **CREATE DBSPACE** command. Setting the database options MAIN\_RESERVED\_DBSPACE\_MB and TEMP\_RESERVED\_DB\_SPACE\_MB to large enough values to handle running out of space during a DDL **COMMIT** or **CHECKPOINT** is also important. A few hundred MB should be enough, but you can set these options higher for a large database.
- Determine if the SAP Sybase IQ server process  $(iqsrv16)$  is consuming CPU cycles by monitoring the CPU usage for a few minutes at the operating system level. Record this information. If the CPU usage changes, then the SAP Sybase IQ server process should be processing normally.

If the SAP Sybase IQ server CPU usage is normal, you can examine what the server is doing, that is, what statement the server is currently executing.

• If there are no out of space indications, use Interactive SQL on a new or existing connection to gather the following information, in the specified order.

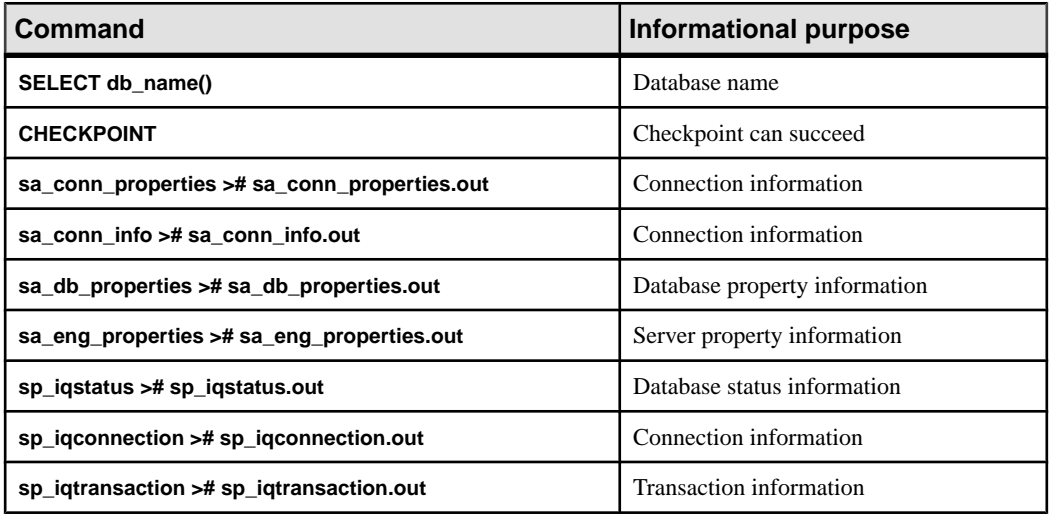

#### **Table 8. Information to Gather for Server Unresponsiveness**

#### Troubleshooting Hints

If you cannot resolve the issue, contact SAP Sybase Technical Support for assistance. They can use the information you have just gathered to help diagnose the problem.

• When the server is unresponsive, generate a stack trace for each SAP Sybase IQ thread by creating a file named DumpAllThreads or dumpallthreads in the \$IQDIR16/ logfiles directory (the %ALLUSERSPROFILE\%\SybaseIQ\logfiles folder on Windows 64 platforms, C:\ProgramData\SybaseIQ\logfiles for Vista 64). Starting SAP Sybase IQ as recommended, using the Program Manager or **start\_iq** command, sets the *IQDIR16* variable automatically. If the *IQDIR16* variable is not set, create the DumpAllThreads file in the directory in which iqsrv16 was started. The SAP Sybase IO server detects the presence of the DumpAllThreads file and writes a stack trace for each IQ thread in the stack trace file stktrc-YYYYMMDD-HHNNSS  $\#$ . iq. After the stack traces are written to the stack trace file, the DumpAllThreads file is deleted.

This stack trace information can be used by SAP Sybase Technical Support to help diagnose the problem.

- If you can connect to the database, run the **IQ UTILITIES** buffer cache monitor on the main and temp (private) buffer caches for ten minutes with a ten-second interval:
	- **1.** Connect to the database or use the existing connection.
	- **2.** CREATE TABLE #dummy\_monitor(c1 INT);
	- **3.** IQ UTILITIES MAIN INTO #dummy\_monitor START MONITOR ' append -debug -interval 10 -file suffix igdbgmon';
	- **4.** IQ UTILITIES PRIVATE INTO #dummy\_monitor START MONITOR ' append -debug -interval 10 -file suffix iqdbgmon'; Let the process run for 10 minutes, then stop the buffer cache monitor:
	- **5.** IQ UTILITIES MAIN INTO #dummy\_monitor STOP MONITOR;
	- **6.** IQ UTILITIES PRIVATE INTO #dummy\_monitor STOP MONITOR;
- Check near the end of the SAP Sybase IQ message file for the message Resource count 0, which may be followed by an Open Cursor message. These messages indicate a resource depletion, which can cause a deadlock. The immediate solution is to reduce the number of active connections using Ctrl+C or the **DROP CONNECTION** command.

The long-term solution for avoiding deadlocks due to resource depletion is one or a combination of:

- Restricting the number of users on the server by reducing the value of the **-gm** server startup option
- Adding another secondary server to a multiplex
- Increasing the processing capacity of the hardware by adding CPUs

#### **System Failure/SAP Sybase IQ Failure**

You can detect the cause of system/SAP Sybase IQ failure by looking in the SAP Sybase IQ message file.

#### Possible Causes

Various.

#### Actions

- Copy or rename the message log file (dbname.iqmsq) before trying to restart the database. This ensures that any useful information in the file is not lost.
- On UNIX, send a copy of the stack trace to SAP Sybase Technical Support. The stack trace should be in the directory where you started the database server, in a file named  $stktrc-$ YYYYMMDD-HHNNSS  $\#$ . iq. If the database was open when the failure occurred, the stack trace should also be in the SAP Sybase IQ message log (default name dbname.iqmsg). This information helps SAP Sybase Technical Support determine why the failure occurred.
- Restart the server with the **start\_iq** command. When the database restarts, recovery occurs automatically.
- Try to start the server without starting a database. If you can start the server but not the database, check that database parameters are specified correctly on the startup line and in the connection profile.
- If you query catalog store tables extensively, restart the server and make sure that the TEMP\_SPACE\_LIMIT\_CHECK option is on. With this option setting, if a connection exceeds its quota of catalog store temporary file space, it receives a non fatal error.

#### **Server Fails to Shut Down**

To shut down the server, run the **dbstop** utility or **stop** iq, type  $\alpha$  in the server window on UNIX, or click **Shutdown** on the server window on Windows.

Possible Causes Various.

#### Actions

Perform these actions if the server fails to shut down.

On UNIX systems:

**1.** Capture **ps** operating system utility output, so you can submit this output to Technical Support. On Sun Solaris, two different **ps** options are available. Use both.

```
ps -aAdeflcj|egrep "PPID|iqsrv16"
```
/usr/ucb/ps -awwwlx|egrep "PPID|iqsrv16"

**2.** Try to kill the process at the operating system level to generate a core dump. kill -6 *pid*

A small core file is created in the directory where **start\_iq** wasrun.If you can killthe server process in this way, skip to step 5.

**3.** If the server process still does not exit, capture **ps** output as in step 1. Retain the output from both times you run **ps** (before and after trying to kill the process). Then kill the process with a stronger signal:

kill -9 *pid*

- **4.** If this method does not cause the process to exit, capture yet another set of **ps** output, then restart your system.
- **5.** Submit all **ps** output, the core file (if generated in step 2), and the stack trace in  $stktrc-$ YYYYMMDD-HHNNSS  $#$ . iq to Technical Support.

On Windows systems:

- **1.** Start the Task Manager by right-clicking the Task Bar and clicking **Task Manager**.
- **2.** In the Processes tab, select **iqsrv16.exe**, then click the **End Process** button to stop the database server.
- **3.** If necessary, restart Windows.

## **Database Connection Issues**

You may encounter issues while attempting to connect to a database.

#### **Cannot Connect to a Database**

You may experience problems connecting to a database.

#### Possible Causes

• Data source is not defined, or is defined incorrectly. Try connecting again with the correct user ID and password.

A data source is a set of connection parameters, stored in the registry (on Windows) or in a file (Windows and UNIX).

- An incorrect user name or password is specified.
- User may not have permission to use the database.
- You are connecting over TDS (for example, using jConnect) and the user ID or password is longer than 30 bytes. You see:

```
Invalid user ID or password
CT-LIBRARY error:
ct connect(): protocol specific layer:
external error: The attempt to connect to the server failed.
```
• You provide an incorrect database file name. Try connecting again with the correct database file name.

You must supply the **DBF** parameter and the database file name to connect when you use Interactive SQL and you have restored the database from backup while connected to utility\_db.

- Database files may be missing. The files dbname.db, dbname.iq, and dbname.iqmsg (where dbname is the name of the database) must all exist.
- A limit on the number of connections or other DBA-defined login restrictions may be exceeded.
- You have run out of disk space. Check the SAP Sybase IQ message file for messages related to disk space.
- The server name specified is incorrect. Check the name of the server and try connecting again with the correct server name.
- The server machine name or address has changed.
- When connecting from a client for the first time and the server name is not specified, providing the wrong port number can cause a failure to connect to the database. The error messages returned are:

```
Could not connect to the database.
Database server not found.
```
When connecting from Interactive SQL, ensure that the name in the Server Name field is spelled correctly, that the network options on the network tab are correct, and that the database server has been started. Either provide the server name when connecting, or use the correct port number. To determine the server name and the number ofthe port on which the server is listening, run **stop\_iq** (UNIX), which displays this information.

- Port number may be out of correct range or in use by another process.
- If you receive the either the message:

```
Unable to start — server not found
```
or:

Database server not running.

when trying to start the client, the client cannot find the database server on the network. The connection string may be incorrect or the server name cache may contain incorrect or old connection information. For example, if the server is started with a different port number, even if the client application specifies the new port number at connect time, the connection information is still taken from the server name cache.

• You specified a character set in the CharSet connection parameter and tried to connect to a server that does not support that character set.

Try reconnecting without specifying CharSet. If the client's local character set is unsupported by the server, the connection succeeds, but with a warning that the character set is not supported.

#### Action

If you suspect that you cannot connect because there is a problem with the database, look in the dbname.iqmsg file to determine where the problem occurred.

Open Database Completed indicates that the database opened without error and the problem is related to the clients connecting. If the message does not appear, then the database may have failed while opening or recovering.

## **Resource Issues**

Resource issues may include insufficient disk space, insufficient number of threads, thread stack overflow, and unused system resources.

#### **Insufficient Disk Space**

The SAP Sybase IO server does not wait for additional space on an out-of-dbspace condition, but rolls back either the entire transaction or rolls back to a savepoint.

If there is not enough temporary or main dbspace available for a buffer or dbspace allocation request, the statement making the request rolls back.

At this point, the DBA can add more space to a dbspace using the **ALTER DBSPACE** or the **ALTER FILE** command. (You may choose to add files instead of dbspaces. A single dbspace can have multiple dbfiles.)

**Warning!** If SAP Sybase IQ holds certain system locks or is performing a checkpoint when you run out of disk space, you may not be able to add disk space. It is important for you to recognize when you are low on disk space, and to add a new dbspace before you run out of space.

#### Actions

• Check recent messages in the SAP Sybase IQ message log (dbname.igmsq). An out of space message indicates that you must add another dbspace. The message in the SAPSybase IQ message file indicates which dbspace has run out of space. If the problem occurs while you are inserting data, you probably need more room in the IQ main store. If the problem occurs during queries with large sort-merge joins, you probably need more room in the IQ temporary store.

Check the SAP Sybase IQ message log for the following messages:

• If a buffer or dbspace allocation request fails because there is no space in the dbspace, this error message is logged in the dbname.iqmsg message file:

You have run out of space in %2 DBSpace. %1

```
[EMSG_OUT_OF_DBSPACE: SQL Code -1009170L,
SQL State QSB66, Sybase Error Code 20223]
```
where %2 is the name of the dbspace.

• If the entire transaction is rolled back on an out-of-dbspace condition, you see:

%1 -- Transaction rolled back"

```
[IQ_TRANSACTION_ROLLBACK: SOL Code -1285L,
SQL State 40W09, Sybase Error Code 2973]
```
where %1 is the error that caused the transaction to roll back, when encountered by the server during a critical operation.

• If a buffer allocation request finds a dirty buffer, but the buffer manager cannot flush the buffer due to an out-of-space condition, you see this message, and the current statement rolls back:

```
%2: All buffer cache pages are in use, ask your
DBA to increase the size of the buffer cache. $1
[EMSG_BUFMAN_ALLSLOTSLOCKED: SQL Code -1009031L,
SQL State QSA31, Sybase Error Code 20052]
```
where %2 is the particular buffer cache throwing the exception.

- Try to connect to the database from a new connection. If this works, the database server is running, even though the query is waiting. Run **sp\_iqstatus** to get more information.
- If you cannot connect to the database, check if SAP Sybase IQ is in an unusable state by monitoring the CPU usage for that processor. If the CPU usage does not change over a small time interval, then SAP Sybase IQ is probably not operational. If the CPU usage does change, SAP Sybase IQ is operational.
- Check the **sp\_iqstatus** output for:

```
Main IQ Blocks Used:,10188 of 12288,
82%, Max Block#: 134840
Temporary IQ Blocks Used:,163 of 6144,
2%, Max Block#: 97
```
If the percentage of blocks used is in the nineties, add more disk space with the **CREATE DBSPACE** command. In this example, 82% of the Main IQ Blocks and 2% of the Temporary IQ Blocks are used, indicating that more space will soon be needed in the IQ main store.

• If out-of-space conditions occur, or **sp\_iqstatus** shows a high percentage of main blocks in use on a multiplex server, run **sp** jayersionuse to find out which versions are being used and the amount of space that can be recovered by releasing versions.

#### Running out of Space During Checkpointing

Start in forced recovery mode and add space as soon as possible.

You must add a dbspace before any new checkpoints can succeed.

#### Effect of Checkpoints on Out-of-Disk Space Conditions

If SAP Sybase IQ has already run out of space when a checkpoint is requested, the **checkpoint** command fails with an error.

You have run out of space during the CHECKPOINT operation.

[EMSG\_IQSTORE\_OUTOFSPACE\_CHECKPOINT:'QSB33', 1009133].

You must add a dbspace before any new checkpoints can succeed.

#### Adding Space If You Cannot Connect to a Server

If you run out of space during an operation and cannot add space because you cannot connect to the server, add space using the **CREATE DBSPACE** command.

- **1.** Shut down the server using any of these methods:
	- On any platform, run **dbstop**.
	- On Windows, click the correct server icon on the Windows task bar to display the SAP Sybase IQ window, then click the **Shutdown** button.
	- On UNIX, run **stop\_iq** or type q in the window where the server was started.
- **2.** Restart the engine with the **start\_iq** command.
- **3.** Connect to the database.
- **4.** Use the **CREATE DBSPACE** command to add space.
- **5.** Re-run the operation that originally failed due to insufficient space.

#### Managing Dbspace Size

Growth of catalog filesis normal and varies depending on application and catalog content.The size of the .db file does not affect performance, and free pages within the .db file are reused as necessary.

To minimize catalog file growth:

- Avoid using **IN SYSTEM** on **CREATE TABLE** statements.
- Issue **COMMIT** statements after running system stored procedures.
- Issue **COMMIT** statements after long-running transactions

If the catalog store cannot extend one of its files (.tmp, .db, or .iqmsg), SAP Sybase IQ returns A dbspace has reached its maximum file size. To prevent this problem:

- Periodically monitor space usage.
- Verify that there are no operating system file size limits (such as Sun Solaris **ulimit**) where the .tmp, .db, or .iqmsg files are located. The .db and .tmp files are typically in the main SAP Sybase IQ database directory. The . tmp file is located under  $$IQTMP16/$  $\leq$ servername $>$ /tmp, or if \$IOTMP16 is not set, under /tmp/.SQLAnywhere/ <servername>/tmp.

#### Adding the Wrong Type of Space

If the temporary dbspace runs out of space and you omit the **TEMPORARY** keyword from the **CREATE DBSPACE** command, you cannot create a temporary dbspace.

Instead, add the file in the existing temporary dbspace as IQ\_SYSTEM\_TEMP.

#### **Fragmentation**

SAPSybase IQ provides control over fragmentation by taking advantage of even the smallest unused spaces.

However, fragmentation can still occur. If your database runs out of space, even though Mem Usage listed by **sp\_iqstatus** or the .iqmsg file showsthatthe Main IQ Blocks Used value is less than 100%, it usually indicates that your database is fragmented,

#### Freeing Space

When a connection is out of space, you cannot free space by dropping tables or indexes in another connection; the out-of-space transaction sees those objects in its snapshot version.

#### Reserving Space for the Future

SAP Sybase IQ automatically reserves the minimum of 200MB and 50 percent of the size of the last dbspace.

To ensure that you have enough room to add new dbspaces if you run out of space in the future, set the database options MAIN\_RESERVED\_DBSPACE\_MB and

TEMP\_RESERVED\_DBSPACE\_MB to values that are large enough to handle running out of space during a **COMMIT** or **CHECKPOINT**.

#### **Monitoring Disk Space Usage**

You can use an event handler to monitor disk space usage and notify you when available space is running low.

The first example in this section is especially useful for monitoring space during loads. You can enable the event handler before you start the load, and disable it after the load completes.

You can modify this sample event handler code to perform other types of monitoring.

```
-- This event handler sends email to the database
-- administrator whenever the IQ main DBSpace is more than
-- 95 percent full.
-- This event handler runs every minute. The event handler uses
-- sp igspaceused to sample the space usage. If the space is
-- more than 95 percent full, a file that contains the date and
-- time is created in the directory where iqsrv16 is
-- running. The file contents are then mailed to the database
-- administrator and the file is removed.
-- This event can be enabled before a load and be used
-- to monitor disk space usage during loading. The event can
-- then be disabled after the load.
create event out of space
schedule
start time '1:00AM' every 1 minutes
handler
begin
```

```
declare mt unsigned bigint;
declare mu unsigned bigint;
declare tt unsigned bigint;
declare tu unsigned bigint;
call sp iqspaceused(mt, mu, tt, tu);
if mu*100/mt > 95 then
  call xp cmdshell('date > ./temp m file');
  call xp<sup>-</sup>cmdshell('mailx -s add main dbspace iqdba@iqdemo.com
    < ./temp_m_file');
  call xp_cmdshell('/bin/rm -rf ./temp_m_file');
end if;
if tu*100/tt > 95 then
  call xp cmdshell('date > ./temp_file');
  call xp cmdshell('mailx -s add temp dbspace iqdba@iqdemo.com
     < ./temp_file');
  call xp cmdshell('/bin/rm -rf ./temp file');
end if;
```
end

The following code creates a timer-based event that monitors space usage to help avoid unexpected rollbacks, which may occur in out-of-space situations on operations without privileges. The DBSpaceLogger event is created in the sample iqdemo database.

```
CREATE EVENT DBSpaceLogger
SCHEDULE START TIME '00:00:01' EVERY 300 SECONDS
HANDLER
BEGIN
DECLARE DBSpaceName VARCHAR(128);
DECLARE Usage SMALLINT;
DECLARE cursor_1 CURSOR FOR
SELECT DBSpaceName, Usage
FROM sp_iqdbspace()
WHERE \overline{V} usage > 0ORDER BY Usage
FOR READ ONLY;
OPEN cursor 1;
idx1: LOOP
FETCH cursor 1 INTO DBSpaceName, Usage;
IF SQLCODE \overline{\left\langle \right\rangle} 0 THEN LEAVE idx1 END IF;
IF Usage >= 70 AND Usage < 80 THEN
call dbo.sp iqlogtoiqmsg('Information: DBSpace' +
DBSpaceName<sup>-+</sup> '''s usage is more than 70%');
ELSEIF Usage > = 80 AND Usage < 90 THEN
call dbo.sp_iqlogtoiqmsg('Warning: DBSpace ' +
DBSpaceName + '''s usage is more than 80%');
ELSEIF Usage >= 90 AND Usage < 100 THEN
call dbo.sp_iqlogtoiqmsg('Critical Warning: DBSpace
' + DBSpaceName + '''s usage is more than 90\frac{8}{1};
END IF;
END LOOP;
```

```
CLOSE cursor_1;
END;
```
#### **Insufficient Threads**

The required number of server threads may not be available for your query.

#### Possible Cause

A client message similarto Not enough server threads available for this query [-1010011] ['QXA11'] indicates that the query requires additional kernel threads for the IQ store.

#### **Actions**

- Wait for another query to finish and release the threads it is using. Then resubmit your query.
- Run **sp\_iqconnection**. The column IQThreads contains the number of IQ threads currently assigned to the connection. This column can help you determine which connections are using the most resources. Some threads may be assigned but idle.
- If the condition persists, you may need to restart the server and specify additional IQ threads. Use the **-iqmt** server startup switch to increase the number of processing threads that SAP Sybase IQ can use.

```
The default is 60 threads per CPU for the first 4 CPUs, and 50 threads per CPU for the
remainder, with 3 more for system use, plus threads needed for database connections and
background tasks. For example, on a system with 12 CPUs and 10 connections: 60*4 +
50* (numCPUs - 4) + numConnections + 6 = 656. The minimum value is
numConnections + 3. The total number of server threads cannot exceed 4096 on
64-bit platforms, or 2048 on 32-bit platforms.
```
• If the server runs out of threads, or if sufficient threads are not available to a connection during a restore, you may see the error Ran out of threads. Start up server with more threads. (SQLCODE -1012024). The **RESTORE** command attempts to allocate a "team" of threads for the restore operation. SAP Sybase IQ attempts to allocate at least one thread per backup device, plus two threads per CPU, plus one thread to the team. Make sure you have allocated enough threads on both a per-connection and per-team basis, as well as to the server. Use the

MAX IQ THREADS PER CONNECTION and MAX IQ THREADS PER TEAM database options.

#### **Stack Overflow**

You may experience problems if the thread stack overflows.

AbortIfEndofStack in the stack trace file (stktrc-YYYYMMDD-HHNNSS\_#.iq), indicates that the thread stack has overflowed.

#### Possible Causes

- To avoid this problem, restart SAP Sybase IQ with the server parameter **-iqtss** set to 300 on 32-bit operating systems, or 500 on 64-bit operating systems. The server startup switch  **iqtss** specifies thread stack size in KB. If this is inadequate, raise the value of **-iqtss** by 72 until the problem is solved.
- If possible, identify the command that caused the error and forward it to Technical Support.

#### **Unused Semaphores and Shared Memory Left After Abnormal Exit**

Abnormal exits may leave unused semaphores and shared memory.

AIX, HP-UX, and Linux platforms use semaphores for communication between clients and servers on the same computer. Each client allocates one semaphore, as does each server. A client signals the server's semaphore when it has placed a packet for the server to read, and vice versa.The number ofsemaphores needed for a given systemdepends on howmany local client applications connect via shared memory to the local server. If a client needs to allocate multiple semaphores for multiplex connections to one or more servers, it attempts to allocate all semaphores in the semaphore group.

#### Possible Causes

Killing processes on UNIX systems may result in semaphores or shared memory being left behind instead of being cleaned up automatically. To eliminate unneeded semaphores, periodically run the UNIX **ipcs** command to check the status of semaphores and shared memory.

The **ipcs -a** command lists the ID numbers, owners, and create times of semaphores and shared memory segments. When all SAP Sybase IQ instances are started by the same user (which is recommended), you can search the OWNER column for that user name. Identify shared memory segments and semaphores that are not being used.

#### Action

After verifying with the owner that these shared memory segments and semaphores are not in use, run the UNIX **ipcrm** command to remove them. Use the **-m** parameter to specify the memory segment ID and the **-s** command to specify the semaphore ID number, in the following format:

ipcrm -m mid1 -m mid2 ... -s sid1 -s sid2 ...

For example:

```
% ipcrm -m 40965 -s 5130 -s36682
```
#### **Insufficient Buffers**

If the resource manager determines that there is not enough cache to complete an operation, the operation is not started, and Insufficient buffers is returned.

Use one of these suggestions to resolve the issue:

- Increase the buffer cache size and re-run the operation.
- Reschedule the operation to a time when the server is not as busy and more buffer cache might be available.
- In a multiplex environment, move the workload to another node.

### **Processing Issues**

Processing issues may be related to loads, queries, indexes, and table access.

#### **Backups and Symbolic Links (UNIX Only)**

In backups involving symbolic links, SAP Sybase IO may create dbspaces in a directory other than the one desired.

For example, suppose that you create dbspaces in the following files:

-rw-r--r-- 1 fiona sybase 122880000 Feb 26 18:27 iqdemo.db -rw-r--r-- 1 fiona sybase 122880000 Feb 26 18:27 iqdemo.iq1 -rw-r--r-- 1 fiona sybase 122880000 Feb 26 18:27 iqdemo.iq2 -rw-r--r-- 1 fiona sybase 122880000 Feb 26 18:27 iqdemo.iq3 -rw-r--r-- 1 fiona sybase 122880000 Feb 26 18:27 iqdemo.iqtmp -rw-r--r-- 1 fiona sybase 122880000 Feb 26 18:27 iqdemo.iqmsg

If you create the following links first, the dbspaces will be created in the directories (or on the raw partitions) to which the links point:

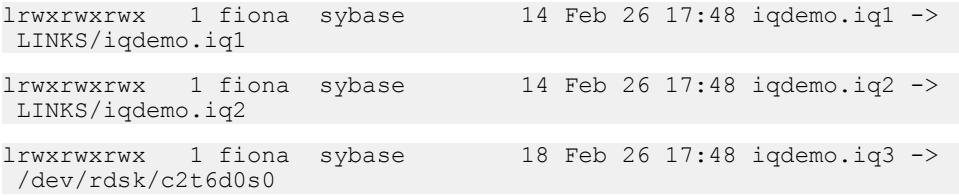

When you back up the files and restore them with the **CATALOG ONLY** option, you don't see anything telling you that these files were links; in fact, this information is not saved.

SAP Sybase IQ saves these files as though they were actually present in the directory where the symbolic links reside. When you do the restore, the files are recreated in the directories or on the raw partitions named by the database name. Whether or not the links exist at restore time, they are never used again. The database is restored to its original location.

#### **Too Many Indexes on Table**

Issues may occur when a table has too many indexes.

#### Possible Cause

A Microsoft Access user is trying to link to a table that has more than 32 indexes.

#### Action

Create a view that selects all the columns in the table, and link to the view instead of the base table.

#### **Unexpectedly Long Loads or Queries**

Long loads or queries may cause issues.

#### Possible Causes

- IQ buffer cache is too large, so the operating system is thrashing.
- IQ buffer cache is too small, so SAP Sybase IQ is thrashing because it cannot fit enough of the query data into the cache.
- You attempted to set IQ buffer cache sizes so that total memory requirements on your system exceed total system memory. Consequently, buffer caches have been therefore automatically reduced to their default sizes.
- User-defined functions or cross-database joins requiring CIS intervention.
- Missing HG or LF index on columns used in the **WHERE** clause and **GROUP BY** clause.

#### Action

Monitor paging to determine if thrashing is a problem.

- To monitor IQ paging, run the IQ buffer cache monitor.
- To monitor operating system paging, use the UNIX **vmstat** utility or other platformspecific tools, or the Windows Performance Monitor.

Reset your buffer sizes as needed.

You can also limit the amount of thrashing during a query execution that involves hash algorithms. Adjusting the HASH\_THRASHING\_PERCENT database option controls the percentage of hard disk I/Os allowed before the statement is rolled back and an error is returned.

The default value of HASH\_THRASHING\_PERCENT is 10%. Increasing the value permits more paging to disk before a rollback, and decreasing the value permits less paging before a rollback.

Queries involving hash algorithms that executed in earlier versions of SAP Sybase IQ may now be rolled back when the default HASH\_THRASHING\_PERCENT limit is reached, and you may see either of these messages:

Hash insert thrashing detected.

```
Hash find thrashing detected. (SQLState QFA43, SQLCode -1001047)
```
To provide the query with the resources required for execution, perform one or more of these actions:

- Relax the paging restriction by increasing the value of HASH\_THRASHING\_PERCENT.
- Increase the size of the temporary cache (DBA only). Increasing the size of the temporary cache reduces the size of the main cache.
- Attempt to identify and alleviate why SAP Sybase IQ is incorrectly estimating one or more hash sizes for this statement.
- Decrease the value of the database option HASH\_PINNABLE\_CACHE\_PERCENT.

To identify possible problems with a query, generate a query plan by running the query with the temporary database options QUERY  $PLAN = 'ON'$  and QUERY  $DETAIL = 'ON',$  then examine the estimates in the query plan. The option QUERY\_PLAN\_AFTER\_RUN = 'ON' provides additional information, as the query plan is printed after the query has finished running. The generated query plan is in the message log file.

#### **Load Fails on Number of Unique Values**

The number of unique values in a query may cause issues.

#### Possible Cause

The following message in the log file indicates that you have more than 10000 unique values in a column with an **LF** index:

1009103: Number of unique values exceeded for index. *index\_name\_LF* 10000

The Low\_Fast index is optimized for 1000 unique values, but has an upper limit of 10000.

#### Action

Replace the **LF** index with an **HG** index. Issue a **DROP INDEX** statement to drop the **LF** index identified in the error message. For example:

DROP INDEX DBA.employee.emp\_lname\_LF

Then issue a **CREATE INDEX** statement to create the new **HG** index. For example:

CREATE HG INDEX ON DBA.employee (emp\_lname)

#### **Cannot Write to a Locked Table**

Locked tables may cause issues.

#### Possible Causes

The following error message is reported when writing to an object to which another user already has write access. Cannot open the requested object for write in the current transaction (TxnID1). Another user has write access in transaction TxnID2.

#### Action

Use the **sp\_iqlocks** stored procedure to identify users who are blocking other users from writing to a table. This procedure displays information about locks currently held in the database, including the connection and user ID that holds the lock, the table on which the lock is held, the type of lock, and a name to identify the lock.

The error message also includes the transaction ID of the user who is attempting to write (TxnID1) and the transaction ID of the user who is currently writing (TxnID2). For more detailed information aboutthe transaction that has locked the table, run the **sp\_iqtransaction** stored procedure.

#### **Managing Write Lock Contention on a Table**

High contention for write locks on a table used by multiple users can impact processing, if most of the transactions can obtain the lock.

Thissample stored procedure shows one method of managing contention for a write lock on a table. This procedure does not eliminate the write lock contention on the table, but does manage the contention, so that transactions can obtain the write lock.

The sample stored procedure code manages lock contention on a table named  $dbo$ . event, which records events. The procedure returns the event  $\Delta t$  d to the caller. This table is in high contention for write locks. The stored procedure dbo.log\_event records information in the table dbo.event. If an access error occurs, the error is captured, the hopeful writer sleeps for five seconds, and then attempts to write to the table again. The five second retry interval is usually long enough for the contention to be resolved, so the write lock on the dbo.event table is available.

You can modify this code to perform other similar tasks.

```
if exists (select 1
           from sys.sysprocedure a
           join sys.sysuserperm b on a.creator = b.user_id
          where a.proc name = 'log event' and b.user name = 'dbo')
then
  drop procedure dbo.log event;
end if;
create procedure dbo.log_event(in @event varchar(255))
on exception resume
begin
   declare @event_id bigint;<br>declare @res char(5);
   declare @res
   set @event id=0;
    loop1: loop
        commit work;
        select max(event id)+1
 into @event_id
from dbo.event;
         insert dbo.event
           values (@event id,@event,current timestamp,null,null);
         set @res=sqlstate;
        if @res = 1 ' or @res <>2 'ODA29' and @res <>2 'ODA11') then
            leave loop1
        end if;
         call dbo.sleep(5);
     end loop loop1;
    commit work;
    return @event_id
end
```
To prevent a critical update operation from failing, you may reserve write locks on all required tables in advance. For example, the following example reserves write locks on the tables SalesOrders, Customers, and SalesOrderItems, which are required for a hypothetical update:

```
BEGIN
WHILE TRUE LOOP
    LOCK TABLE SalesOrders, SalesOrderItems, Customers IN WRITE MODE
WAIT '30:00:00';
    If SQLCODE indicates that lock could not be acquired
    then
        SET status msg = 'lock for required tables
        not yet acquired – retrying';
       Message to client status msg;
     ELSE
        BREAK;
     ENDIF;
END LOOP; // Locks on SalesOrders, SalesOrderItems, Customers are 
acquired
Update table SalesOrders …;
INSERT INTO SalesOrderItems …;
LOAD INTO Customers …;
COMMIT;
END;
```
#### **Checkpoint Hints**

The default values for checkpoint time and recovery time are sufficient and in most cases do not need to be changed.

The time between checkpoints defaults to 60 minutes.

You can adjust the time between checkpoints when you start your server by changing the **-gc** and **-gr** options in the **start** ig command or in the dbname.cfg configuration file. The **-gc** switch specifies the number of minutes for the checkpoint timeout period. The **-gr** switch specifies the number of minutes for the maximum recovery time. The database engine uses both switches to calculate the checkpoint time.

For details on **start** ig database options, see the Utility Guide.

## **Troubleshooting Network Communications**

Network software involves several different components, increasing the likelihood of issues requiring troubleshooting.

The primary source of assistance in network troubleshooting is the documentation and technical support for your network communications software, as provided by your network communications software vendor. However, you can follow best practices and use diagnostic tools to obtain information on various conditions.

## **Using Compatible Protocols**

If you have more than one protocolstack installed on the client orserver computer, ensure that the client and the database server are using the same protocol.

The  $-x$  command line switch for the server selects a list of protocols for the server to use, and the CommLinks connection parameter does the same for the client application.

You can use these options to ensure that each application is using the same protocol.

By default, both the database server and client library use all available protocol stacks. The server supports client requests on any active protocol, and the client searches for a server on all active protocols.

For more information about the start iq database startup utility  $-x$  switch, see the Utility Guide.

## **Using Current Drivers**

Ensure that you have the latest version of the NDISor ODI driver for your network adapter, as appropriate.

You should be able to obtain current network adapter drivers from the manufacturer or supplier of the adapter card.

Network adapter manufacturers and suppliers make the latest versions of drivers for their cards available. Most card manufacturers have a Web site from which you can download the latest versions of NDIS and ODI drivers.

You may also be able to obtain a current network adapter driver from the provider of your networking software.

When you download Novell client software, ODI drivers for some network adapters are included, in addition to the Novell software that is used for all network adapters.

## **Powering Down Your Computer Between Restarts**

Some network adapter boards do not reset cleanly when you restart the computer. When you are troubleshooting, turn the computer off, wait a few seconds, and then turn it back on.

## **Diagnosing the Protocol Stack Layer by Layer**

If you are having problems getting your client application to communicate with a database server, ensure that the client and the database server are using compatible protocol stacks.

One way to isolate network communication problems is to work up the protocol stack, testing whether each level of communication is working properly.

If you can connect to the server computer, the data link layer is working, regardless of whether the connection is made using the same higher-layer protocols you will be using for SAP Sybase IQ.

For example, try to connect to a disk drive on the computer running the database server from the computer running the client application.

Once you have verified that the data link layer is working, next verify other applications using the same network and transport layers as SAP Sybase IQ are working.

## **Testing a TCP/IP Protocol Stack**

If you are running under TCP/IP, there are several applications you can use to test the compatibility of the client computer and server computer TCP/IP protocol stack.

#### **Using Ping to Test the IP Layer**

Each IP layer has an associated address—a four-integer period-separated number (such as 191.72.109.12). **ping** takes as an argument an IPaddress and attempts to send a single packet to the named IP protocol stack.

First, determine if your own protocol stack is operating correctly by "pinging" your own computer. For example, if your IP address is 191.72.109.12, enter this command at the command prompt:

ping 191.72.109.12

Wait to see if the packets are routed. If they are, you see output similar to:

```
c:> ping 191.72.109.12
Pinging 191.72.109.12 with 32 bytes of data:
Reply from 191.72.109.12: bytes=32 time<.10ms TTL=32
Reply from 191.72.109.12: bytes=32 time<.10ms TTL=32
Reply from 191.72.109.12: bytes=32 time<.10ms TTL=32
...
```
If the ping works, it indicates that the computer can route packets to itself. This is reasonable assurance that the IP layer is set up correctly. Ask someone else running TCP/IP for his or her IP address, and try pinging that computer.

Before proceeding with additional diagnostics, ensure that you can ping the computerrunning the database server from the client computer.

#### **Using Telnet to Test the TCP/IP Stack**

To further test the TCP/IP stack, start a server application on one computer, and a client program on the other computer, and test whether they can communicate properly.

There are several applications commonly provided with TCP/IP implementations that can be used for this purpose. To use the **telnet** command to test the TCP/IP stack:

**1.** Start a Telnet server process (or daemon) on one machine. Check your TCP/IP software documentation for instructions. For a typical command line Telnet program, enter this at the command prompt:

telnetd

**2.** Startthe Telnet client process on the other machine, and see if you get a connection. Again, check your TCP/IP software documentation for instructions. Typically, enter an instruction similar to:

telnet server\_name

where server name is the name or IP address of the computer running the Telnet server process.

Establishing a Telnet connection between these two machinesindicatesthatthe protocolstack is stable and the client and server should be able to communicate using the TCP/IP link. If you cannot establish a Telnet connection, there is a problem. Before proceeding with additional diagnostics, ensure that your TCP/IP protocol stack is working correctly.

## **Diagnosing Wiring Problems**

Faulty network wiring or connectors can cause problems that are difficult to isolate.

Try re-creating problems on a similar machine with the same configuration. If a problem occurs on only one machine, it may indicate a wiring or hardware problem.

For information on detecting wiring problems under NetWare, see your Novell NetWare manuals. The Novell LANalyzer program is useful for diagnosing wiring problems with Ethernet or TokenRing networks. Your NetWare authorized reseller can also supply you with the name of a Certified NetWare Engineer who can help diagnose and solve wiring problems.

## **Checking Common Network Communications Problems**

Familiarize yourself with common network communications problems and their solutions.

### **"Unable to start — server not found" Message**

The message Unable to start  $-$  server not found when trying to start the client, indicates that the client cannot find the database server on the network.

- The network configuration parameters of your network driver on the client machine may be different from those on the server machine. For example, two Ethernet adapter cards should use a common frame type. For Novell NetWare, the frame type is specified in the net.cfg file. In Windows, look for the frame type setting in the Control Panel Network Settings.
- Under the TCP/IP protocol, clients search for database servers by broadcasting a request. Such broadcasts typically do not pass through gateways, so any database server on a machine in another (sub)network, is not found. In this case, you must supply the host name of the machine on which the server is running using the  $-x$  server startup command line option. This is required to connect to NetWare servers over TCP.
- Your network drivers or wiring is not installed properly.
- The network configuration parameters of your network driver may be incompatible with SAP Sybase IQ multiuser support.

#### **"Unable to initialize any communication links" Message**

The message Unable to initialize any communication links, indicates that no link can be established.

The probable cause is that your network drivers have not been installed. The server and the clienttry to start communication links using all available protocols, unless you have specified otherwise using the  $-x$  server startup option. Check your network documentation to find out how to install the driver you need to use.

## **Diagnostic Tools**

Several tools help you diagnose various conditions.

### **Restoring to a New Temporary File Topology**

If temporary dbfiles cannot be opened or are damaged, you can restore the database to a different temporary file topology.

**1.** Start the utility server so it ignores all temporary IQ file definitions in the backed up database during the restore:

```
start_iq -n utility_startup_svr -c 32MB 
-x tcpip(port=1234) -iqnotemp
```
**2.** Restore the database:

RESTORE DATABASE 'iqdemo' FROM '/system1/IQ16/IQ-16\_0/demo/backup/iqmain'

- **3.** Restart the restored database using the **-iqnotemp** flag:
- **4.** Drop all the files in IQ\_SYSTEM\_TEMP: ALTER DBSPACE IQ\_SYSTEM\_TEMP DROP FILE ALL
- **5.** Restart the server without the **-iqnotemp** flag:
- **6.** Add new temporary dbfiles to IQ\_SYSTEM\_TEMP:

### **The sp\_iqstatus Stored Procedure**

The **sp\_iqstatus** stored procedure provides a variety of IQ status information.

**Note:** The following example shows output from the iqdemo sample database. The sample user dbspace iq main may not be present in your own user-created databases.

The following output is from the **sp\_iqstatus** stored procedure:

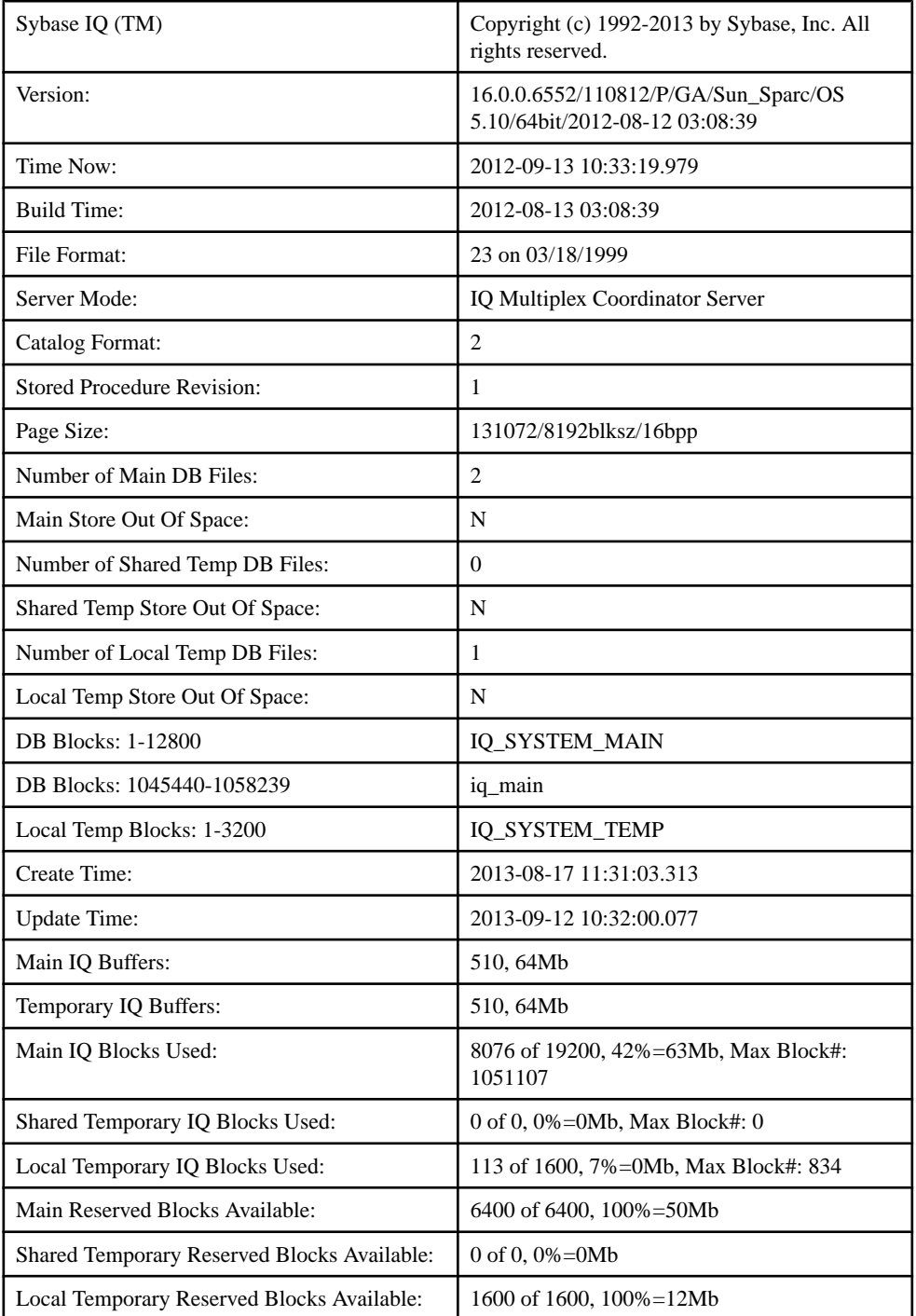

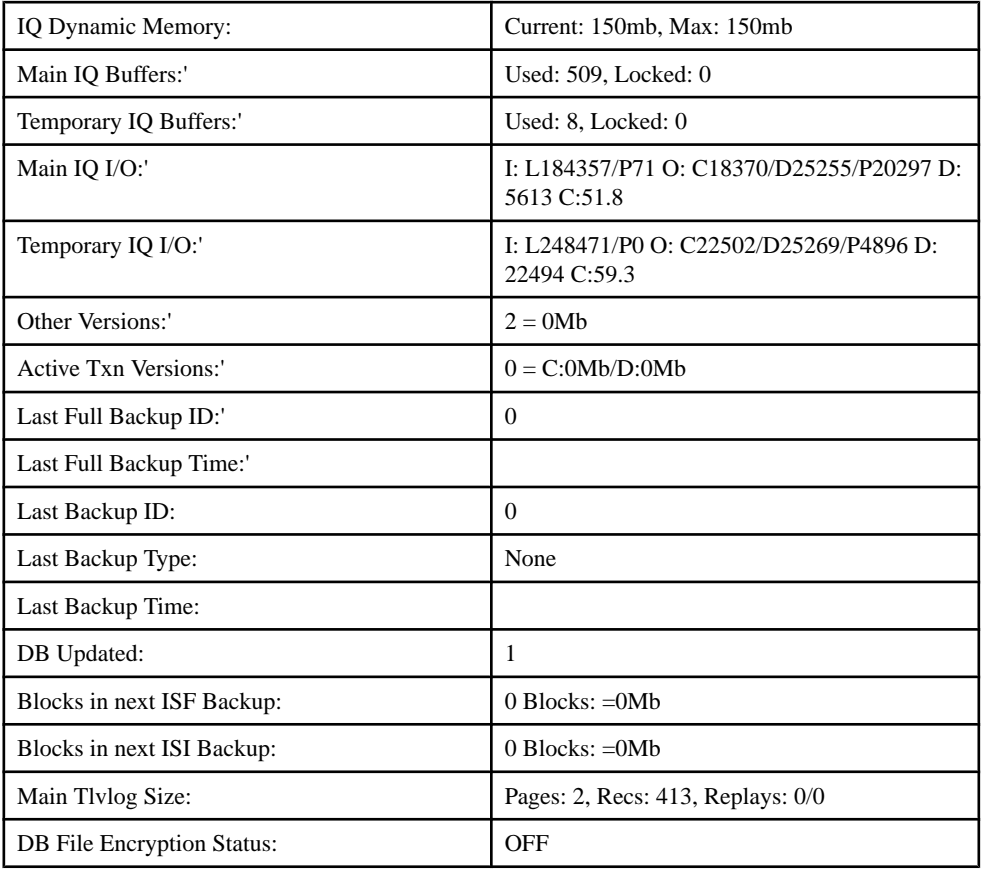

Key to Main IQ I/O and Temporary IQ I/O output codes:

- I: Input
- L: Logical pages read ("Finds")
- P: Physical pages read
- $\circ$ : Output
- C Pages Created
- D Pages Dirtied
- P: Physically Written
- D: Pages Destroyed
- C:Compression Ratio

Check the following information:

- The lines Main IQ Blocks Used and Temporary IQ Blocks Used tell what portion of your dbspacesisin use.Ifthe percentage of blocksin use (the middle statistic on these lines) is in the high nineties, add a dbspace.
- The Main IQ Blocks Used and Temporary IQ Blocks Used are calculated based on the line DB Blocks (Total Main IQ Blocks) minus Main Reserved Blocks Availableand the line Temp Blocks (Total Temp IQ Blocks) minus Temporary Reserved Blocks Available, since the Reserved Blocks cannot be used for user operations.
- The lines Main IQ Buffers and Temporary IQ Buffers tell you the current sizes of your main and temp buffer caches.
- Other Versions shows other db versions and the total space consumed. These versions will eventually be dropped when they are no longer referenced or referencable by active transactions.
- Active Txn Versions showsthe number of active write transactions and the amount of data they have created and destroyed. If these transactions commit, the "destroyed" data becomes an old version and eventually be dropped. If they roll back, the "created" data is freed.
- Main Reserved Blocks Available and Temporary Reserved Blocks Available show the amount of available reserved space.
- The lines Main IQ I/O and Temporary IQ I/O display I/O status in the same format as in the IQ message log.

## **Interpreting Notification Messages**

By default, SAP Sybase IQ displays information about your database during insert and load operations in the IQ message log (.iqmsg file).

The statistics in these messages indicate when you need to perform maintenance and optimization tasks, such as adding more dbspaces. The messages also report on the progress of the load.

At the start of the insert is a description of the operation, such as:

```
In table 'tab2', the full width insert 
of 2 columns will begin at record 1.
I. 02/11 13:28:14. 0000000002 Insert Started:
I. 02/11 13:28:14. 0000000002 tab2
I. 02/11 13:28:14. 0000000227 [20895]: Insert Pass 1
completed in 0 seconds.
I. 02/11 13:28:14. 0000000227 [20895]: Insert Pass 2
completed in 0 seconds.
I. 02/11 13:28:14. 0000000227 [20834]: 
     1 records were inserted into 'tab2'.
```
Each timeSAPSybase IQ inserts the number of records specified in the **NOTIFY** load option, the server sends a message such as:

```
2010-05-27 13:03:49 0000000002 
[20897]: 100000 Records, 2 Seconds
```
The first line shows how many rows SAP Sybase IQ has read so far and the number of seconds taken since the last notification message to read these additional rows. Even ifSAPSybase IQ reads the same number of rows each time, the amount of time varies depending on the data read (for example, how many data conversions are required). Reported time intervals smaller than 1 second are usually reported as "0 Secs".

#### **Memory Message**

The memory message displays information about memory usage of the SAP Sybase IO server.

This line in the IQ message log (.iqmsq file) displays memory usage information:

Mem: 469mb/M470

| <b>Item</b>  | <b>Description</b>                                                                         |
|--------------|--------------------------------------------------------------------------------------------|
| Mem: $\#$ mb | Current memory, in megabytes, being used by this SAP Sybase IQ<br>server.                  |
| $M#$ mb      | The maximum number of megabytes used by this SAP Sybase IQ<br>server since it was started. |

**Table 9. Memory Usage Message**

### **IQ Main Store Blocks Message**

The IQ main store blocks message displays information about use of the blocks and buffers in the IQ main store.

This line in the IQ message log (.iqmsg file) describes the permanent IQ main store:

Main Blks: U63137/6%, Buffers: U12578/L7

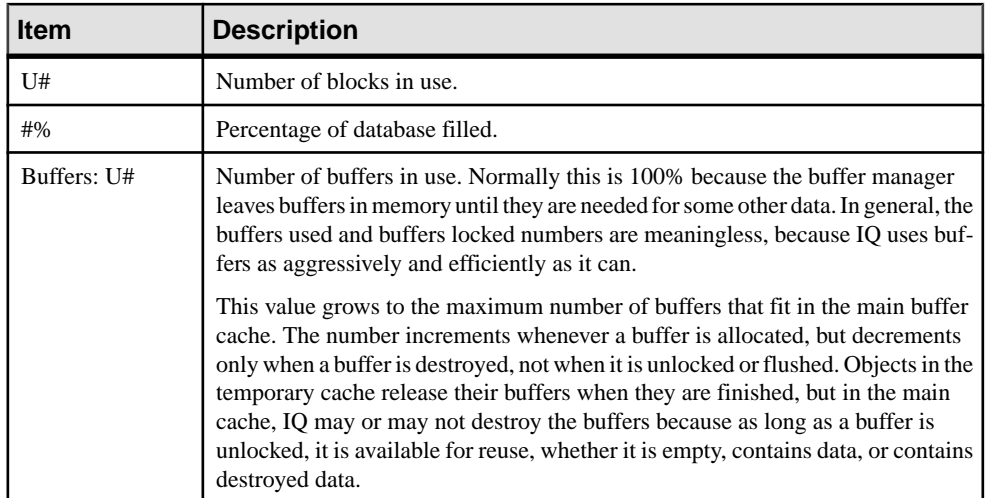

### **Table 10. IQ Main Store Blocks Message**

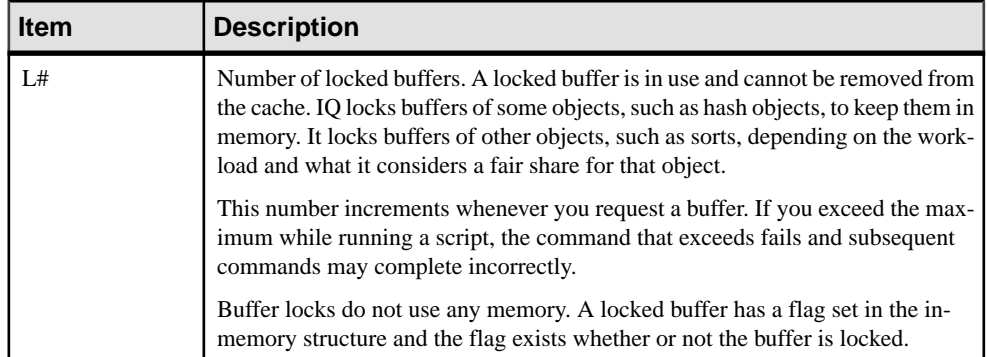

Itisimportantthat you recognize when the server islow on disk space and that you add a new dbspace before the server runs out of space. For an example of using an event handler to monitor disk space usage and to notify you when available space is low during a load, see Monitoring Disk Space Usage.

#### **IQ Temporary Store Blocks Message**

The IQ temporary store blocks message displays information about use of the blocks and buffers in the IQ temporary store.

This line in the IQ message log (.iqmsq file) describes the Temporary IQ Store:

Temporary Blks: U273/0%, Buffers: U1987/L1960

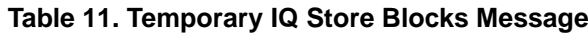

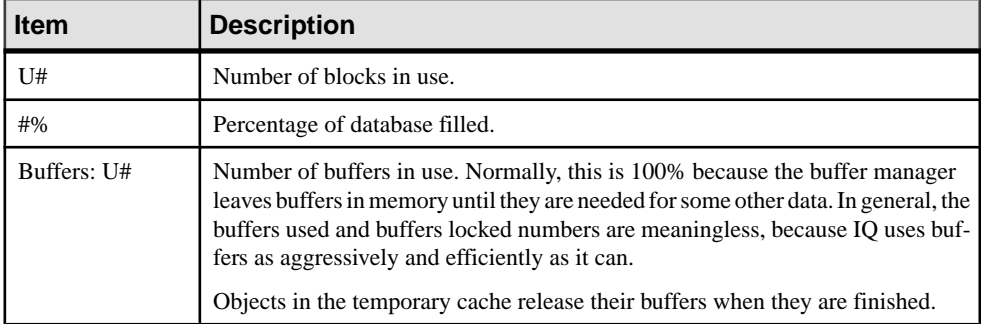

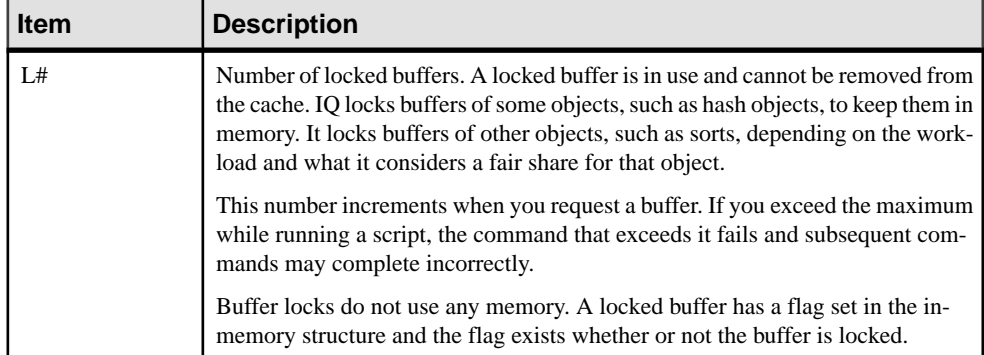

It is important that you recognize when the server is low on disk space and adding a new dbspace before the server runs out of space is important. For an example of using an event handler to monitor disk space usage and to notify you when available space is low during a load, see Monitoring disk space usage.

#### **Main Buffer Cache Activity Message**

The main buffer cache activity message displays information about the IQ main store buffer cache.

This line in the IQ message log  $(.iqmsq$  file) displays information about the IQ main store buffer cache:

Main I: L331224/P22 0: D25967/P7805 C:D0

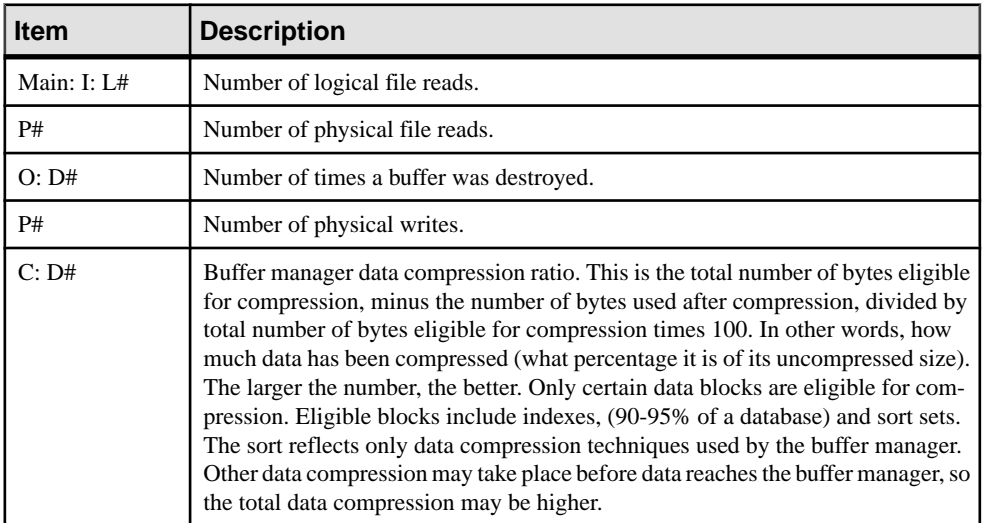

#### **Table 12. IQ Main Store Buffer Cache Message**

In general, assuming the buffer cache is full, you should have between 10 and 1000 logical reads per physical read. A lower value indicates excessive thrashing in the buffer manager.

More than 1000 times larger can indicate that you may have allocated too much memory to your buffer cache.

#### **Temporary Buffer Cache Message**

The temporary buffer cache activity message displays information about the IQ temporary store buffer cache.

This line in the IQ message log  $(i, \text{imsg file})$  displays information about the IQ temporary store buffer cache:

Temporary I: L25240/P8 O: D4749/P0 C:D0

| <b>Item</b>      | <b>Description</b>                                                                                                    |
|------------------|----------------------------------------------------------------------------------------------------|
| Temporary: I: L# | Number of logical file reads.                                                                                                    |
| P#               | Number of physical file reads.                                                                                                    |
| O: D#            | Number of times a buffer was destroyed.                                                                                                    |
| P#               | Number of physical writes.                                                                                                    |
| C: D#            | Buffer manager data compression ratio. This is the total number of bytes eligible<br>for compression, minus number of bytes used after compression, divided by the<br>total number of bytes eligible for compression, times 100. In other words, how<br>much data has been compressed (what percentage it is of its uncompressed size).<br>The larger the number, the better. Only certain data blocks are eligible for com-<br>pression. Eligible blocks include indexes, (90-95% of a database) and sort sets.<br>The ratio reflects only data compression techniques used by the buffer manager.<br>Other data compression may take place before data reaches the buffer manager, so<br>the total data compression may be higher. |

**Table 13. Temporary IQ Store Buffer Cache Message**

In general, assuming the buffer cache is full, you should have between 10 and 1000 logical reads per physical read. A lower value indicates excessive thrashing in the buffer manager. More than 1000 times larger can indicate that you may be overallocating memory to your buffer cache.

#### **User Name, Connection Handle, and Connection ID**

After the temporary buffer cache message, the connection handle, connection ID (SA connID), and user name are logged in the . igmsg file once per database connection.

These lines in the IQ message log (. i qmsq file) display connection information:

```
2010-05-12 09:34:42 0000000002 Txn 173
2010-05-12 09:34:42 0000000002 Connect: 1550990889. SA connID: 1. 
User: DBA.
```
The connection handle is the value shown by the **sa\_conn\_info** stored procedure.

**Note:** To correlate connection information in the **-zr** log file with that in the . igmsg file, see Correlating connection information between the .srvlog and .iqmsg files.

## **The sp\_iqcheckdb Stored Procedure**

If you suspect problems in your database, try running the stored procedure **sp** igcheckdb.

This procedure reads every database page from disk into memory and performs various consistency checks. However, depending on the size of your database, the check can take a long time to run.

**sp\_iqdbstatistics** displays the database statistics collected by the most recent execution of **sp\_iqcheckdb**.

## **Checking Database and Server Startup Option Values**

When diagnosing server startup, resource, or processing issues, you may need to check the current values of database options and server startup options.

For the connected user, the **sp** igcheckoptions stored procedure displays a list of the current value and the default value of database options that have been changed from the default. **sp\_iqcheckoptions** also lists server startup options that have been changed from the default values.

When a DBA executes **sp\_iqcheckoptions** he or she sees all options that are set on a permanent basis for all roles and users, and sees temporary options set for DBA. Non-DBA users see their own temporary options. All users see non-default server startup options.

The **sp\_iqcheckoptions** stored procedure requires no parameters. In Interactive SQL, execute:

sp\_iqcheckoptions

The system table DBO.SYSOPTIONDEFAULTS contains all of the names and default values of the SAP Sybase IQ and SQL Anywhere options. You can query this table, to see all option default values.

### **Finding the Currently Executing Statement**

When diagnosing a problem, you may want to know what statement was executing when the problem occurred.

The **sp\_iqcontext** stored procedure lists currently running statements, and identifies the user and connection that issued the statement. You can use this utility together with information provided by **sp\_iqconnection**,the .iqmsg log, and the **-zr** server requestlog (.srvlog), as well as stack traces, to determine what was happening when a problem occurred.

To match .iqmsg log and the **-zr** server request log entries using connection information, correlate connection information between the .srvlog and .igmsg files.

## **Logging Server Requests**

To isolate some types of problems, especially problems with queries, log server requests.

You can enable request-level logging by either:

- Setting the **-zr** command line option when you start the server, or
- Calling the **sa\_server\_option** stored procedure, which overrides the current setting of the **-zr**.

Server requests are logged in \*.srvlog. The **-zr** server startup option enables request-level logging of operations and sets the type of requests to log (SQL | HOSTVARS | PLAN | PROCEDURES | TRIGGERS | OTHER | BLOCKS | REPLACE | ALL | NONE). The **-zo** option redirects request-level logging information to a file separate from the regular log file. The **-zs** limits the size of this file.

**Note:** If the size of the query text being written to the log exceeds the specified limit, the query text is not truncated and is logged in its entirety.

Once the database server is started, you can adjust the request log settings to log more or less information using **sa\_server\_option**. These commands enable requestlogging of a limited set of requests and redirect the output to the file sqllog.txt:

```
call sa server option('RequestLogging','SQL');
    call sa server option('RequestLogFile',
                        'sqllog.txt')
```
To disable request-level logging, use:

call sa server option('RequestLogging','NO');

To view the current settings for the SQL log file and logging level, execute: select property('RequestLogFile'), property('RequestLogging');

To match .iqmsg log and the **-zr** server request log (.srvlog) entries using connection information, correlate connection information between the .srvlog and .iqmsg files.

**Note:** SAP Sybase IQ version 15.1 modified the request log. Instead of fixed-format line prefixes, common information began being recorded as comma-delimited text. Where possible, times are recorded as " $=$ " (meaning the same as the previous line) or +nnn (meaning nnn milliseconds after the previous line). Consequently, request logs are much smaller now than in versions earlier than SAP Sybase IQ 15.1.

In addition, more information is recorded in the request log. For queries, the information recorded is isolation level, number of rows fetched, and cursor type. For **INSERT**, **UPDATE**, and **DELETE** statements, the information recorded is number of rows affected and number of triggers fired.

Optionally, you can also choose to log statements executed within procedures and triggers.

You can select to record the short form of query plans in the request log. If procedure logging is enabled, plans for procedure statements are also recorded.
The following output shows an excerpt from the request log, when the server is started with the **-zr all** option. In this example, the user connects to the igdemo database and executes sp\_iqstatus.

There are several comma-separated fields in each line, and the first field indicates the time. Periodically, a full timestamp is output in the form:

```
MMdd hhmmss.sss
0523 095954.807, [,1000000001, sp iq mpx init,16,iq utilities status 1
```
For lines after this line, for example, "+13, C, 1, UID=DBA", the offset is from the previous line. In this case, "+13" means that about 13 milliseconds have passed since the last line. In some cases, "=" means approximately 0 milliseconds have elapsed since the last line.

Here is the excerpt from the request log:

```
0523 095954.807, [,1000000001, sp iq mpx init, 16, iq
utilities status 1
+2,],1000000001,sp_iq_mpx_init,16
+1,[,1000000001,sp_iq_mpx_init,62,message STRING('IQ
Server ', @@servername, '.') to console
+2,],1000000001,sp_iq_mpx_init,62
taj% pg iqdemo.sqllog
0523 095954.807, [,1000000001, sp_iq_mpx_init,16,iq
utilities status 1
+2,],1000000001,sp_iq_mpx_init,16
+1,[,1000000001,sp_iq_mpx_init,62,message STRING('IQ
Server ', @@servername,'.') to console
+2,],1000000001,sp_iq_mpx_init,62
0523 100510.344, <, 1, CONNECT
+13, C, 1, UID = DBA+83,>,1,CONNECT,1
+1,<,1,PREPARE,SELECT @@version, if 'A'<>'a' then 1
else 0 endif, isnull(property('IsIQ'),'NO'),
isnull(connection property('odbc distinguish char and
varchar'),'Off'),
isnull(connection_property('odbc_describe_binary_as_va
rbinary'),'Off'), connection property('charset'),
db_property('charset')
+1, > 1, PREPARE, 65536
=, <, 1, EXEC, 65536
+79,P,1,[S]DUMMY<seq>
=, >, 1, EXEC
+1,<,1,DROP_STMT,65536
=, >, 1, DROP \overline{S}TMT
=, <, 1, PREPARE, SET TEMPORARY OPTION time format =
'hh:nn:ss'; SET TEMPORARY OPTION timestamp format =
'yyyy-mm-dd hh:nn:ss.ssssss';SET TEMPORARY OPTION
date format = 'yyyy-mm-dd';SET TEMPORARY OPTION
date order = 'ymd';SET TEMPORARY OPTION isolation level
= 0;+1,>,1,PREPARE,65537
+1,<,1,EXEC,65537
=, \lceil, 1, \star batch\star, 1, set temporary option time format =
'hh:nn:ss'
```

```
+11,],1,*batch*,1
=, \lceil, \frac{1}{2}, \frac{1}{2} \frac{1}{2} \frac{1}{2} \frac{1}{2} \frac{1}{2} \frac{1}{2} \frac{1}{2} \frac{1}{2} \frac{1}{2} \frac{1}{2} \frac{1}{2} \frac{1}{2} \frac{1}{2} \frac{1}{2} \frac{1}{2} \frac{1}{2} \frac{1}{2} \frac{1}{2} \frac{1}{2} \frac{1}{2}'yyyy-mm-dd hh:nn:ss.ssssss'
+11,1,1,*batch*,1
+1, \lceil, 1, *batch*, 1, set temporary option date format =
'yyyy-mm-dd'
+11,],1,*batch*,1
=, \lceil, \frac{1}{\kappa}, \frac{1}{\kappa}, \frac{1}{\kappa}, set temporary option date order = 'ymd'+11,],
1,*batch*,1
=, \lceil, \frac{1}{x} \frac{1}{x} \frac{1}{x} \frac{1}{x} \frac{1}{x} \frac{1}{x} \frac{1}{x} \frac{1}{x} \frac{1}{x} \frac{1}{x} \frac{1}{x} \frac{1}{x} \frac{1}{x} \frac{1}{x} \frac{1}{x} \frac{1}{x} \frac{1}{x} \frac{1}{x} \frac{1}{x} \frac{1}{x} \frac{1}{x}+11,],1,*batch*,1
=, >, 1, EXEC
```
#### **Request Log File Analysis**

Use the stored procedures **sa\_get\_request\_profile** and **sa\_get\_request\_times** to read the **-zr** log file and summarize the results.

**sa\_get\_request\_profile** analyzes the request log to determine the execution times of similar statements, and summarizes the results in the global temporary table satmp\_request\_profile. For example:

```
call sa get request profile('/sys1/users/jones/iqreqs1_zr.log');
select \bar{x} from satmp request profile;
```
**sa get request times** also analyzes the request log to determine statement execution times and summarizes the results in the global temporary table satmp\_request\_time. For example:

```
call sa get request times('/sys1/users/jones/igregs1_zr.log');
select \overline{\star} from satmp request time;
```
For more information about request-levellogging, see the start\_iq **-zo** switch in Utility Guide > start\_iq Database Server Startup Utility, and the **sa\_server\_option** system procedure in Reference: Building Blocks, Tables, and Procedures.

### **Connection for Collecting Diagnostic Information**

The database option DEDICATED\_TASK lets the DBA dedicate a request handling task to handle requests from a single connection.

This pre-established connection allows you to gather information about the state of the database server if it becomes otherwise unresponsive. See the **DEDICATED\_TASK** option in Reference: Statements and Options.

### **Diagnosing Communications Issues**

If your server returns a communication error on startup, you may want to set the **-z** command line option when you start the server.

This switch provides diagnostic information on communications links at server startup. Information is logged to standard output from where the server started and in the srvlog file.

# <span id="page-110-0"></span>**Reporting Problems to Technical Support**

If you cannot resolve a problem using the manuals or online help, the designated person should contact SAP Technical Support or the SAP subsidiary in your area.

EachSAPinstallation that has purchased a support contract has one ormore designated people who are authorized to contact SAP Technical Support.

Technical Support needs information about your SAP Sybase IQ environment to resolve your problem.

If you have issues with Sybase Control Center, see the see the Sybase Control Center for SAP Sybase IQ online help in SCC or at [http://sybooks.sybase.com/sybooks/sybooks.xhtml?](http://sybooks.sybase.com/sybooks/sybooks.xhtml?prodID=10680) [prodID=10680](http://sybooks.sybase.com/sybooks/sybooks.xhtml?prodID=10680).

### **Collecting Diagnostic Information Using getiqinfo**

SAP Sybase IQ includes a script for collecting information that SAP Technical Support needs to diagnose problems.

The **getiqinfo** script collects information about the operating system environment, the SAP Sybase IQ environment, and log files.

Run this script before reporting a problem to SAP Technical Support. By doing so, you can help SAP staff resolve your issue more quickly, with less effort on your part.

**getiqinfo** is not designed for troubleshooting SAP Sybase IQ installations and does not provide on-site troubleshooting facilities. This script executes successfully only when the SAP Sybase IQ environment is properly set up and the server is running.

#### **Before You Run getiqinfo**

Collect information before running the **getiqinfo** script.

Before running the script, know the:

- Location of the database file
- Full path of the configuration file used to start the server, if one is used
- Full path of the .iqmsg file, if the SAP Sybase IQ message file has been renamed

If possible, leave the SAP Sybase IQ server running, or start the server before running **getiqinfo**. This allows the script to collect internal database data that is available only when SAP Sybase IQ is running. The script does not automatically start the server.

The script runs with the same environment settings that are used to start the SAP Sybase IQ server. **getiqinfo** uses some IQ-specific environment variables to search for files.

The script places collected data in the current directory (where you start the program). Be sure you have enough space under that directory. The script does not prompt for an alternative, but you can modify the script to change the output location by resetting the *DEST* DIR variable.

#### **Running the getiqinfo Script**

On UNIX platforms, **getiqinfo** is a shellscript. On Windows platforms, getiqinfo.bat is a batch script in the IQ-16\_0\bin64 directory. The **getiqinfo** script is installed with IQ Server; it is unavailable with the Network Client.

The steps vary for UNIX and Windows platforms.

- **1.** Start the script according to your platform:
	- At the UNIX command prompt, in the  $IQ-16$  0/bin64 directory, type: getiqinfo.sh
	- In Windows, select **Start** > **Run** > <install\_path> \IQ-16\_0\bin64\getiqinfo.bat.
- **2.** As you are prompted, enter:
	- The directory of the database file. This is also the default location of the .  $i$  qmsq file, and the stktrc\*.iq file on UNIX.
	- The base name of the database file (the file name without the .  $db$  suffix). This is also the default base name of the .iqmsq file.
	- Other directories to search for these files.
	- SAP Sybase IQ engine name (server name) and port number for this database server.
	- User ID and password of a user granted one of:
		- DROP CONNECTION system privilege
		- MONITOR system privilege
		- SERVER OPERATOR system privilege
	- The full path to the configuration file used to start the SAP Sybase IQ server, if one was used.
	- The full path to the output file in the **-zo** server option, if one was specified.

The program also directs you to send the listed files to SAP Sybase Technical Support.

### **Information Collected by getiqinfo**

The **getiqinfo** script collects information.

- Type of hardware, amount of memory, CPU type, speed, number of CPUs
- Operating system (for example, Sun Solaris 2.10)
- Swap space size
- SAP Sybase IQ version and EBF level, and Anywhere version
- Stack trace file for the date and time this problem occurred, named stktrc-YYYYMMDD-HHMMSS  $\#$ . iq, in the directory where you started the database server. (UNIX and Linux platforms only)
- Command or query that produced the error
- Message log file, named dbname. i qmsq, located, by default, in the directory where you started the database server
- Ouery plan (recorded in . igmsq file; see the note below)
- Server logs
	- For UNIX, IQ-16 0/logfiles/<servername>.000n.stderr and IQ-16\_0/logfiles/<servername>.000n.srvlog
	- On Windows platforms, if needed, you must restart the server and manually collect a copy of the console window
- Startup and connection option settings, from the configuration file (by default, dbname.cfg)
- Database option settings and output from **sa\_conn\_properties** (if the server is still running)

The following information is not collected by **getiqinfo**, but may be requested by Technical Support:

- Connectivity protocol used (for example, ODBC, JDBC, TDS)
- Open Client version
- Configuration type (single user or multi user)
- Front-end tool used (for example, Brio Query)
- Schema and indexes for the database
- Output from **sp\_iqcheckdb** procedure

Query plan detailis collected automatically by **getiqinfo** if the options below are set. You can also collect this information manually, by setting the options and re-running the command that produced the error.

```
SET TEMPORARY OPTION QUERY_PLAN = 'ON'
```

```
SET TEMPORARY OPTION QUERY_DETAIL = 'ON'
```
The query plan is in the message log file. The default values for these options are QUERY\_PLAN = ON and QUERY\_DETAIL = OFF.

If you have performance problems, set the following option: SET TEMPORARY OPTION QUERY PLAN AFTER RUN = 'ON'

Setting this option enables Technical Support to see which steps in the query processing used the time.

### <span id="page-113-0"></span>**Correlating Connection Information Between the .srvlog and .iqmsg Files**

Technical Support may ask you to set the **-zr** option on the **start\_iq** command in your configuration file.

This server startup option sets the request logging level to track statements sent to the server. Parameters are ALL, NONE, or SOL. The option produces a log file named for the server with the suffix .srvlog.

In the *SAP Sybase IO* message file .  $i$  cmsq. each connection to the server is identified by a connection handle. The  $\cdot$  igmsg message file records the errors, warnings, and tracing information for each connection.

To correlate the connection identifiers in the  $.\text{srvlog}$  and  $.\text{imgg}$  files to find relevant information.

**1.** In the .iqmsg file, locate a connection of interest. For example:

```
Connect: SA connHandle: 1000000061
```
These lines show the .iqmsg log file contents for this connection:

16:14:59. 0000000062 Connect: SA connHandle: 1000000061 SA connID: 31 IQ connID: 0000000062 User: DBA 03/17 16:15:00. 0000000062 Cmt 12064 03/17 16:15:00. 0000000062 PostCmt 0 03/17 16:15:00. 0000000000 Disconnect: SA connHandle: 1000000061 SA connID: 31 IQ connID: 0000000062 User: DBA

2. Isolate all of the lines for the connection by searching the . srvlog file for the number that follows "SA connHandle" in the .igmsq file.

For example, search the .srvlog file for "1000000061":

```
16:14:59. [,1000000061,sp_iqdbspace,48,select
str_replace(dbspaceName,'"',null) into dbspaceName_literal
03/\overline{17} 16:14:59. P,1000000061, [S][0]DUMMY<seq>
03/17 16:14:59. 1,1000000061, sp_iqdbspace, 48
03/17 16:14:59. P,1000000061, [1]ISYSIQDBFILE<seq> JNL
dbf<ISYSDBFILE>
JNL ISYSDBSPACE<ISYSDBSPACE>
03/17 16:14:59. [,1000000061, sp iqdbspace, 58, execute immediate
with<br>quotes on
             'iq utilities main into iq dbspace temp dbspace info
' || dbspaceName
03/17 16:14:59. P,1000000061,[S]INSERT ROWS
03/17 16:14:59. P,1000000061,[S]INSERT ROWS
03/17 16:14:59. P,1000000061,[S]INSERT ROWS
03/17 16:14:59. P,1000000061,[S]INSERT ROWS03/17 16:14:59. P,
1000000061,[S]INSERT ROWS
03/17 16:14:59. 1,1000000061, sp iqdbspace, 58
03/17 16:14:59. [,1000000061, sp_iqdbspace, 60, select
d.dbspace name as DBSpaceName, \overline{\phantom{a}} min(SegType) as DBSpaceType,...
03/17 16:\overline{1}5:00. ], 1000000061, sp iqdbspace, 60
```

```
03/17 16:15:00. P,1000000061,Work[ Sort[ GrByH[ dbf<seq> JNL
ISYSIQDBSPACE<ISYSIQDBSPACE> JNL ISYSDBSPACE<ISYSDBSPACE> JH*
iq dbspace temp<seq> ] ] ] : ISYSIQPARTITIONCOLUMN<seq> :
idx<seq>: tab<seq>
03/17 16:15:00. [,1000000061, sp iqdbspace, 105, drop table
dbo.iq_dbspace_temp
03/17 \overline{16:15:00}. 1,1000000061,sp iqdbspace,105
03/17 16:15:00. P,1000000061, [1]Work[ Sort[ sp_iqdbspace<call> ] ]
```
The connection handle in this example is 1000000061.

### **Support Web Site**

If you cannot resolve a problem, you may find additional help on the SAP Sybase IQ online support Web site, MySybase.

MySybase lets you search through closed support cases,latestsoftware bulletins, and resolved and known problems, using a view customized for your needs. You can even open a Technical Support case online.

MySybase can be used from most Internet browsers.Point your Web browser to Technical Documents at http://www.sybase.com/support/techdocs/ and click MySybase for information on how to sign up for and use this free service.

# **Checklist: Information for Technical Support**

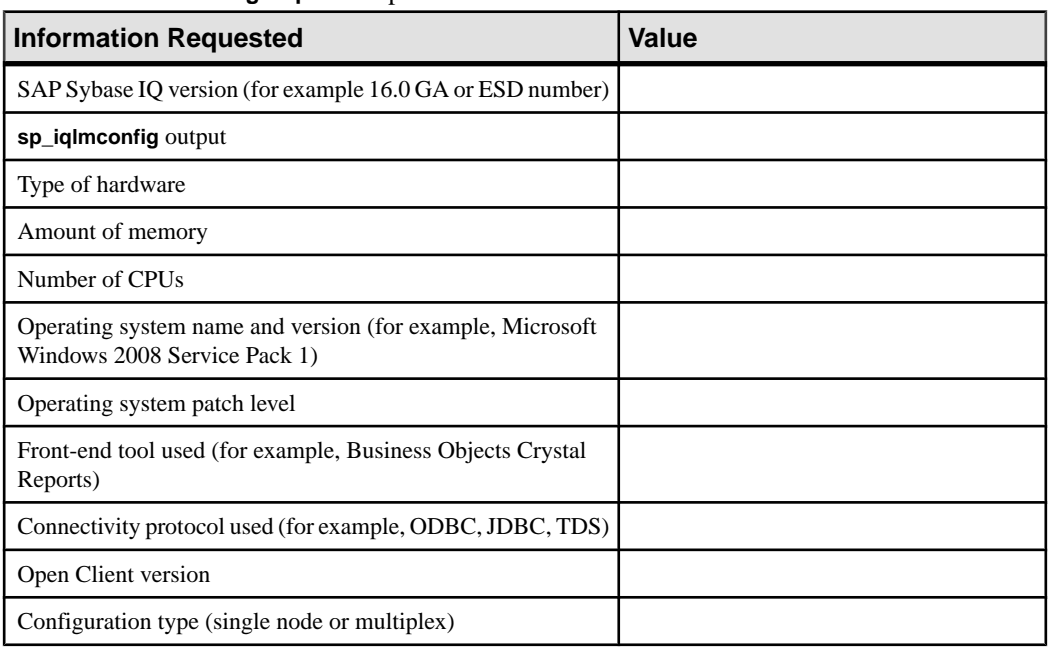

You can run the **getiginfo** script to collect information.

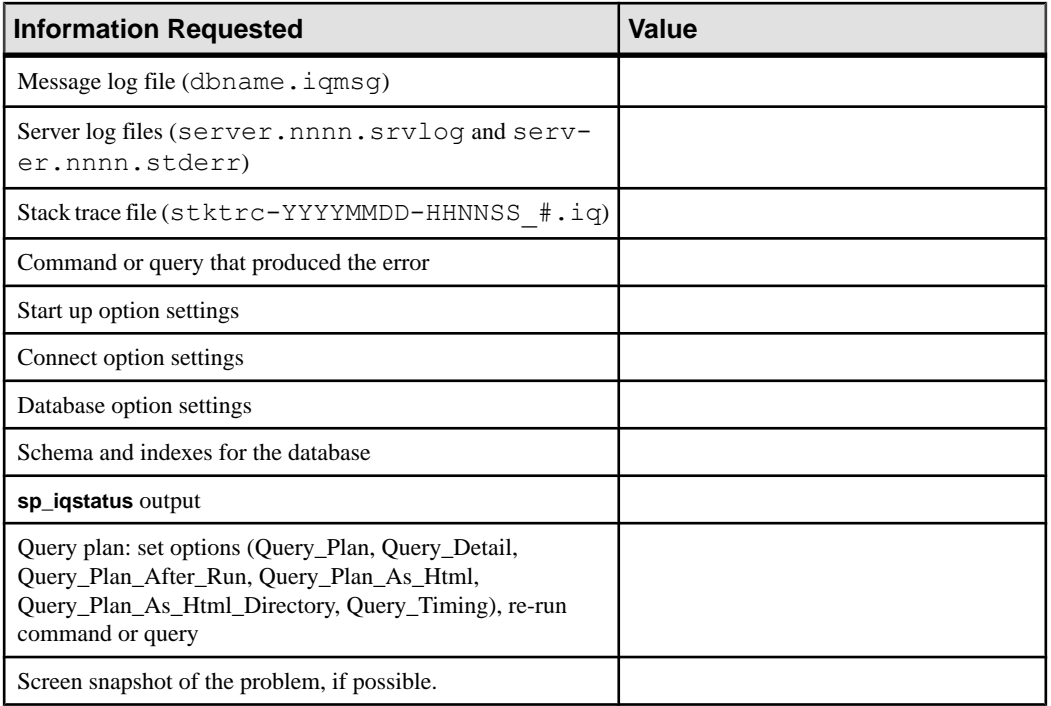

# <span id="page-116-0"></span>**Backup Reference**

Certain SQL statements have special syntax to support backup and restore operations.

## **BACKUP Statement**

Backs up an SAP Sybase IQ database on one or more archive devices.

#### **Syntax**

```
BACKUP DATABASE
[ backup-option… ]
TO archive_device [ archive-option... ]
… [ WITH COMMENT string ]
```
#### **Parameters**

```
• backup-option –
```

```
{ READWRITE FILES ONLY | 
   READONLY dbspace-or-file [, … ] }
  CRC { ON | OFF }
   ATTENDED { ON | OFF }
   BLOCK FACTOR integer
   { FULL | INCREMENTAL | INCREMENTAL SINCE FULL }
   VIRTUAL { DECOUPLED | 
   ENCAPSULATED 'shell_command' } 
  WITH COMMENT comment
• dbspace-or-file –
```
- { **DBSPACES** *identifier-list* | **FILES** *identifier-list* }
- **identifier-list –**

*identifier* [, … ]

• **archive-option – SIZE** *integer* **STACKER** *integer*

#### **Examples**

• **Example 1** – This UNIX example backs up the igdemo database onto tape devices / dev/rmt/0 and /dev/rmt/2 on a Sun Solaris platform. On Solaris, the letter n after the device name specifies the "no rewind on close" feature. Always specify this feature with **BACKUP**, using the naming convention appropriate for your UNIX platform (Windows does not support this feature). This example backs up all changes to the database since the last full backup:

```
BACKUP DATABASE 
INCREMENTAL SINCE FULL
```

```
TO '/dev/rmt/0n' SIZE 10000000
TO '/dev/rmt/2n' SIZE 15000000
```
**Note:** Size units are kilobytes (KB), although in most cases, size of less than 1GB are inappropriate. In this example, the specified sizes are 10GB and 15GB.

**Example 2 – These BACKUP** commands specify read-only files and dbspaces:

```
BACKUP DATABASE READONLY DBSPACES dsp1
TO '/dev/rmt/0'
BACKUP DATABASE READONLY FILES dsp1_f1, dsp1_f2
TO 'bkp.f1f2'
BACKUP DATABASE READONLY DBSPACES dsp2, dsp3
READONLY FILES dsp4 f1, dsp5 f2
TO 'bkp.RO'
```
#### **Usage**

The SAP Sybase IQ database might be open for use by many readers and writers when you execute a **BACKUP** command. It acts as a read-only user and relies on the Table Level Versioning feature of SAP Sybase IQ to achieve a consistent set of data.

**BACKUP** implicitly issues a **CHECKPOINT** prior to commencing, and then it backs up the catalog tables that describe the database (and any other tables you have added to the catalog store). During this first phase, SAP Sybase IQ does not allow any metadata changes to the database (such as adding or dropping columns and tables).Correspondingly, a later **RESTORE** of the backup restores only up to that initial **CHECKPOINT**.

The **BACKUP** command lets you specify full or incremental backups. You can choose two kinds of incremental backups. **INCREMENTAL** backs up only those blocks that have changed and committed since the last **BACKUP** of any type (incremental or full). **INCREMENTAL SINCE FULL** backs up all of the blocks that have changed since the last full backup. The first type ofincremental backup can be smaller and fasterto do for **BACKUP** commands, butslower and more complicated for **RESTORE** commands. The opposite is true for the other type of  $i$  incremental backup. The reason is that the first type generally results in N sets of incremental backup archives for each full backup archive. If a restore is required, a user with the SERVER OPERATOR system privilege must **RESTORE** the full backup archive first, and then each incremental archive in the proper order. (SAP Sybase IQ keeps track of which ones are needed.) The second type requires the user with the SERVER OPERATOR system privilege to restore only the full backup archive and the last incremental archive.

Incremental virtual backup is supported using the **VIRTUAL DECOUPLED** and **VIRTUAL ENCAPSULATED** parameters of the **BACKUP** statement.

Although you can perform an OS-level copy of tablespacesto make a virtual backup of one or more read-only dbspaces, use the virtual backup statement, because it records the backup in the SAP Sybase IQ system tables.

**READWRITE FILES ONLY** may be used with **FULL**, **INCREMENTAL**, and **INCREMENTAL SINCE FULL** to restrict the backup to only the set of read-write files in the database. The readwrite dbspaces/files must be SAP Sybase IQ dbspaces.

If **READWRITE FILES ONLY** is used with an **INCREMENTAL** or **INCREMENTAL SINCE FULL** backup, the backup will not back up data on read-only dbspaces or dbfiles that has changed since the depends-on backup. If **READWRITE FILES ONLY** is not specified for an **INCREMENTAL** or **INCREMENTAL SINCE FULL** backup, the backup backs up all database pages that have changed since the depends-on backup, both on read-write and read-only dbspaces.

- **CRC clause** activate 32-bit cyclical redundancy checking on a per block basis (in addition to whatever error detection is available in the hardware). When you specify this clause, the numbers computed on backup are verified during any subsequent **RESTORE** operation, affecting performance of both commands. The default is ON.
- **ATTENDED clause** applies only when backing up to a tape device. If **ATTENDED ON** (the default) is used, a message is sent to the application that issued the **BACKUP** statement if the tape drive requires intervention. This might happen, for example, when a new tape is required. If you specify OFF, **BACKUP** does not prompt for new tapes. If additional tapes are needed and OFF has been specified, SAP Sybase IQ gives an error and aborts the **BACKUP** command. However, a short delay is included to account for the time an automatic stacker drive requires to switch tapes.
- **BLOCK FACTOR clause** specify the number of blocks to write at one time. Its value must be greater than 0, or SAP Sybase IQ generates an error message. Its default is 25 for UNIX systems and 15 for Windowssystems(to accommodate the smaller fixed tape block sizes). This clause effectively controls the amount of memory used for buffers. The actual amount of memory is this value times the block size times the number of threads used to extract data from the database. Set **BLOCK FACTOR** to at least 25.
- **FULL clause** specify a full backup; all blocks in use in the database are saved to the archive devices. This is the default action.
- **INCREMENTAL clause** specify an incremental backup; all blocks changed since the last backup of any kind are saved to the archive devices.

The keyword **INCREMENTAL** is not allowed with **READONLY FILES**.

- **INCREMENTAL SINCE FULL clause** specify an incremental backup; all blocks changed since the last full backup are saved to the archive devices.
- **VIRTUAL DECOUPLED clause** specify a decoupled virtual backup. For the backup to be complete, you must copy the SAP Sybase IQ dbspaces after the decoupled virtual backup finishes, and then perform a nonvirtual incremental backup.
- **VIRTUAL ENCAPSULATED clause** specify an encapsulated virtual backup. The 'shell-command' argument can be a string or variable containing a string that is executed as part of the encapsulated virtual backup. The shell commands execute a system-level

#### Backup Reference

backup of the IQ store as part of the backup operation. For security reasons, it is recommended that an absolute path be specified in the 'shell-command,' and file protections on that directory be in place to prevent execution of an unintended program.

• **TO clause –** specify the name of the archive\_device to be used for backup, delimited with single quotation marks. The archive device is a file name or tape drive device name for the archive file. If you use multiple archive devices, specify them using separate **TO** clauses. (A comma-separated listis not allowed.) Archive devices must be distinct. The number of **TO** clauses determines the amount of parallelism SAP Sybase IQ attempts with regard to output devices.

**BACKUP** and **RESTORE** write your SAP Sybase IQ data in parallel to or from all of the archive devices you specify. The catalog store is written serially to the first device.Faster backups and restores result from greater parallelism.

SAP Sybase IQ supports a maximum of 36 hardware devices for backup. For faster backups, specifying one or two devices per core will help to avoid hardware and IO contention. Set the **SIZE** parameter on the **BACKUP** command to avoid creating multiple files per backup device and consider the value used in the **BLOCK FACTOR** clause on the **BACKUP** command.

**BACKUP** overwrites existing archive files unless you move the old files or use a different archive *device* name or path.

The backup API DLL implementation lets you specify arguments to pass to the DLL when opening an archive device.Forthird-party implementations,the archive\_device string hasthis format:

'DLLidentifier::vendor\_specific\_information'

A specific example:

'spsc::workorder=12;volname=ASD002'

The *archive* device string length can be up to 1023 bytes. The *DLLidentifier* portion must be 1 to 30 bytes in length and can contain only alphanumeric and underscore characters. The vendor\_specific\_information portion of the string is passed to the third-party implementation without checking its contents. Do not specify the **SIZE** or **STACKER** clauses of the **BACKUP** command when using third-party implementations, as that information should be encoded in the *vendor specific information* portion of the string.

**Note:** Only certain third-party products are certified with SAP Sybase IQ using this syntax. See the *Release Bulletin* for additional usage instructions or restrictions. Before using any third-party product to back up your SAP Sybase IQ database in this way, make sure it is certified. See the Release Bulletin, or see the SAP Sybase Certification Reports for the SAP Sybase IQ product in [Technical Documents at http://www.sybase.com/support/techdocs/](http://www.sybase.com/support/techdocs/).

For the Sybase implementation of the backup API, you need to specify only the tape device name or file name. For disk devices, you should also specify the SIZE value, or SAP Sybase IQ assumesthat each created disk file is no larger than 2GB on UNIX, or 1.5GB on Windows. An example of an archive device for the SAP Sybase API DLL that specifies a tape device for certain UNIX systems is:

'/dev/rmt/0'

• **SIZE clause –** specify maximum tape or file capacity per output device (some platforms do not reliably detect end-of-tape markers). No volume used on the corresponding device should be shorter than this value. This value applies to both tape and disk files but not third-party devices.

Units are kilobytes (KB), although in general, less than 1GB is inappropriate. For example, for a 3.5GB tape, specify 3500000. Defaults are by platform and medium. The final size of the backup file will not be exact, because backup writes in units of large blocks of data.

The **SIZE** parameter is per output device. **SIZE** does not limit the number of bytes per device; **SIZE** limits the file size. Each output device can have a different **SIZE** parameter.

During backup, when the amount of information written to a given device reaches the value specified by the **SIZE** parameter, **BACKUP** does one of the following:

- If the device is a file system device, **BACKUP** closes the current file and creates another file of the same name, with the next ascending number appended to the file name, for example, bkup1.dat1.1, bkup1.dat1.2, bkup1.dat1.3.
- If the device is a tape unit, **BACKUP** closes the current tape and you need to mount another tape.

It is your responsibility to mount additional tapes if needed, or to ensure that the disk has enough space to accommodate the backup.

When multiple devices are specified, **BACKUP** distributes the information across all devices.

| <b>Platform</b> | <b>Default SIZE for tape</b>                                                                | Default SIZE for disk |
|-----------------|---------------------------------------------------------------------------------------------|-----------------------|
| UNIX            | none                                                                                        | 2GB                   |
| Windows         | 1.5GB                                                                                       | 1.5GB                 |
|                 | <b>SIZE</b> must be a multiple of 64. Other values<br>are rounded down to a multiple of 64. |                       |

**Table 14. BACKUP default sizes**

• **STACKER clause –** specify that the device is automatically loaded, and specifies the number of tapes with which it is loaded. This value is not the tape position in the stacker, which could be zero.When **ATTENDED** is OFFand **STACKER** is ON,SAPSybase IQ waits for a predetermined amount of time to allow the nexttape to be autoloaded. The number of tapes supplied along with the **SIZE** clause are used to determine whether there is enough space to store the backed-up data. Do not use this clause with third-party media management devices.

• **WITH COMMENT clause –** specify an optional comment recorded in the archive file and in the backup history file. Maximum length is 32KB. If you do not specify a value, a NULL string is stored.

Other issues for **BACKUP** include:

- **BACKUP** does not support raw devices as archival devices.
- Windows systems support only fixed-length I/O operations to tape devices (for more information about this limitation, see your Installation and Configuration Guide). Although Windows supports tape partitioning, SAP Sybase IQ does not use it, so do not use another application to format tapes for **BACKUP**. Windows has a simpler naming strategy for its tape devices, where the first tape device is \\.\tape0, the second is \\.\tape1, and so on.

**Warning!** For backup (and for most other situations) SAP Sybase IQ treats the leading backslash in a string as an escape character, when the backslash precedes an n, an x, or another backslash. For this reason, when you specify backup tape devices, you must double each backslash required by the Windows naming convention. For example, indicate the first Windows tape device you are backing up to as  $\setminus \setminus \setminus \setminus \setminus \mathsf{map0}$ , the second as  $\setminus \setminus \setminus \setminus \setminus$  and so on. If you omit the extra backslashes, or otherwise misspell a tape device name, and write a name that is not a valid tape device on your system, SAP Sybase IQ interprets this name as a disk file name.

- SAP Sybase IQ does not rewind tapes before using them. You must ensure the tapes used for **BACKUP** or **RESTORE** are at the correct starting point before putting them in the tape device. SAP Sybase IQ does rewind tapes after using them on rewinding devices.
- During **BACKUP** and **RESTORE** operations, if SAP Sybase IQ cannot open the archive device (for example, when it needs the media loaded) and the **ATTENDED** parameter is ON, it waits for ten seconds and tries again. It continues these attempts indefinitely until either it is successful or the operation is terminated with a Ctrl+C.
- If you enter Ctrl+C, **BACKUP** fails and returns the database to the state it was in before the backup started.
- If disk striping is used, such as on a RAID device, the striped disks are treated as a single device.

Side effects:

• Automatic commit

#### **Standards**

- SQL—Vendor extension to ISO/ANSI SQL grammar.
- Sybase—Not supported by Adaptive Server Enterprise.

#### **Permissions**

Requires one of:

- <span id="page-122-0"></span>• BACK UP DATABASE system privilege.
- You own the database

#### **See also**

- [Preparing for Backup](#page-10-0) on page 5
- Backing Up the IO Store and Catalog Store on page 3
- *[Backup Examples](#page-18-0)* on page 13

# **RESTORE DATABASE Statement**

Restores an SAP Sybase IQ database backup from one or more archive devices.

#### **Syntax**

#### Syntax 1

```
RESTORE DATABASE 'db_file'
FROM 'archive_device' [ FROM 'archive_device' ]… 
… [ CATALOG ONLY ]
… [ KEY key_spec ]
… [ [ RENAME logical-dbfile-name TO 'new-dbspace-path']...
    | VERIFY [ COMPATIBLE ] ]
```
#### Syntax 2

```
RESTORE DATABASE 'database-name' 
[ restore-option ... ]
FROM 'archive_device' ...
```
#### **Parameters**

- **db file** relative or absolute path of the database to be restored. Can be the original location, or a new location for the catalog store file.
- **key\_spec** quoted string including mixed cases, numbers, letters, and special characters. It might be necessary to protect the key from interpretation or alteration by the command shell.
- **restore-option –**

```
READONLY dbspace-or-file [, … ]
KEY key_spec
RENAME file-name TO new-file-path ...
```
#### **Examples**

• **Example 1** – This UNIX example restores the iqdemo database from tape devices / dev/rmt/0 and /dev/rmt/2 on a Sun Solaris platform. On Solaris, a RESTORE from tape mustspecify the use of the rewinding device. Therefore, do notinclude the letter 'n' afterthe device name, which specifies "no rewind on close." To specify thisfeature with **RESTORE**, use the naming convention appropriate for your UNIX platform. (Windows does not support this feature.)

```
RESTORE DATABASE 'iqdemo'
FROM '/dev/rmt/0'
FROM '/dev/rmt/2'
```
• **Example 2 –** Restore an encrypted database named marvin that was encrypted with the key is!seCret:

```
RESTORE DATABASE 'marvin' 
FROM 'marvin_bkup_file1'
FROM 'marvin_bkup_file2'
FROM 'marvin_bkup_file3' 
KEY 'is!seCret'
```
**Example 3** – This example shows the syntax of a **BACKUP** statement and two possible **RESTORE** statements. (This example uses objects in the igdemo database for illustration purposes. Note that iqdemo includes a sample user dbspace named iq\_main that may not be present in your database.)

Given this **BACKUP** statement:

```
BACKUP DATABASE READONLY DBSPACES iq main
TO '/system1/IQ16/demo/backup/iqmain'
```
The dbspace  $i \text{q}$  main can be restored using either of these **RESTORE** statements:

RESTORE DATABASE 'iqdemo' READONLY DBSPACES iq main FROM '/system1/IQ16/demo/backup/iqmain'

or

```
RESTORE DATABASE 'iqdemo'
FROM '/system1/IQ16/demo/backup/iqmain'
```
A selective backup backs up either all READWRITE dbspaces or specific read-only dbspaces or dbfiles. Selective backups are a subtype of either full or incremental backups.

Notes:

- You can take a **READONLY** selective backup and restore all objects from this backup (as in the second example above).
- You can take an all-inclusive backup and restore read-only files and dbspaces selectively.
- You can take a **READONLY** selective backup of multiple read-only files and dbspaces and restore a subset of read-only files and dbspaces selectively. See Permissions.
- You can restore the read-only backup, only ifthe read-only files have not changed since the backup. Once the dbspace is made read-write again, the read-only backup is invalid, unless you restore the entire read-write portion of the database back to the point at which the read-only dbspace was read-only.
- Decide which backup subtype to use (either selective or non-selective) and use it consistently. If you must switch from a non-selective to a selective backup, or vice

versa, always take a non-selective full backup before switching to the new subtype, to ensure that you have all changes.

• **Example 4 –** Syntax to validate the database archives using the **VERIFY** clause, without performing any write operations:

```
RESTORE DATABASE <database name.db>
FROM '/sys1/dump/dmp1'
FROM '/sys1/dump/dmp2'
VERIFY
```
When you use validate, specify a different database name to avoid Database name not unique errors. If the original database is iqdemo.db, for example, use iq\_demo\_new.db instead:

RESTORE DATABASE iqdemo new.db FROM iqdemo.bkp VERIFY

#### **Usage**

The **RESTORE** command requires exclusive access by a user with the SERVER OPERATOR system privilege to the database. This exclusive accessis achieved by setting the **-gd** switch to DBA, which is the default when you start the server engine.

Issue the **RESTORE** command before you start the database (you must be connected to the utility\_db database). Once you finish specifying **RESTORE** commands for the type of backup, that database is ready to be used. The database is left in the state that existed at the end of the first implicit **CHECKPOINT** of the last backup you restored. You can now specify a **START DATABASE** to allow other users to access the restored database.

The maximum size for a complete **RESTORE** command, including all clauses, is 32KB.

When restoring to a raw device, make sure the device is large enough to hold the dbspace you are restoring. SAP Sybase IQ RESTORE checks the raw device size and returns an error, if the raw device is not large enough to restore the dbspace.

**BACKUP** allows you to specify full or incremental backups. There are two kinds of incremental backups. **INCREMENTAL** backs up only those blocks that have changed and committed since the last backup of any type (incremental or full). **INCREMENTAL SINCE FULL** backs up all the blocks that have changed since the last full backup. If a **RESTORE** of a full backup is followed by one or more incremental backups (of either type), no modifications to the database are allowed between successive **RESTORE** commands. This rule prevents a **RESTORE** from incremental backups on a database in need of crash recovery, or one that has been modified. You can still overwrite such a database with a **RESTORE** from a full backup.

Before starting a full restore, you must delete two files: the catalog store file (default name dbname.db) and the transaction log file (default name dbname.log).

If you restore an incremental backup, **RESTORE** ensures that backup media sets are accessed in the proper order. This order restores the last full backup tape set first, then the first incremental backup tape set, then the next most recent set, and so forth, until the most recent incremental backup tape set. If a user with the SERVER OPERATOR system privilege

#### <span id="page-125-0"></span>Backup Reference

produced an **INCREMENTAL SINCE FULL** backup, only the full backup tape set and the most recent **INCREMENTAL SINCE FULL** backup tape set is required; however, if there is an **INCREMENTAL** backup made since the **INCREMENTAL SINCE FULL** backup, it also must be applied.

SAP Sybase IQ ensures that the restoration order is appropriate, or it displays an error. Any other errors that occur during the restore results in the database being marked corrupt and unusable. To clean up a corrupt database, do a **RESTORE** from a full backup, followed by any additional incremental backups. Since the corruption probably happened with one of those backups, you might need to ignore a later backup set and use an earlier set.

To restore read-only files or dbspaces from an archive backup, the database may be running and the administrator may connect to the database when issuing the **RESTORE** statement. The read-only file pathname need not match the names in the backup, if they otherwise match the database system table information.

The database must not be running to restore a **FULL**, **INCREMENTAL SINCE FULL**, or **INCREMENTAL** restore of either a **READWRITE FILES ONLY** or an all files backup. The database may or may not be running to restore a backup of read-only files. When restoring specific files in a read-only dbspace, the dbspace must be offline. When restoring read-only files in a read-write dbspace, the dbspace can be online or offline. The restore closes the readonly files, restores the files, and reopens those files at the end of the restore.

You can use selective restore to restore a read-only dbspace, aslong asthe dbspace isstillin the same read-only state.

FROM—Specifies the name of the *archive\_device* from which you are restoring, delimited with single quotation marks. If you are using multiple archive devices, specify them using separate **FROM** clauses. A comma-separated list is not allowed. Archive devices must be distinct. The number of **FROM** clauses determines the amount of parallelism SAP Sybase IQ attempts with regard to input devices.

The backup/restore API DLL implementation lets you specify arguments to pass to the DLL when opening an archive device. For third-party implementations, the *archive device* string has this format:

'DLLidentifier::vendor\_specific\_information'

A specific example is:

'spsc::workorder=12;volname=ASD002'

The *archive\_device* string length can be up to 1023 bytes. The *DLLidentifier* portion must be 1 to 30 bytes in length and can contain only alphanumeric and underscore characters. The vendor\_specific\_information portion of the string is passed to the third-party implementation without checking its contents.

**Note:** Only certain third-party products are certified with SAP Sybase IQ using this syntax. See the *Release Bulletin* for additional usage instructions or restrictions. Before using any third-party product to back up your SAP Sybase IQ database, make sure it is certified. See the <span id="page-126-0"></span>Release Bulletin, or see the Sybase Certification Reports for the SAP Sybase IQ product in [Technical Documents](http://www.sybase.com/support/techdocs/).

For the Sybase implementation of the backup/restore API, you need not specify information other than the tape device name or file name. However, if you use disk devices, you must specify the same number of archive devices on the **RESTORE** as given on the backup; otherwise, you may have a different number of restoration devices than the number used to perform the backup. A specific example of an archive device for the Sybase API DLL that specifies a nonrewinding tape device for a UNIX system is:

'/dev/rmt/0n'

CATALOG ONLY—Restores only the backup header record from the archive media.

RENAME—Restore one or more SAP Sybase IQ database files to a new location. Specify each *dbspace-name* you are moving as it appears in the SYSFILE table. Specify newdbspace-path as the new raw partition, or the new full or relative path name, for that dbspace.

If relative paths were used to create the database files, the files are restored by default relative to the catalog store file (the SYSTEM dbspace), and a rename clause is notrequired.If absolute paths were used to create the database files and a rename clause is not specified for a file, it is restored to its original location.

Relative path names in the **RENAME** clause work as they do when you create a database or dbspace: the main IQ store dbspace, temporary store dbspaces, and Message Log are restored relative to the location of db  $file$  (the catalog store); user-created IQ store dbspaces are restored relative to the directory that holds the main IQ dbspace.

Do not use the **RENAME** clause to move the SYSTEM dbspace, which holds the catalog store. To move the catalog store, and any files created relative to it and not specified in a **RENAME** clause, specify a new location in the db file parameter.

VERIFY [ COMPATIBLE ]— Directs the server to validate the specified SAP Sybase IQ database backup archives for a full, incremental, incremental since full, or virtual backup. The backup must be SAP Sybase IQ version 12.6 or later. The verification process checks the specified archives for the same errors a restore process checks, but performs no write operations. All status messages and detected errors are written to the server log file.

You cannot use the **RENAME** clause with the **VERIFY** clause; an error is reported.

The backup verification process can run on a different host than the database host. You must have the BACKUP DATABASE system privilege to run **RESTORE VERIFY**.

If the **COMPATIBLE** clause is specified with **VERIFY**, the compatibility of an incremental archive is checked with the existing database files. If the database files do not exist on the system on which **RESTORE…VERIFY COMPATIBLE** is invoked, an error is returned. If **COMPATIBLE** is specified while verifying a full backup, the keyword is ignored; no compatibility checks need to be made while restoring a full backup.

<span id="page-127-0"></span>You must have the database and  $log$  files (.db and .log) to validate the backup of a read-only dbspace within a full backup. If you do not have these files, validate the entire backup by running **RESTORE…VERIFY** without the **READONLY** dbspace clause.

**Note:** The verification of a backup archive is different than the database consistency checker (DBCC) verify mode (sp\_iqcheckdb 'verify...'). **RESTORE VERIFY** validatesthe consistency of the backup archive to be sure it can be restored, whereas DBCC validates the consistency of the database data.

Run sp\_iqcheckdb 'verify...' before taking a backup. If an inconsistent database is backed up, then restored from the same backup archive, the data continues to be in an inconsistent state, even if **RESTORE VERIFY** reports a successful validation.

#### Other **RESTORE** issues:

- **RESTORE** to disk does not support raw devices as archival devices.
- SAP Sybase IQ does not rewind tapes before using them; on rewinding tape devices, it does rewind tapes after using them. You must position each tape to the start of the SAP Sybase IQ data before starting the **RESTORE**.
- During **BACKUP** and **RESTORE** operations, if SAP Sybase IQ cannot open the archive device (for example, when it needs the media loaded) and the ATTENDED option is ON, it waits for ten seconds for you to put the next tape in the drive, and then tries again. It continues these attempts indefinitely until either it is successful or the operation is terminated with Ctrl+C.
- If you press Ctrl+C, **RESTORE** fails and returns the database to its state before the restoration began.
- If disk striping is used, the striped disks are treated as a single device.
- The file name column in the SYSFILE system table for the SYSTEM dbspace is not updated during a restore. For the SYSTEM dbspace, the file\_name column always reflects the name when the database was created. The file name of the SYSTEM dbspace is the name of the database file.

#### **Standards**

- SQL—Vendor extension to ISO/ANSI SQL grammar.
- Sybase—Not supported by Adaptive Server Enterprise.

#### **Permissions**

The permissions required to execute this statement are set using the **-gu** server command line option, as follows:

- **NONE** No user can issue this statement.
- **DBA** Requires the SERVER OPERATOR system privilege.

<span id="page-128-0"></span>**UTILITY DB – Only those users who can connect to the utility db database can** issue this statement.

# **sp\_iqcheckdb Procedure**

Checks validity of the current database. Optionally corrects allocation problemsfor dbspaces or databases. **sp\_iqcheckdb** does not check a partitioned table if partitioned data exists on offline dbspaces.

**sp** igcheckdb reads all storage in the database. On successful completion, the database free list (an internal allocation map) is updated to reflect the true storage allocation for the database. **sp\_iqcheckdb** then generates a report listing the actions it has performed.

If an error is found, **sp** igcheckdb reports the name of the object and the type of error. **sp** igcheckdb does not update the free list if errors are detected.

**sp\_iqcheckdb** also allows you to check the consistency of a specified table, index, index type, or the entire database.

**Note:** sp\_iqcheckdb is the user interface to the SAP Sybase IQ database consistency checker (DBCC) and is sometimes referred to as **DBCC**.

**Syntax** 

**sp\_iqcheckdb** '*mode target* [ … ] [ resources *resource-percent* ]'

This is the general syntax of **sp** igcheckdb. There are three modes for checking database consistency, and one for resetting allocation maps. The syntax for each mode is listed separately below. If mode and target are not both specified in the parameter string, SAP Sybase IQ returns the error message:

At least one mode and target must be specified to DBCC.

#### **Parameters**

mode: { **allocation** | **check** | **verify** } | **dropleaks**

target: [ **indextype** index-type […] ] **database** | **database resetclocks** | { [ **indextype** indextype ] […] **table** table-name [ **partition** partition-name ] […] | **index** index-name | […] **dbspace** dbspace-name}

Applies to Simplex and multiplex.

Allocation Mode **sp\_iqcheckdb** 'allocation *target* [ resources *resource-percent* ]'

Check Mode **sp\_iqcheckdb** 'check *target* [ resources *resource-percent* ]'

Verify Mode

**sp\_iqcheckdb** 'verify *target* [ resources *resource-percent* ]'

Dropleaks Mode

**sp\_iqcheckdb** 'dropleaks *target* [ resources *resource-percent* ]'

Usage

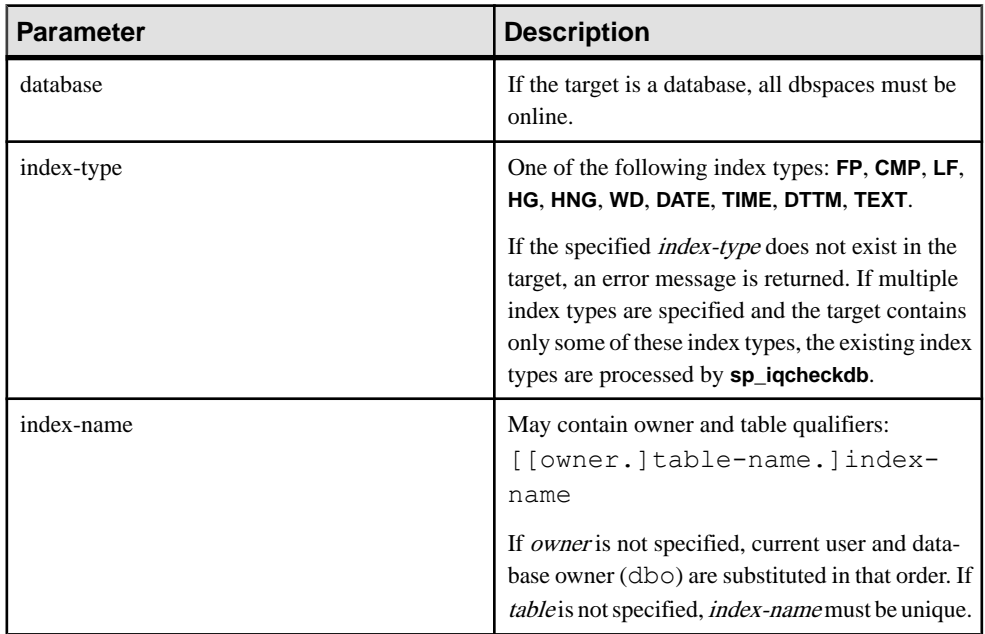

<span id="page-130-0"></span>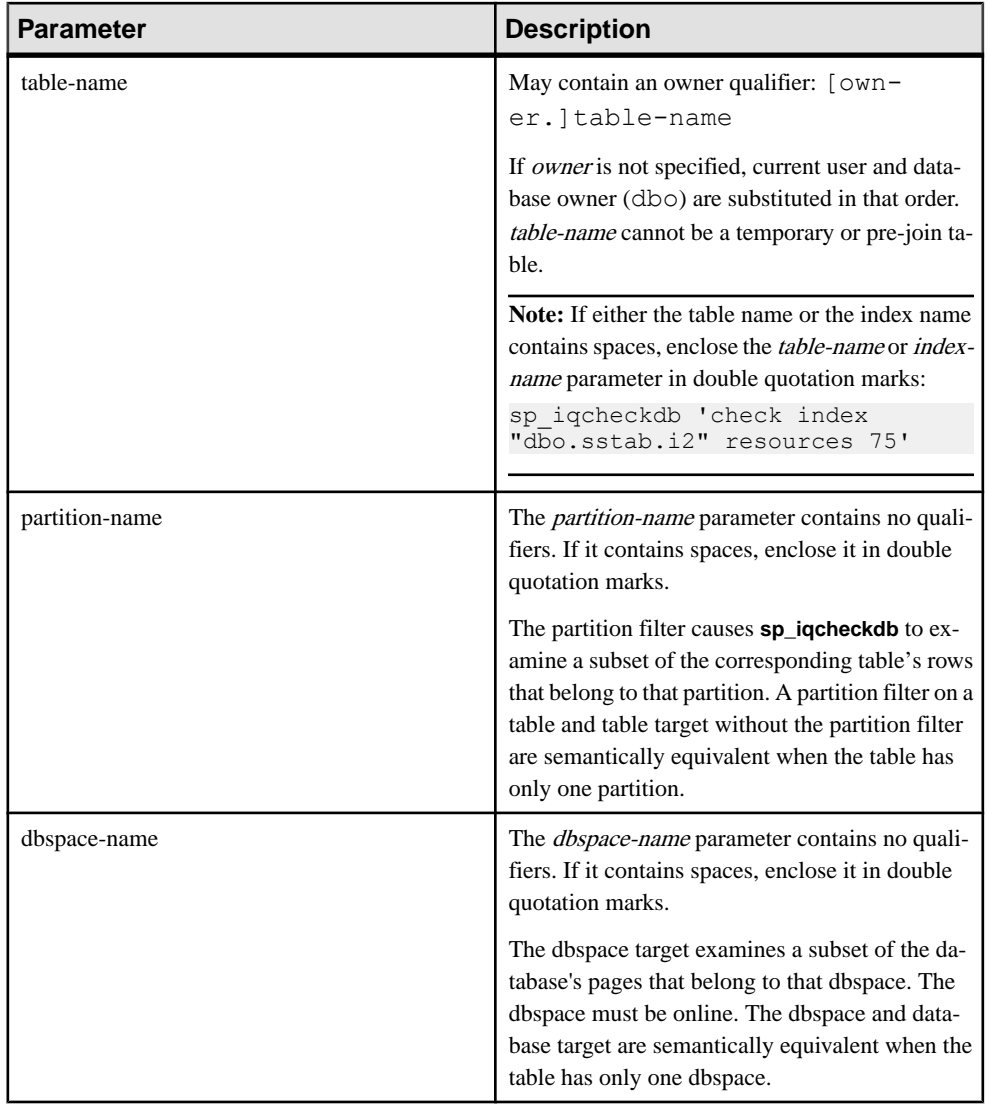

<span id="page-131-0"></span>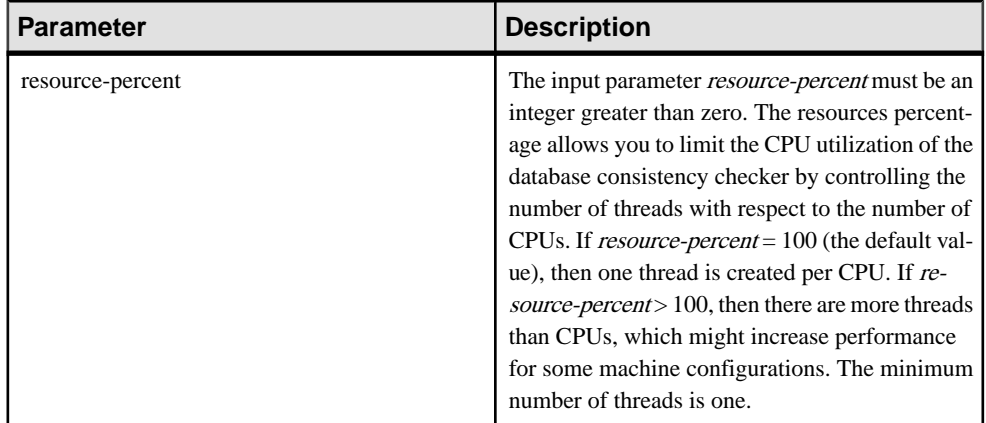

**Note:** The **sp\_iqcheckdb** parameter string must be enclosed in single quotes and cannot be greater than 255 bytes in length.

Allocation problems can be repaired in dropleaks mode.

#### **Privileges**

Requires the ALTER DATABASE system privilege. Users without the ALTER DATABASE system privilege must be granted EXECUTE permission to run the stored procedure.

#### **Description**

**sp\_iqcheckdb** checks the allocation of every block in the database and saves the information in the current session until the next **sp\_iqdbstatistics** procedure is issued. **sp\_iqdbstatistics** displays the latest result from the most recent execution of **sp\_iqcheckdb**.

**sp\_iqcheckdb** can perform several different functions, depending on the parameters specified.

#### Allocation Mode

Checks allocation with blockmap information for the entire database, a specific index, a specific index type, a specific partition, specific table, or a specific dbspace. Does not check index consistency.

Detects duplicate blocks (blocks for which two or more objects claim ownership) or extra blocks (unallocated blocks owned by an object).

Detects leaked blocks (allocated blocks unclaimed by any object in the specified target) for database or dbspace targets.

When the target is a partitioned table, **allocation mode**:

- Checks metadata of all the table's partition allocation bitmaps
- Checks metadata of the tables allocation bitmap
- <span id="page-132-0"></span>• Verifies that blockmap entries are consistent with the table's allocation bitmap
- Verifies that none of the table's partition allocation bitmaps overlap
- Checks that rows defined in the table's partition allocation bitmaps form a superset of the table's existence bitmap
- Checks that rows defined in the table's partition allocation bitmaps form a superset of the table's allocation bitmap

**Note:** sp **igcheckdb** cannot check all allocation problems if you specify the name of a single index, index type, or table in the input parameter string.

Run in allocation mode:

- To detect duplicate or unowned blocks (use database or specific tables or indexes as the target)
- If you encounter page header errors

The DBCC option **resetclocks** is used only with allocation mode. **resetclocks** is used with forced recovery to convert a multiplex secondary server to a coordinator. For information on multiplex capability, see Using SAP Sybase IQ Multiplex. **resetclocks** corrects the values of internal database versioning clocks, in the event that these clocks are behind. Do not use the **resetclocks** option for any other purpose, unless you contact SAP Sybase IQ Technical Support.

The **resetclocks** option must be run in single-user mode and is allowed only with the DBCC statement **allocation database**. The syntax of **resetclocks** is:

sp iqcheckdb 'allocation database resetclocks'

#### Check Mode

Verifies that all database pages can be read for the entire database, specific index, specific index type, specific table, specific partition, or specific dbspace. If the table is partitioned, then check mode will check the table's partition allocation bitmaps.

Run in check mode if metadata, null count, or distinct count errors are returned when running a query.

#### Verify Mode

Verifies the contents of non-FP indexes with their corresponding FP indexes for the entire database, a specific index, a specific index type, specific table, specific partition, or specific dbspace. If the specified target contains all data pages for the FP and corresponding non-FP indexes, then verify mode detects the following inconsistencies:

- Missing key a key that exists in the FP but not in the non-FP index.
- Extra key a key that exists in the non-FP index but not in the FP index.
- Missing row a row that exists in the FP but not in the non-FP index.
- Extra row a row that exists in the non-FP index but not in the FP index.

<span id="page-133-0"></span>If the specified target contains only a subset of the FP pages, then verify mode can detect only the following inconsistencies:

- Missing key
- Missing row

If the target is a partitioned table, then verify mode also verifies that each row in the table or table partition has been assigned to the correct partition.

Run in verify mode if metadata, null count, or distinct count errors are returned when running a query.

**Note: sp\_iqcheckdb** does not check referential integrity or repair referential integrity violations.

#### Dropleaks Mode

When the SAP Sybase IQ server runs in single-node mode, you can use dropleaks mode with either a database or dbspace target to reset the allocation map for the entire database or specified dbspace targets. If the target is a dbspace, then the dropleaks operation must also prevent read-write operations on the named dbspace. All dbspaces in the database or dbspace list must be online.

On a multiplex coordinator node, dropleaks mode also detects leaked blocks, duplicate blocks, or extra blocks across the multiplex.

The following examples illustrate the use of the **sp\_iqcheckdb** procedure.

Example 1 Check the allocation for the entire database: sp\_iqcheckdb 'allocation database'

#### Example 2

Perform a detailed check on indexes  $\pm 1$ ,  $\pm 2$ , and  $\text{dbo} \cdot \text{t1} \cdot \text{t3}$ . If you do not specify a new mode, **sp** igcheckdb applies the same mode to the remaining targets, as shown in the following command:

sp\_iqcheckdb 'verify index i1 index i2 index dbo.t1.i3'

#### Example 3

You can combine all modes and run multiple checks on a database in a single session. Perform a quick check of partition  $p1$  in table  $t2$ , a detailed check of index  $i1$ , and allocation checking for the entire database using half of the CPUs:

```
sp iqcheckdb 'check table t2 partition p1 verify index i1
allocation database resources 50'
```
#### Example 4

Check all indexes of the type **FP** in the database:

sp\_iqcheckdb 'check indextype FP database'

#### <span id="page-134-0"></span>Example 5

Verify the **FP** and **HG** indexes in the table  $\pm 1$  and the **LF** indexes in the table  $\pm 2$ :

sp\_iqcheckdb 'verify indextype FP indextype HG table t1 indextype LF table t2'

#### Example 6

Check for LVC cell inconsistencies:

```
sp_iqcheckdb 'check index EFG2JKL.ASIQ_IDX_T208_C504_FP'
             ------------------------------------
Index Statistics:
** Inconsistent Index: abcd.EFG2JKL.ASIQ_IDX_T208_C504_FP ****** FP
Indexes Checked: 1
** Unowned LVC Cells: 212 ******
```
The **sp\_iqcheckdb** LVC cells messages include:

- Unowned LVC cells
- Duplicate LVC cell rows
- Unallocated LVC cell rows

These messages indicate inconsistencies with a VARCHAR, VARBINARY, LONG BINARY (BLOB), or LONG VARCHAR (CLOB) column. Unowned LVC cells represent a small amount of unusable disk space and can safely be ignored. Duplicate and Unallocated LVC cells are serious errors that can be resolved only by dropping the damaged columns.

To drop a damaged column, create a new column from a copy of the old column, then drop the original column and rename the new column to the old column.

**Note:** LVC is a VARCHAR or VARBINARY column with a width greater than 255. LONG BINARY (BLOB) and LONG VARCHAR (CLOB) also use LVC.

#### DBCC performance

The execution time of DBCC varies, depending on the size of the database for an entire database check, the number of tables or indexes specified, and the size of the machine. Checking only a subset of the database (that is, only specified tables, indexes, or index types) requires less time than checking an entire database.

The processing time of **sp\_iqcheckdb** dropleaks mode depends on the number of dbspace targets.

This table summarizes the actions and output of the four **sp\_iqcheckdb** modes.

| Mode       | <b>Errors Detected</b> | Output                                    | Speed |
|------------|------------------------|-------------------------------------------|-------|
| Allocation | Allocation errors      | Allocation statistics only   4TB per hour |       |

**Table 15. Actions and Output of sp\_iqcheckdb Modes**

<span id="page-135-0"></span>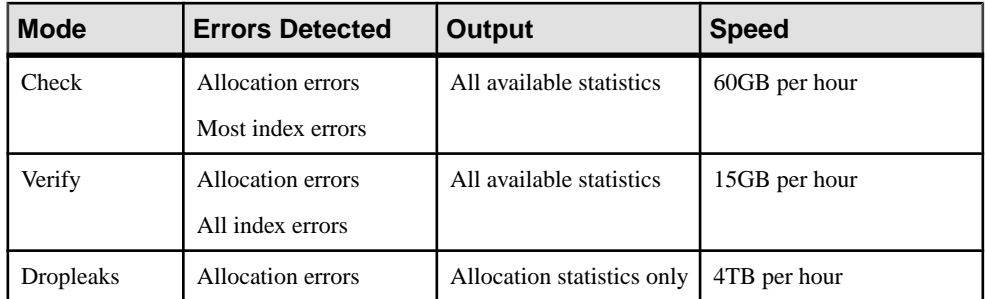

#### **Output**

Depending on the execution mode, **sp\_iqcheckdb** output includes summary results, errors, informational statistics, and repair statistics. The output may contain as many as three results sets, if you specify multiple modes in a single session. Error statistics are indicated by asterisks (\*\*\*\*\*), and appear only if errors are detected.

The output of **sp\_iqcheckdb** is also copied to the SAP Sybase IQ message file . igmsg. If the **DBCC\_LOG\_PROGRESS** option is ON, **sp\_iqcheckdb** sends progress messages to the IQ message file, allowing the user to follow the progress of the DBCC operation as it executes.

#### Output Example

#### Run **sp\_iqcheckdb 'allocation database'** :

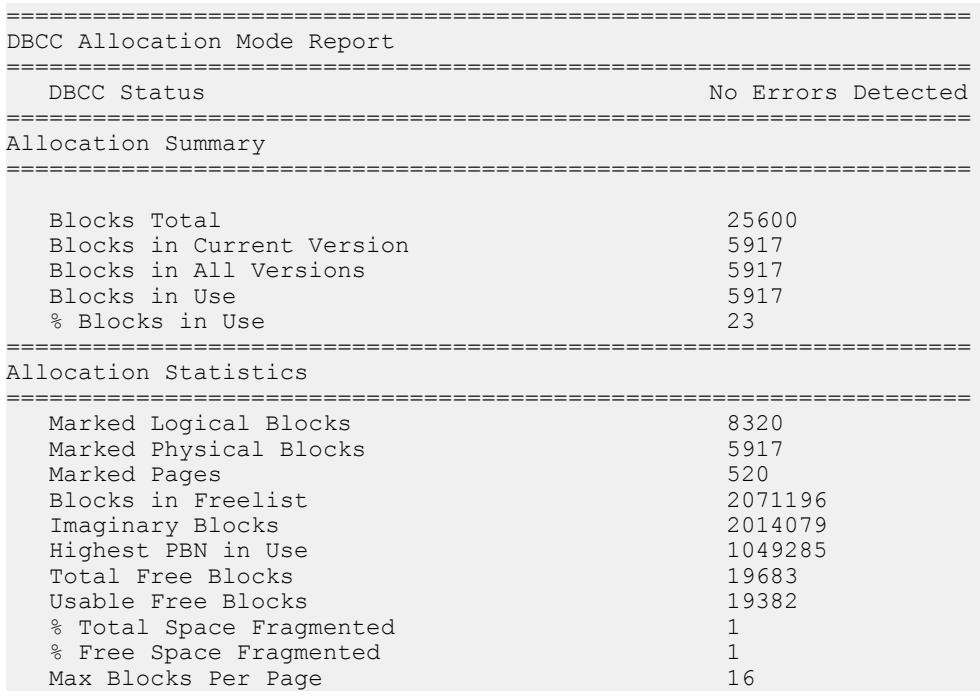

#### Backup Reference

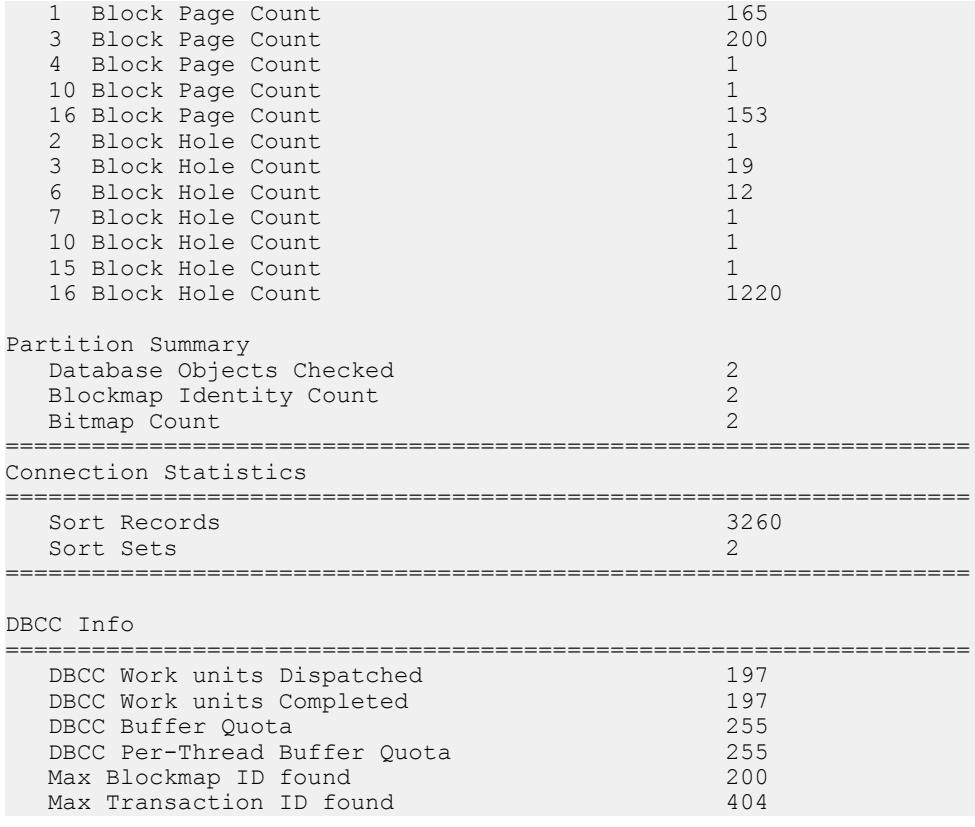

**Note:** The report may indicate leaked space. Leaked space is a block that is allocated according to the database free list (an internal allocation map), but DBCC finds that the block is not part of any database object.

Backup Reference

# **Index**

-iqnotemp [93](#page-98-0)

# **A**

allocation DBCC repair output [56](#page-61-0) verifying and repairing [54](#page-59-0) allocation map checking allocation [46](#page-51-0) fixing errors [55](#page-60-0) inconsistencies [58](#page-63-0) resetting [128](#page-133-0) analyzing output [104](#page-109-0) archive backup restoring [120](#page-125-0) archive devices maximum for parallel backup [111](#page-116-0)

### **B**

backup log about [34](#page-39-0) location [34](#page-39-0) BACKUP statement [7](#page-12-0) number of archive devices [111](#page-116-0) syntax [111](#page-116-0) backups .iqmsg file [19](#page-24-0) about [1](#page-6-0) attended [6](#page-11-0) concurrency issues [7](#page-12-0) data included in [3](#page-8-0) devices [4](#page-9-0), [9](#page-14-0) displaying header file [31](#page-36-0) faster [18](#page-23-0) full [37](#page-42-0) increasing memory [39](#page-44-0) incremental [37](#page-42-0) Linux [5](#page-10-0) message log [19](#page-24-0) message log archives [19](#page-24-0) NULL [16](#page-21-0) performance issues [38](#page-43-0) privileges required [5](#page-10-0) read-only hardware [13](#page-18-0)

recovering from errors [14](#page-19-0) responsibilities [38](#page-43-0) scheduling [37](#page-42-0) specifying tape devices on NT [10](#page-15-0) speed [111](#page-116-0) system-level [18](#page-23-0) third party [15](#page-20-0) unattended [6](#page-11-0), [8](#page-13-0) verifying [15](#page-20-0), [23,](#page-28-0) [32](#page-37-0), [121](#page-126-0) verifying incremental [32](#page-37-0) virtual [9](#page-14-0), [16](#page-21-0) virtual with SAN [18](#page-23-0) wait time [13](#page-18-0) BLOCK FACTOR BACKUP statement option [12](#page-17-0) block mode [5](#page-10-0) blocked write access determining blocking writers [87](#page-92-0) managing contention [88](#page-93-0) blockmap [46](#page-51-0) buffer cache insufficient space [72](#page-77-0), [84](#page-89-0) IQ UTILITIES command [74](#page-79-0) monitor [74](#page-79-0) bugs reporting [105](#page-110-0)

# **C**

catalog files growth [80](#page-85-0) CATALOG ONLY RESTORE option [31](#page-36-0) checklist for Technical Support [109](#page-114-0) checkpoints adjusting interval [89](#page-94-0) columns unrepairable errors [61](#page-66-0) communications troubleshooting [89](#page-94-0) concurrency backups [7](#page-12-0) configuration parameters overriding [72](#page-77-0) connection handle [100](#page-105-0)

#### Index

connection information IQ message file [108](#page-113-0) request log [108](#page-113-0) srvlog file [108](#page-113-0) connections restricting [22](#page-27-0), [58](#page-63-0) consistency checking multiplex [44](#page-49-0) partitions [125](#page-130-0) CPU utilization database consistency checker [126](#page-131-0)

### **D**

data link layer troubleshooting [91](#page-96-0) database naming conflict [69](#page-74-0) repair [43,](#page-48-0) [67](#page-72-0) database access restricting [58](#page-63-0) databases checking consistency [20](#page-25-0) DBCC consistency checker [20](#page-25-0) inadvertent open [58](#page-63-0) moving files [25](#page-30-0) validating [20](#page-25-0) dbcc thread usage [126](#page-131-0) DBCC allocation verification and repair [54](#page-59-0) analyzing allocation problems [54](#page-59-0) analyzing index problems [51](#page-56-0) checking allocation [46](#page-51-0) checking indexes and allocation [44,](#page-49-0) [45](#page-50-0) database verification [44](#page-49-0), [123](#page-128-0) detecting allocation errors [55](#page-60-0) detecting index problems [61](#page-66-0) index verification and repair [51](#page-56-0) internal index checking [44](#page-49-0) output [47,](#page-52-0) [130](#page-135-0) output messages [63](#page-68-0) performance [44](#page-49-0), [129](#page-134-0) repairing allocation [54](#page-59-0), [56](#page-61-0) repairing indexes [51](#page-56-0) sample output [47](#page-52-0) sp\_iqcheckdb interface [44](#page-49-0) time to run [44](#page-49-0), [129](#page-134-0) DBCC\_LOG\_PROGRESS option [21](#page-26-0), [47,](#page-52-0) [130](#page-135-0) dblog utility [30](#page-35-0)

dbspace restoring to raw device [25](#page-30-0) DBSpaceLogger event [82](#page-87-0) dbspaces missing after backup [85](#page-90-0) monitoring space usage [82](#page-87-0) offline [55](#page-60-0) out of space error messages [78](#page-83-0) out-of-dbspace condition [78](#page-83-0) preventing read-write operations [128](#page-133-0) virtual backup [112](#page-117-0) deadlock detecting [74](#page-79-0) resolving [74](#page-79-0) diagnostic tools [93](#page-98-0) checking database options [101](#page-106-0) checking server startup options [101](#page-106-0) communications issues [104](#page-109-0) logging server requests [102](#page-107-0) sa\_server\_option [102](#page-107-0) sp\_iqcheckdb [101](#page-106-0) sp\_iqcheckoptions [101](#page-106-0) sp\_iqconnection [101](#page-106-0) sp\_iqcontext [101](#page-106-0) sp\_iqdbstatistics [101](#page-106-0) sp\_iqstatus [93](#page-98-0) disk monitoring space usage [81](#page-86-0) out of space [72,](#page-77-0) [73](#page-78-0), [78](#page-83-0) disk arrays WORM [40](#page-45-0) dropleaks mode [128](#page-133-0) DumpAllThreads file [74](#page-79-0) dumpdups sp igcheckdb option [47](#page-52-0) dumpleaks sp\_iqcheckdb option [47](#page-52-0) dumpunallocs sp\_iqcheckdb option [47](#page-52-0)

### **E**

```
errors
     out-of-dbspace condition 78
    unrepairable 61
Ethernet 92
events
     DBSpaceLogger 82
     monitoring disk space usage 81
     monitoring space usage 82
```
# **F**

failures media [1](#page-6-0) system [1](#page-6-0) file size controlling [80](#page-85-0) FORCE\_DROP option [62](#page-67-0) forced recovery [58](#page-63-0) detecting duplicate blocks [47](#page-52-0) detecting multiply owned blocks [47](#page-52-0) detecting unallocated blocks [47](#page-52-0) procedure [60](#page-65-0) replacing a write server [47](#page-52-0) server startup failure [58](#page-63-0) FP indexes verifying [127](#page-132-0) frame type [92](#page-97-0)

### **G**

getiqinfo script [105](#page-110-0) gm switch effect on recovery [43](#page-48-0)

### **H**

HASH\_THRASHING\_PERCENT option [86](#page-91-0) Health Insurance Portability and Accountability Act [40](#page-45-0) HIPAA [40](#page-45-0)

### **I**

inconsistent indexes repairing [54](#page-59-0) inconsistent state [58](#page-63-0) indexes detecting logical problems [61](#page-66-0) dropping corrupt [62](#page-67-0) inconsistent [54](#page-59-0) maximum unique values [87](#page-92-0) repairing [54](#page-59-0) sp\_iqcheckdb errors [55,](#page-60-0) [61](#page-66-0) too many on table [85](#page-90-0) unrepairable errors [61](#page-66-0) verifying and repairing [51](#page-56-0) insufficient buffers buffer cache [84](#page-89-0)

insufficient space [80](#page-85-0) buffer cache [84](#page-89-0) IP address ping [91](#page-96-0) IQ UTILITIES buffer cache monitor [74](#page-79-0) IQ\_SYSTEM\_TEMP [93](#page-98-0)

### **K**

keys verifying [127](#page-132-0)

### **L**

LANalyzer [92](#page-97-0) leaked space recovery [59](#page-64-0) LF index exceeding maximum unique values [87](#page-92-0) loading data errors [87](#page-92-0) monitoring space usage [81](#page-86-0) notification messages [96](#page-101-0) performance [86](#page-91-0) locks managing contention [88](#page-93-0) log files correlating connection information [108](#page-113-0) LVC cells [129](#page-134-0)

### **M**

memory message load notification messages [97](#page-102-0) message file connection information [108](#page-113-0) message log backing up [19](#page-24-0) backing up archives [19](#page-24-0) messages memory notification [97](#page-102-0) out-of-dbspace condition [78](#page-83-0) Microsoft Access [85](#page-90-0) multiplex consistency checks [44](#page-49-0) multiplex databases restoring [20](#page-25-0) validating [21](#page-26-0)

#### Index

MySybase accessing [109](#page-114-0) online support [109](#page-114-0)

### **N**

naming conflicts [69](#page-74-0) NDIS drivers [90](#page-95-0) net.cfg file [92](#page-97-0) NetWare network adapter settings [92](#page-97-0) network adapters drivers [90](#page-95-0) network protocols troubleshooting [89](#page-94-0) notification messages [96](#page-101-0) Novell client software [90](#page-95-0) NULL backups [16](#page-21-0)

### **O**

ODI drivers [90](#page-95-0) operator tasks of [38](#page-43-0) options DBCC\_LOG\_PROGRESS [21](#page-26-0), [47,](#page-52-0) [130](#page-135-0) out of disk space monitoring space usage [81](#page-86-0) recommended actions [72,](#page-77-0) [73](#page-78-0), [78](#page-83-0)

### **P**

parallelism backup devices [111](#page-116-0) partitioned tables verifying [128](#page-133-0) partitions consistency checking [125](#page-130-0) performance queries and loads [86](#page-91-0) physical layer troubleshooting [92](#page-97-0) ping TCP/IP [91](#page-96-0) problems reporting [105](#page-110-0) product support [105](#page-110-0)

protocols troubleshooting [89](#page-94-0)

# **Q**

queries performance issues [86](#page-91-0) thrashing [86](#page-91-0) query server replacing a write server [47](#page-52-0)

### **R**

raw devices restoring to [25](#page-30-0) raw partitions [85](#page-90-0) read-only hardware backups [13](#page-18-0) example [41](#page-46-0) recovery database repair [44](#page-49-0) database verification [44](#page-49-0) forced [58](#page-63-0) from system failure [75](#page-80-0) leaked space [59](#page-64-0) normal [43](#page-48-0) replacing a write server [47](#page-52-0) server [43](#page-48-0), [67](#page-72-0) special modes [58](#page-63-0) system [43](#page-48-0) transactions in [43](#page-48-0) versioning in [43](#page-48-0) renaming database files [25](#page-30-0) repair allocation [54](#page-59-0) database [43](#page-48-0), [67](#page-72-0) indexes [62](#page-67-0) tables [62](#page-67-0) request log file [104](#page-109-0) connection information [108](#page-113-0) using sa\_get\_request\_profile [104](#page-109-0) using sa\_get\_request\_times [104](#page-109-0) request logging level [108](#page-113-0) request-level logging [69](#page-74-0) resetclocks sp\_iqcheckdb option [47,](#page-52-0) [127](#page-132-0) restore operations about [21](#page-26-0) displaying header file [31](#page-36-0)

ensuring correct order [28](#page-33-0) excluding other users [31](#page-36-0) performance issues [38](#page-43-0) recovering from errors [32](#page-37-0) SYSFILE after restore [23](#page-28-0) to raw device [25](#page-30-0) verifying backups [15,](#page-20-0) [23](#page-28-0), [32,](#page-37-0) [121](#page-126-0) RESTORE statement about [24](#page-29-0) COMPATIBLE clause [32](#page-37-0), [121](#page-126-0) improving speed [111](#page-116-0) syntax [117](#page-122-0) VERIFY clause [15](#page-20-0), [23,](#page-28-0) [32](#page-37-0), [121](#page-126-0) verifying backups [15,](#page-20-0) [23](#page-28-0), [32,](#page-37-0) [121](#page-126-0) restoring databases renaming files [25](#page-30-0) verifying backups [15,](#page-20-0) [23](#page-28-0), [32,](#page-37-0) [121](#page-126-0) rollback out-of-dbspace condition [78](#page-83-0)

### **S**

sa\_get\_request\_profile analyzing request log file [104](#page-109-0) sa\_get\_request\_times analyzing request log file [104](#page-109-0) Sarbanes-Oxley Act [40](#page-45-0) SCSI tape backups [5](#page-10-0) semaphores [84](#page-89-0) server CPU usage [73](#page-78-0) deadlock [74](#page-79-0) naming conflict [69](#page-74-0) out of space [73](#page-78-0) problems with shutdown [75](#page-80-0) recovery [43](#page-48-0), [67](#page-72-0) startup failure [58](#page-63-0) stops processing [72](#page-77-0) transaction log [68](#page-73-0) unique name [69](#page-74-0) unique port number [70](#page-75-0) unresponsive [72](#page-77-0)–[74](#page-79-0) shared memory semaphores [84](#page-89-0) shutdown troubleshooting [75](#page-80-0) sp\_iqcheckdb allocation mode [46,](#page-51-0) [126](#page-131-0) allocation verification and repair [54](#page-59-0) analyzing allocation problems [54](#page-59-0)

analyzing index problems [51](#page-56-0) check mode [44](#page-49-0), [127](#page-132-0) checking allocation [46](#page-51-0) checking database consistency [20](#page-25-0) checking indexes and allocation [44](#page-49-0), [45](#page-50-0) database verification [44](#page-49-0) DBCC functions [44](#page-49-0) DBCC\_LOG\_PROGRESS [21](#page-26-0) DBCC\_LOG\_PROGRESS option [47,](#page-52-0) [130](#page-135-0) dropleaks mode [47](#page-52-0), [128](#page-133-0) dumpdups option [47](#page-52-0) dumpleaks option [47](#page-52-0) dumpunallocs option [47](#page-52-0) index verification and repair [51](#page-56-0) internal index checking [44](#page-49-0) interpreting output [55](#page-60-0) output [47](#page-52-0), [130](#page-135-0) output messages [63](#page-68-0) performance [44,](#page-49-0) [129](#page-134-0) repairing allocation [54](#page-59-0), [56](#page-61-0) repairing indexes [51](#page-56-0) resetclocks option [47](#page-52-0), [127](#page-132-0) resetting allocation maps [47](#page-52-0) resource issues [50](#page-55-0) sample output [47](#page-52-0), [130](#page-135-0) syntax [123](#page-128-0) time to run [44,](#page-49-0) [129](#page-134-0) verify mode [45,](#page-50-0) [127](#page-132-0) sp\_iqcheckdb system procedure [123](#page-128-0) sp\_iqrebuildindex [54](#page-59-0) sp\_iqstatus sample output [93](#page-98-0) use in troubleshooting [93](#page-98-0) sp\_iqtransaction determining blocking writers [87](#page-92-0) space management out-of-dbspace condition [78](#page-83-0) wait-for-space condition [78](#page-83-0) srvlog correlating connection information [108](#page-113-0) srvlog file connection information [108](#page-113-0) stack trace generating for threads [74](#page-79-0) location [75](#page-80-0) start\_iq command will not run [71](#page-76-0) parameters [71](#page-76-0) troubleshooting [71](#page-76-0)

#### Index

startup allocation error [58](#page-63-0) checkpoint error [58](#page-63-0) resolving a failure [58](#page-63-0) troubleshooting hints [68](#page-73-0) symbolic links [85](#page-90-0) SYSFILE table file\_name after restore [23](#page-28-0) system failure recovering from [75](#page-80-0) system procedures sp\_iqcheckdb [123](#page-128-0) system tables SYSFILE [23](#page-28-0), [122](#page-127-0) system unresponsive [72](#page-77-0) system-level backups [18](#page-23-0)

# **T**

tables blocked access [87](#page-92-0) corrupt [62](#page-67-0) managing blocked access [88](#page-93-0) unrepairable errors [61](#page-66-0) tape devices for backup [10](#page-15-0) TCP/IP testing [91](#page-96-0) troubleshooting [91](#page-96-0) Technical Support checklist [109](#page-114-0) MySybase [109](#page-114-0) online help [109](#page-114-0) reporting problems to [105](#page-110-0) Telnet TCP/IP testing [91](#page-96-0) temporary dbfiles [93](#page-98-0) thrashing HASH\_THRASHING\_PERCENT option [86](#page-91-0) threads dbcc [126](#page-131-0) generating a stack trace [74](#page-79-0) not enough [83](#page-88-0) trace generating for threads [74](#page-79-0) transaction log renaming [30](#page-35-0)

transactions in recovery [43](#page-48-0) troubleshooting [67](#page-72-0) common problems [92](#page-97-0) database connection [76](#page-81-0) processing issues [85](#page-90-0) protocols [89](#page-94-0) resource issues [78](#page-83-0) server operation [68](#page-73-0) wiring problems [92](#page-97-0)

### **U**

utilities transaction log [30](#page-35-0)

# **V**

variable-length data transfer [5](#page-10-0) verifying indexes [127](#page-132-0) keys [127](#page-132-0) partitioned tables [128](#page-133-0) verifying backups [15,](#page-20-0) [23](#page-28-0), [32,](#page-37-0) [121](#page-126-0) error reporting [33](#page-38-0) incremental [32](#page-37-0) progress reporting [33](#page-38-0) versioning in recovery [43](#page-48-0) Virtual Backup decoupled [17](#page-22-0) encapsulated [16](#page-21-0)

### **W**

wiring troubleshooting [92](#page-97-0) WORM storage [40](#page-45-0) write server replacing [47](#page-52-0)

### **Z**

zr log file [104](#page-109-0)